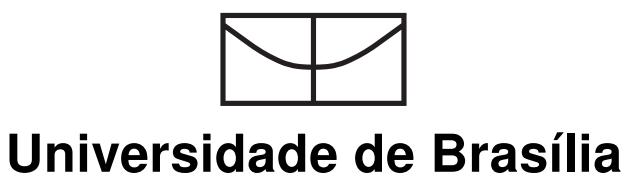

Instituto de Ciências Exatas Departamento de Ciência da Computação

## **OpenFlow e o Paradigma de Redes Definidas por Software**

**Lucas Rodrigues Costa**

Brasília 2013

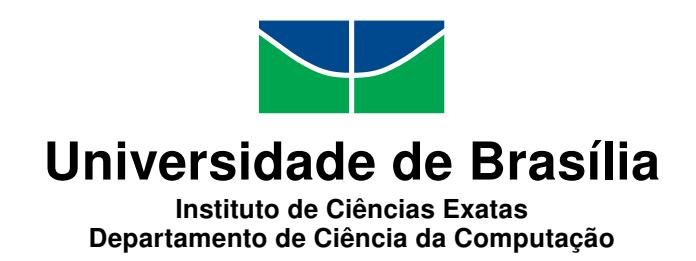

### **OpenFlow e o Paradigma de Redes Definidas por Software**

**Lucas Rodrigues Costa**

Monografia apresentada como requisito parcial para conclusão do Curso de Computação — Licenciatura

> Orientador Prof. Dr. André Costa Drummond

> > Brasília 2013

Universidade de Brasília — UnB Instituto de Ciências Exatas Departamento de Ciência da Computação Curso de Computação — Licenciatura

Coordenador: Prof. Dr. Flávio de Barros Vidal

Banca examinadora composta por:

Prof. Dr. André Costa Drummond (Orientador) — CIC/UnB Prof. Dr. Jacir Luiz Bordim — CIC/UnB Prof. Dr. Wilson Henrique Veneziano — CIC/UnB

#### **CIP — Catalogação Internacional na Publicação**

#### **Costa**, **Lucas Rodrigues**.

OpenFlow e o Paradigma de Redes Definidas por Software / **Lucas Rodrigues Costa**. Brasília : UnB, 2013. 313 p. : il. ; 29,5 cm.

Monografia (Graduação) — Universidade de Brasília, Brasília, 2013.

1. Redes Definidas por Software (RDS), 2. OpenFlow, 3. POX, 4. MiniNet

CDU 004.4

Endereço: Universidade de Brasília Campus Universitário Darcy Ribeiro — Asa Norte CEP 70910-900 Brasília–DF — Brasil

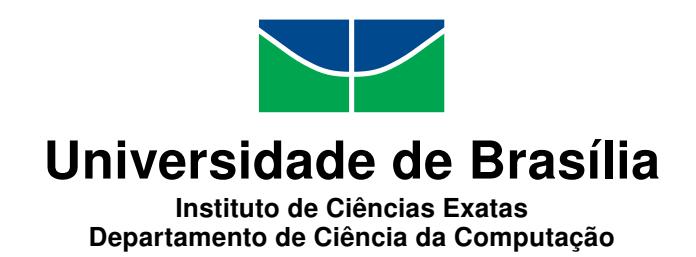

### **OpenFlow e o Paradigma de Redes Definidas por Software**

### **Lucas Rodrigues Costa**

Monografia apresentada como requisito parcial para conclusão do Curso de Computação — Licenciatura

Prof. Dr. André Costa Drummond (Orientador) CIC/UnB

Prof. Dr. Jacir Luiz Bordim Prof. Dr. Wilson Henrique Veneziano CIC/UnB CIC/UnB

Prof. Dr. Flávio de Barros Vidal Coordenador do Curso de Computação — Licenciatura

Brasília, 8 de março de 2013

# **Dedicatória**

Dedico a todos os professores que passaram na minha vida dos quais pude tirar os conhecimentos necessários que contribuíram para este e outros trabalhos em minha vida. Dedico a minha família e meus amigos que me ajudaram com apoio moral nessa longa jornada.

# **Agradecimentos**

Agradeço primeiramente a Deus por ter me ajudado nessa caminhada, a minha família pelo apoio e ajuda, a minha noiva Adriana, pela paciência e compreensão nos momentos difíceis e principalmente a meus professores da universidade, em especial ao professor André Costa Drummond que me apresentou à área de redes de computadores, a qual me identifiquei muito.

# **Resumo**

As redes de computadores se tornaram parte da infraestrutura crítica de nossa sociedade, participando do cotidiano de bilhões de pessoas. O sucesso das redes de computadores se deve, em grande medida, a simplicidade de seu núcleo. Na arquitetura atual, a inteligência da rede está localizada nos sistemas de borda, enquanto o núcleo é simples e transparente. Embora essa abordagem tenha tido sucesso, viabilizando a Internet, também é a razão para sua inflexibilidade e incapacidade de se atender as necessidades das novas aplicações que deverão surgir no futuro próximo.

A inflexibilidade da arquitetura das redes de computadores também traz um desafio para os pesquisadores da área, pois seus experimentos dificilmente podem ser avaliados em redes reais. Sendo assim, em geral, testes de novas tecnologia são realizadas em simuladores de rede, o que implica em uma simplificação da realidade. O paradigma de Redes Definidas por Software (Software Defined Networks - SDN) e a arquitetura OpenFlow oferecem um caminho para a implementação de uma arquitetura de rede programável, capaz de ser implementada de forma gradativa em redes de produção, que oferece a possibilidade de separação dos mecanismos de controle dos diversos fluxos de tráfego atendidos, de forma que, por exemplo, um experimento científico possa ser executado em uma rede real (adaptada para o SDN) sem interferir em seu funcionamento.

O presente trabalho contextualiza os problemas existente nas redes de computadores atuais, e apresenta o paradigma de redes SDN como uma das principais propostas para a viabilização da Internet do Futuro. Nesse contexto, o trabalho discute a arquitetura OpenFlow que permite a criação de aplicações para redes SDN. O trabalho também apresenta o simulador de redes SDN MiniNet, que implementa a interface OpenFlow. Finalmente são implementados exemplos de uso da arquitetura OpenFlow no MiniNet com o intuito de preparar um conjunto de cenários que sirva como base para a realização de pesquisas na área de redes SDN, ou como ferramenta didática para o ensino de conceitos complexos em redes de computadores.

**Palavras-chave:** Redes Definidas por Software (RDS), OpenFlow, POX, MiniNet

# **Abstract**

The computer networks have become an important element of the critical infrastructure of our society. The success of these networks is mainly due to the simplicity of its core. In the current architecture the network intelligence is located at the edge devices while the core remains simple and transparent. Although this approach has been successful, making the Internet a reality, it is also responsible for the inflexibility and the inability to cope with the needs of the novel network applications that will arise in the near future.

The inflexibility of today networks brings a challenge for the researchers in the field, because it makes the evaluation of scientific experiments almost impossible to carry on in real networks. Thus, frequently, new technologies are test in simulation environments, which might be an over simplification of the reality. The Software Defined Networks (SDN) approach and the OpenFlow architecture provide means for the implementation of a programmatic network, which allows its gradual deployment in production networks, and offer ways to separate different control mechanisms for different network flows which enables, among other things, a scientific experiment to be done in a real network (SDN capable one) without interfering with its operation.

This paper the main issues of today's networks and presents the SDN approach as one of the main proposals to enable the Future Internet. It discusses the OpenFlow architecture as a way to implement SDN applications. The MiniNet simulator is also presented as a tool to evaluate SDN scenarios by implementing the OpenFlow Interface. Finaly, some examples are implemented with the MiniNet in order to compile a set of network scenarios, which might serve as basis for new research in the SDN field, or as a powerful didactic tool for teaching complex network concepts.

**Keywords:** Software Defined Network (SDN), OpenFlow, POX, MiniNet

# **Sumário**

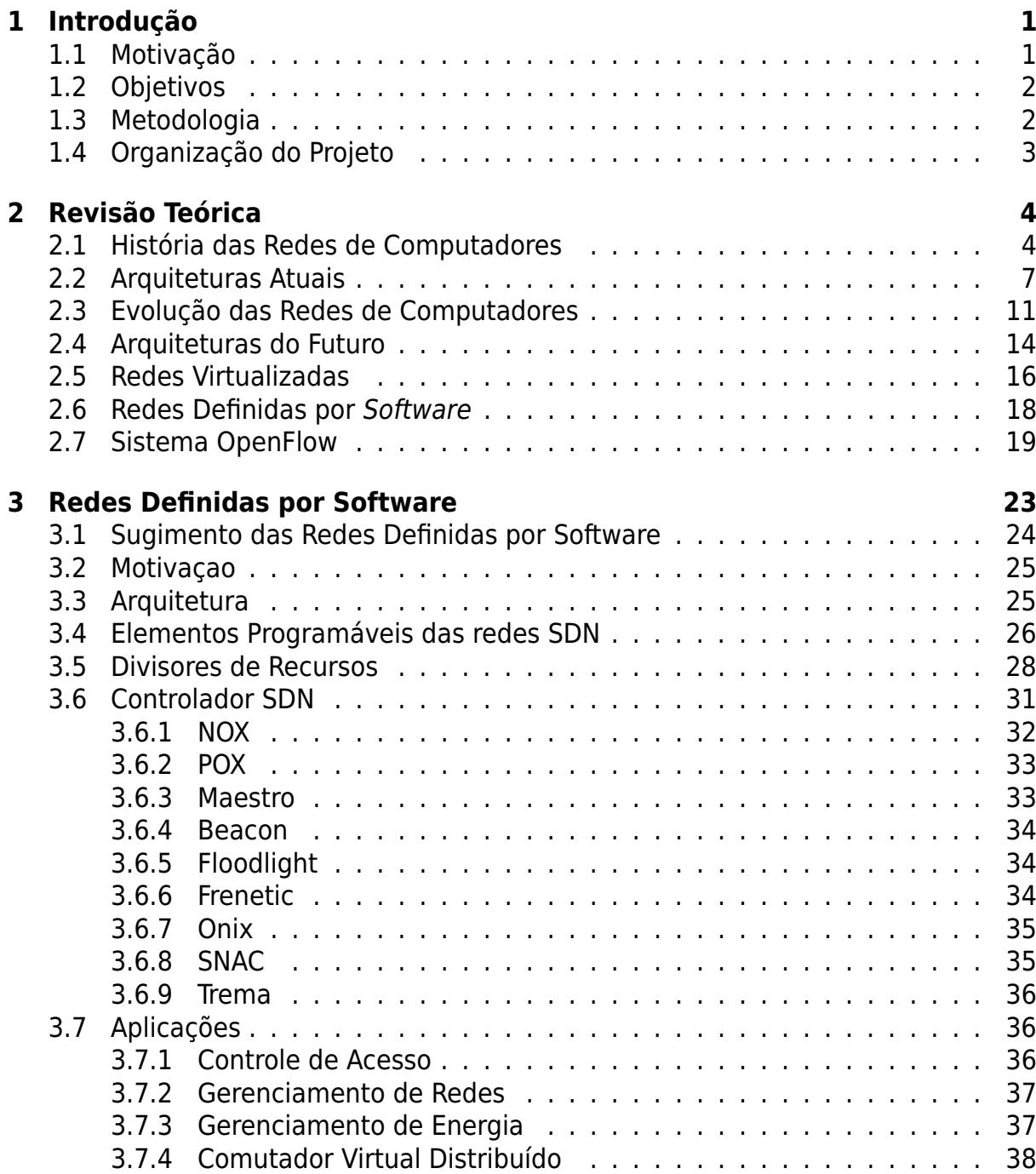

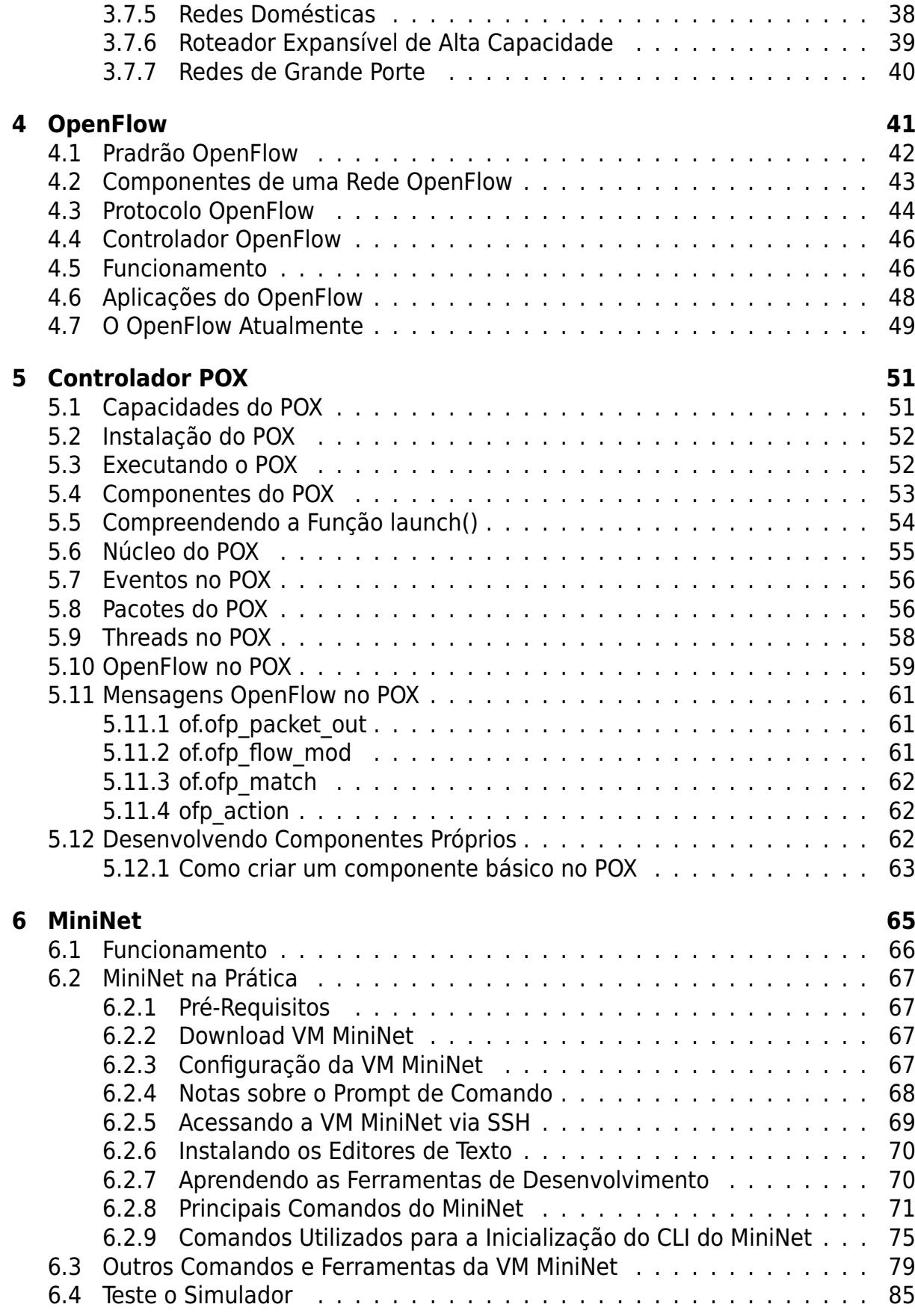

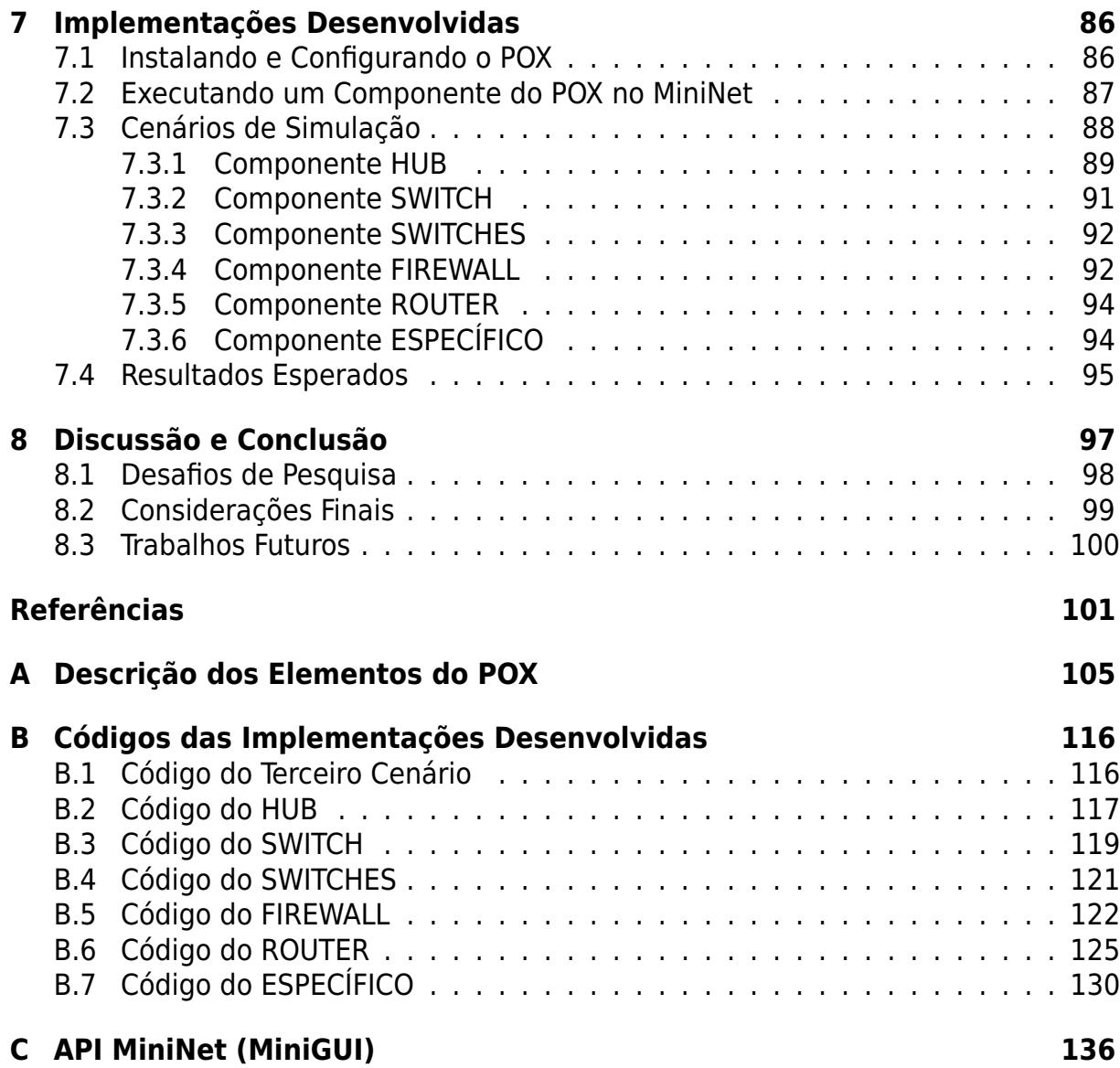

# **Lista de Figuras**

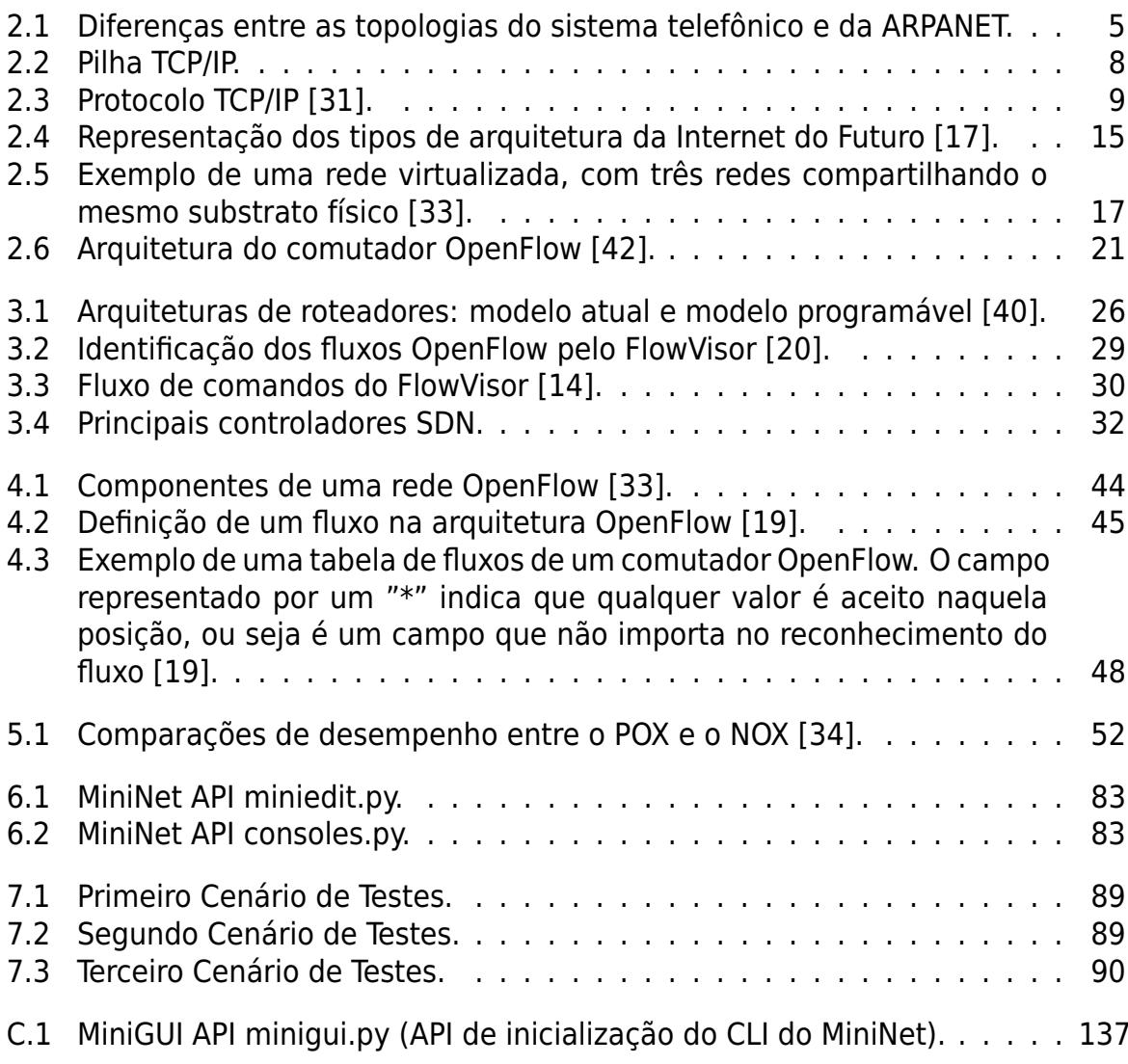

# **Lista de Quadros**

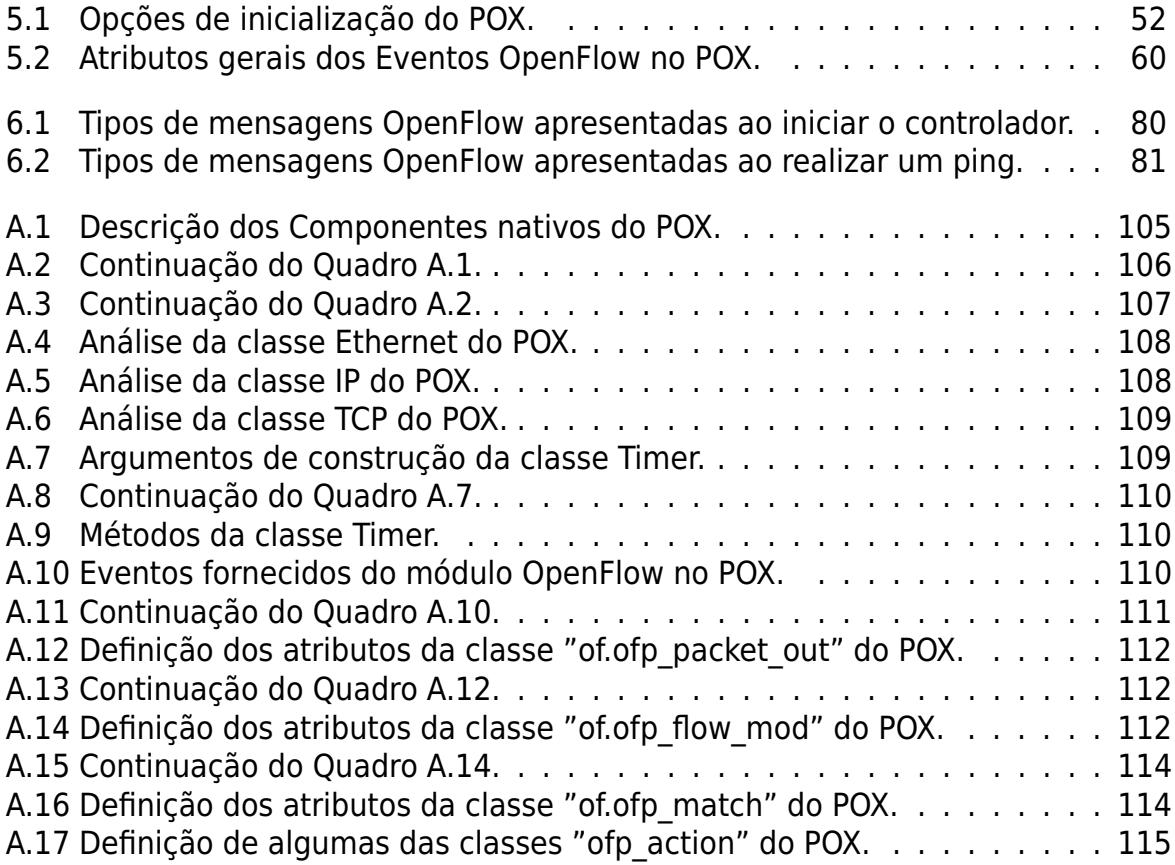

# **Capítulo 1**

# **Introdução**

A infraestrutura mundial das redes de computadores constitui hoje um dos serviços críticos da sociedade. Esta infraestrutura, chamada de Internet, provê uma série de serviços que atendem a todos os setores da sociedade, sendo considerada um sucesso. Todavia, as mesmas razões que permitiram o nascimento e o crescimento da Internet, são vistas hoje como barreiras para seu desenvolvimento e, portanto, ameaçam sua capacidade de suprir as necessidades futuras da sociedade.

Essas barreiras levaram a comunidade científica a pensar em novas propostas para atender essas necessidades. Tais propostas contribuem para a definição da Internet do Futuro. Embora tais propostas sejam capazes de atender as necessidades, sua implementação é difícil de ser realizada, pois, como as redes de computadores são parte da infraestrutura crítica da sociedade, mudanças tornam-se obstáculos quase intransponíveis, e acabam sendo descartadas pelos administradores das redes.

Essa inflexibilidade na arquitetura da Internet também traz um desafio para os pesquisadores da área, pois seus experimentos acabam não sendo avaliados em redes reais. Dessa forma, em geral, testes de novas tecnologias são realizados em ambientes virtuais que simplificam a realidade não fornecendo, assim, o nível de fidelidade necessário para uma implementação em redes reais.

O paradigma de Redes Definidas por Software (Software Defined Networks - SDN) e o protocolo OpenFlow oferecem um caminho para vencer esse desafio, por meio de uma solução seja implantada de forma gradativa em redes de produção.

### **1.1 Motivação**

O sucesso das redes de computadores evidenciou o trabalho de pesquisadores da área, mas sua chance de gerar impacto tornou-se cada vez mais remota. Isto ocorre devido a dificuldade para a implantação de novos protocolos e tecnologias, visto que novas propostas, em geral, requerem mudanças em todos os milhares de equipamentos de rede instalados.

As redes de computadores são parte da infraestrutura crítica do nosso dia-a-dia, e portanto mudanças tornam-se obstáculos e acabam sendo descartadas pelos administradores de rede. Todas essas barreiras dificultam a implantação de novas ideias que acabam não sendo testadas em ambientes reais.

O paradigma de Redes Definidas por Software e o protocolo OpenFlow foram desenvolvido com esse propósito, viabilizar o teste de novas propostas em redes reais sem afetar as redes de produção. Dessa forma, além de atender os problemas da inflexibilidade das redes de computadores, o paradigma SDN nos permite atender as necessidades das novas aplicações de rede que deverão surgir em um futuro próximo, resolvendo problemas associados a requisitos de escalabilidade, gerenciamento, mobilidade e segurança por meio de uma arquitetura de rede programável.

# **1.2 Objetivos**

Este trabalho tem como objetivos gerais:

- Apresentar o paradigma de redes SDN identificando suas características e capacidades;
- Apresentar o protocolo OpenFlow e suas características;
- Apresentar os detalhes da arquitetura do controlador de redes SDN POX e os elementos principais para a implementação de aplicações no mesmo;
- Por fim, apresentar o simulador de redes SDN MiniNet e todas suas características.

Este trabalho tem como objetivos específicos:

- Mostrar as possibilidades da arquitetura de rede SDN;
- Mostrar como utilizar um controlador de rede SDN, como o POX, para a implementação de diferentes soluções na área de redes;
- Implementar componentes no POX que sirvam como ponto de partida para a sua utilização prática.

## **1.3 Metodologia**

O presente trabalho faz uma revisão bibliográfica dos principais conceitos das redes de computadores, apresenta seu contexto histórico, sua evolução, as tecnologias atuais e do futuro, além das implicações deste contexto nos dias de hoje. É apresentado o estado da arte, em redes de computadores, para resolver as imperfeições da arquitetura atual. Dentre elas encaixa-se como a mais promissora as redes SDN e o uso do protocolo OpenFlow em comutadores de produção. São apresentadas as características deste paradigma de redes, as características do protocolo OpenFlow e todos os elementos que compõe o modelo de arquitetura deste paradigma.

São propostas implementações de referência que servem como base para o desenvolvimento de aplicações na área de Redes Definidas por Software. As implementações propostas são validadas por meio de simulação e sua corretude é atestada.

### **1.4 Organização do Projeto**

O restante do trabalho está organizado da seguinte forma. O Capítulo 2 traz o contexto histórico das redes de computadores, apresentando suas limitações e as inflexibilidades de sua arquitetura atual. O Capítulo 3 aborda as Redes Definidas por Software, apresentando suas características. O Capítulo 4 apresenta uma ferramenta de virtualização de redes, o protocolo OpenFlow. No Capitulo 5 é apresentado o controlador POX, um controlador de Redes Definidas por Software especialmente desenvolvido para o ambiente de pesquisa e ensino. No Capitulo 6 é apresentado o simulador de redes SDN MiniNet, suas características, seu funcionamento além de ser posto em prática com um exemplo simples e de fácil implementação. O Capítulo 7 apresenta cenários de teste que servem como ponto de partida para as primeiras aplicações de redes SDN. O Capítulo 8 apresenta os resultados do trabalho, levantando desafios de pesquisa para o paradigma SDN e ressaltando a importância da arquitetura de Redes Definidas por Software nas redes de computadores do futuro.

Os Apêndices estão organizados da seguinte forma. O Apêndice A descreve alguns elementos do controlador POX. O Apêndice B contém os códigos das implementações propostas neste trabalho. Por fim, o Apêndice C contém o código de uma API desenvolvida neste trabalho para o simulador MiniNet.

# **Capítulo 2**

# **Revisão Teórica**

As redes de computadores se tornaram parte da infraestrutura crítica de nossas empresas, casas e escolas, sendo um sucesso do cotidiano de bilhões de pessoas. Desde sua origem, as redes de computadores tem crescido bastante e seu uso ficou cada vez mais diversificado. A massificação das tecnologias de rede foi obtida, em grande parte, pela sua boa adoção sistemática no meio comercial, ao mesmo tempo em que programas multiusuários começaram a ser desenvolvidos. Nesse contexto as redes de computadores cresceram agregando milhões de equipamentos.

O sucesso das redes de computadores deve, em grande medida, a simplicidade de seu núcleo. Na arquitetura atual, a inteligencia da rede está localizada nos sistemas de borda, enquanto o núcleo é simples e transparente. Embora essa simplicidade tenha tido sucesso, viabilizando a Internet, também é a razão para seu engessamento. Todas essas limitações apresentam problemas estruturais que são difíceis de serem resolvidos, tais como escalabilidade, mobilidades e gerenciamento de serviço [9].

Este capítulo apresenta o contexto histórico das redes de computadores, sua evolução durante os anos, as tecnologias atuais e do futuro, além das implicações deste contexto nos dias de hoje. É apresentado o estado da arte, em redes de computadores, para resolver as implicações da arquitetura atual. Dentre elas encaixa-se como a mais promissora o conceito de Redes Definidas por Software e o uso do protocolo OpenFlow.

### **2.1 História das Redes de Computadores**

As Redes de Computadores surgiram a partir de pesquisas militares no período da Guerra Fria na década de 1960 quando dois blocos ideológicos e politicamente antagônicos exerciam enorme poder sobre o mundo. O líder de um desses blocos, os Estados Unidos, temia um ataque do outro bloco, liderado pela União Soviética, a uma de suas bases militares. Um ataque poderia revelar todas as informações sigilosas dos Estados Unidos. Temendo tal ataque, o Departamento de Defesa dos Estados Unidos desenvolveu uma rede de comunicação que tinha o objetivo de descentralizar as informações até então concentrada em pontos específicos.

Como exemplo, pode-se citar as redes telefônicas, que eram organizadas seguindo uma topologia em estrela que continha pontos centrais (Figura 2.1a), dessa maneira, se algum desses pontos sofresse um ataque soviético a rede poderia se desestruturar, causando um grande prejuízo e impacto na guerra.

Para descentralizar as informações foi criado uma novo modelo de troca e compartilhamento das informações entre as bases militares, constituindo a primeira rede de computadores, a ARPANET (Advanced Research Projects Agency Network [39]). A ARPANET foi projetada e constituída para ser uma rede tolerante a falhas e altamente distribuída. Sua estrutura era organizada seguindo uma topologia em malha (Figura 2.1b) que utilizava comutação por pacotes entre seus nós.

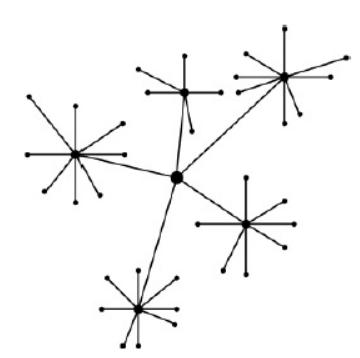

(a) Exemplo de Topologia Estrela

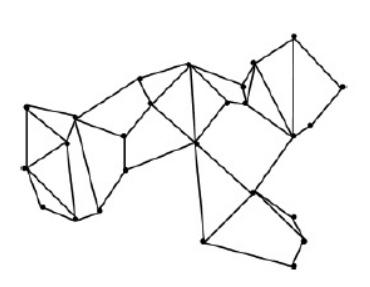

(b) Exemplo de Topologia Malha

Figura 2.1: Diferenças entre as topologias do sistema telefônico e da ARPANET.

A ARPANET era formada por minicomputadores chamados IMP (Interface Message Processors) conectados por linhas de transmissão de 56 kbps. Para garantir a confiabilidade, cada IMP era conectado a pelo menos dois outros IMPs criando assim caminhos alternativos em caso de falhas. Caso acontecesse uma falha a mensagem seria encaminhada automaticamente para rotas alternativas, problema que não era possível resolver utilizando uma topologia estrela 2.1a. Assim, cada nó era constituído por um IMP e um host conectados por um fio curto, no qual o host enviaria uma mensagem de 8063 bits para seu IMP que, por sua vez, dividiria essa mensagem em pacotes de 1008 bits e os encaminhava de forma independente até o seu destino [44].

Depois que a tensão entre URSS e EUA diminuiu, a ARPANET cresceu, pois os EUA permitiram que pesquisadores desenvolvessem estudos para a ARPANET trazendo mais usuários a rede. Com isso a dificuldade em administrar o sistema cresceu e uma nova ARPANET surgiu com usuários que não tinham relações militares.

O desenvolvimento na rede aconteceu de tal modo que todos os usuários se ajudavam e contribuíam para a formação de uma rede de computadores global. Esse crescimento trouxe dificuldades para a interconexão de novas redes demonstrando que os protocolos da ARPANET não eram adequados e não serviam para o cenário atual. Nesse contexto pesquisadores começaram a procurar novas maneiras que resolvessem este problema, esse esforço resultou na criação dos protocolos e do modelo TCP/IP [7].

O TCP/IP foi criado com o objetivo de manipular a comunicação entre redes permitindo que o tráfego de informações fosse encaminhado de um lugar para outro com confiabilidade, com pacotes de diferentes tamanhos, tratando e recuperando erros de transmissão e falhas de sequenciamento de pacotes, além de realizar controle de fluxo, congestionamento e verificação de erros fim-a-fim.

Por meio da National Science Foundation (NSF) [36], o governo dos EUA e empresas particulares investiram na criação de backbones, que consistia em poderosos, porém simples, computadores conectados entre si com a capacidade de dar vazão a grandes fluxos de dados. Os backbones são ligações centrais de um sistema de rede mais amplo, ou mais elevado na hierarquia das redes de computadores.

O backbone pode ser comparado a uma grande estrada. Durante toda sua extensão há entradas e saídas para diversas cidades, as quais compõem redes de menor porte. Todas essas vias, ou pequenas redes, estão conectadas à estrada principal. É possível exemplificar backbones de ligações intercontinentais, que por sua vez derivam de backbones nacionais até backbones regionais. Neste ultimo encontram-se as empresas que exploram o acesso as redes de computadores e que nos fornece a conectividade com tais redes.

A união de todas as redes define uma interligação global chamada Internet. É importante destacar que a Internet não possui um único dono. Isso acontece pelo fato de que as conexões entre essas redes é feita considerando as políticas locais de cada instituição. Nesse sentido não há uma administração centralizada, embora existam organizações que se dedicam a definir padrões, normas e regras para sua utilização e disponibilização, o que garante o seu funcionamento. Podemos exemplificar as seguintes organizações:

- O World Wide Web Consortium (W3C) [46] que concentra-se na padronização de tecnologias da Web.
- A OASIS (Organization for the Advancement of Structured Information Standards) [37] é um consórcio internacional especializado no desenvolvimento de padrões para segurança da Web.
- A Internet Engineering Task Force (IETF) [28] que concentra-se no desenvolvimento da arquitetura das redes de computadores e a operação uniforme da mesma por meio de protocolos. Cada padrão da IETF é publicado como uma RFC (Request for Comments) e está disponível gratuitamente.
- O IEEE (Institute of Electrical and Electronics Engineers) [27] é uma organização que cria padrões nas áreas de tecnologia da informação, telecomunicações, medicina e saúde, transporte e outros.
- O comitê ISO (International Organization for Standards) [29] é o maior desenvolvedor de padrões do mundo e mantém uma rede de institutos nacionais de padronização em mais de 140 países.

# **2.2 Arquiteturas Atuais**

Ao passar dos anos as redes de computadores foram crescendo tornando-se um aglomerado de redes em escala mundial. A interconexão de milhares de computadores por meio de protocolos de comunicação padronizados que permite o acesso a informações e a todo tipo de serviço de dados define a Internet, que é proveniente da expressão internetwork (comunicação entre redes).

Uma maneira simples de visualizar a Internet é considerar uma nuvem com computadores conectados a ela. Essa nuvem é considerada o núcleo das redes de computadores. É uma nuvem dinâmica e cresce a medida que crescem e nascem novas redes.

A arquitetura atual das redes de computadores atende praticamente os mesmos requisitos especificados na arquitetura da ARPANET, esses requisitos consistem em:

- conectividade permite que qualquer estação de qualquer rede possa enviar dados para qualquer outra estação de qualquer outra rede;
- generalidade dar suporte a diferentes tipos de serviços e aplicações;
- heterogeneidade permitir a interconexão de diferentes dispositivos e tecnologias de rede;
- robustez efetuar a comunicação desde que exista algum caminho entre origem e destino;
- acessibilidade facilitar a conexão de novas estações ou redes.

Para atender tais requisitos a arquitetura atual das redes de computadores é fundamentada em uma arquitetura monolítica baseada em um modelo em camadas conhecido como modelo TCP/IP. Baseado no modelo mais geral proposto pelo OSI/ISO<sup>1</sup>, o modelo TCP/IP é utilizado atualmente na Internet devido a sua abrangência e abordagem geral de características descritas em cada camada [44].

O modelo TCP/IP, ou a pilha de protocolos TCP/IP, é um padrão industrial de protocolos destinados as redes de computadores sendo as principais peças da arquitetura das redes de computadores atuais [31]. A arquitetura de redes tem como objetivo realizar a interligação de computadores e redes, não importando o tipo, entre si. A arquitetura TCP/IP está organizada em quatro camadas: a camada de aplicação; a camada de transporte; a camada de rede; e a camada de enlace/físico. (Figura 2.2).

**Camada de Aplicação** - A camada de aplicação localiza-se acima da camada de transporte, tem a função de prover serviços para as aplicações criando a comunicação, por meio de uma rede, com outras aplicações. A camada de aplicação é responsável por identificar e estabelecer a disponibilidade da aplicação nas máquinas disponibilizando os recursos para que tal comunicação aconteça. Ela contém todos os protocolos de nível mais alto tais como o SMTP(Simple Mail

 $1$ Open Systems Interconnection - OSI é o modelo lançado em 1984 pela International Organization for Standardization - ISO para definir formalmente uma arquitetura padrão para a comunicação entre máquinas e redes heterogêneas

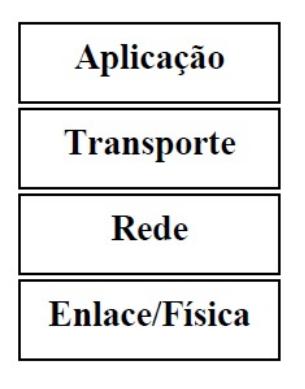

Figura 2.2: Pilha TCP/IP.

Transfer Protocol), o FTP(File Transfer Protocol), o HTTP(Hypertext Transfer Protocol), DNS (Domain Name Service) e outros protocolos que foram incluídos no decorrer dos anos com novas aplicações e modificações na rede.

- **Camada de Transporte** A camada de transporte situada entre as camadas de aplicação e de rede, tem como função promover um canal de comunicação lógico fim-a-fim entre as camadas de aplicação rodando em diferentes computadores não se preocupando com os detalhes das camadas inferiores. Os protocolos de transporte são implementados, em geral, nos sistemas de borda da rede, já que por sua vez tem implementações mais complexas e oferecem um canal lógico fia-a-fim para a camada de aplicação.
- **Camada de Rede** A camada de rede é responsável pelo roteamento dos pacotes entre fonte e destino. A camada de rede permite que os hosts envie pacotes em qualquer rede garantindo que eles trafegarão independentemente até o destino, muitas vezes utilizando rotas diferentes chegando até mesmo em ordem diferente daquela em que foram enviado. A camada de rede é formada basicamente pelo protocolo IP que tem como característica o "melhor esforço" (best effort), isto é, faz o melhor esforço para envio de um pacote entres os hosts não dando nenhuma garantia de entrega, obrigando então as camadas superiores tratarem suas limitações.
- **Camada de Enlace/Física** A camada de enlace/física é responsável pela transmissão e recepção de quadros da camada de rede de um dispositivo para a camada de rede de outro dispositivo fisicamente adjacente, estabelecendo um controle de fluxo por meio de um protocolo de comunicação entre sistemas.

O modelo TCP/IP tem o objetivo de reduzir a complexidade da arquitetura de rede por meio da divisão e do isolamento das funcionalidades da rede, permitindo que cada camada preste serviço para a camada superior. Nesse contexto o modelo TCP/IP faz com que a cada passagem entre as camadas haja um encapsulamento da camada superior em um novo tipo de pacote em que são adicionados cabeçalhos dos devidos protocolos das camadas correntes, o desencapsulamento ocorre no receptor, e também nos roteadores ao longo de sua rota, conforme mostra a Figura 2.3.

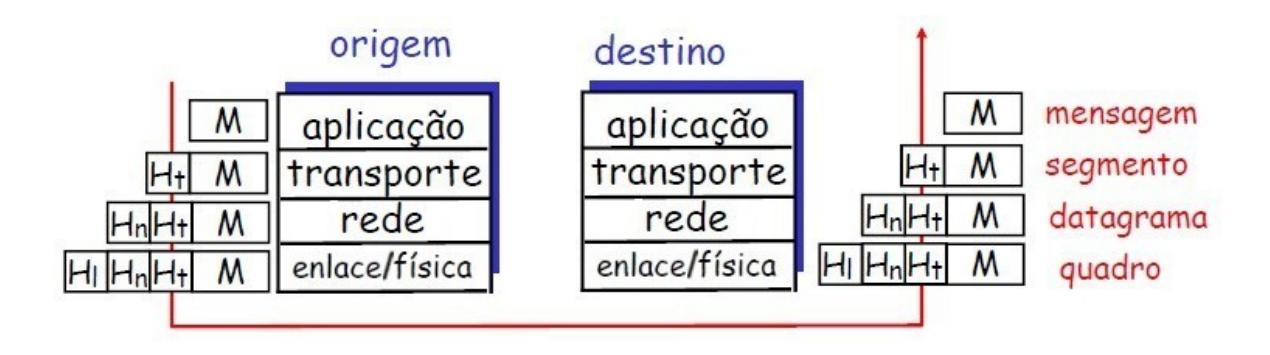

Figura 2.3: Protocolo TCP/IP [31].

Além disso a arquitetura atual das redes de computadores baseia-se na utilização da comutação em "pacotes", que divide uma informação ou mensagem em diversas unidades de tamanhos variáveis chamados de pacotes, em geral menor que o tamanho da mensagem original, e os envia por caminhos alternativos da origem até o destino [44].

Essa característica somada a uma topologia em malha garante a robustez e a conectividade da rede, pois com caminhos alternativos há uma garantia que se um nó da rede falhe o fluxo de dados não será interrompido, pois os pacotes podem procurar um novo caminho na rede caso haja uma infraestrutura existente, ou seja, um outro caminho da estação origem ao destino.

A utilização da comutação em pacotes também garante a eficiência da rede pois os nós evitam o desperdício de recursos devido ao compartilhamento da banda disponível [31]. Assim, os pacotes compartilham os recursos da rede usando totalmente a banda disponível do enlace não desperdiçando seus recursos como acontece no caso do paradigma de comutação por circuitos, onde os recursos são dedicados ao fluxo de dados não havendo o compartilhamento dos recursos do enlace.

Cada pacote é enviado utilizando o serviço de melhor esforço. O serviço de melhor esforço não requer que os nós sejam complexos garantindo a heterogeneidade da rede, permitindo assim a interconectividade de diferentes dispositivos e tecnologias. Essa característica resulta em computadores simples e de baixo custo no núcleo das redes. Por esse motivo, o núcleo das redes de computadores não garantem nenhum controle de fluxo nem tempo de envio, nem mesmo a entrega dos pacotes, deixando toda a responsabilidade de controle para as extremidades, ou seja, os computadores na borda da rede.

A rede também baseia-se na ideia de ser transparente, ou seja, o pacote é encaminhado da origem até o destino sem que a rede modifique seus dados, garantindo a generalidade da rede e, portanto fornecendo suporte a diferentes tipos de serviços e aplicações [35].

Outra ideia é a do transporte fia-a-fim que consiste em esconder do usuário final a complexidade do transporte dos dados. Dessa forma o núcleo da rede tem apenas a função de encaminhar os pacotes, com a qualidade do serviço de melhor esforço.

O transporte fim-a-fim provê a comunicação lógica entre os processos de aplicação executados nas estações de origem e destino.

Outra solução para o atendimento dos requisitos das redes de computadores é o uso do endereçamento global que garante a acessibilidade da rede, facilitando a conexão de novas estações e novas redes na Internet. O endereçamento global garante a unicidade de cada nó, é com base nessas informações que as decisões de encaminhamento dos pacotes são tomadas. Esse endereçamento é conhecido como endereço IP (Internet Protocol) que além de identificar os nós, provê uma forma de localização dos nós na rede global.

Em seguida novos requisitos foram incluídos na Internet tais como o controle distribuído, o cálculo global do roteamento e a divisão em regiões [35]. Todos estes requisitos e soluções são os princípios que configuram os protocolos e a estrutura das redes de computadores atuais.

- **Controle Distribuído** permite a divisão do sistema de controle em módulos interconectados por meio da rede de comunicação, proporcionando a divisão do processamento, a redução de custo, além de facilitar o diagnóstico e manutenção do sistema e de aumentar a sua flexibilidade e agilidade [43].
- **Calculo global de roteamento** define os caminhos que os pacotes devem seguir de uma estação de origem a uma estação de destino. Se a rede utiliza o paradigma de comutação por pacotes a decisão de roteamento é tomada para cada pacote. Se a rede utiliza o paradigma de comutação por circuito, o caminho a ser seguido é definido no estabelecimento do circuito virtual de maneira que todos os pacotes da mensagem devem seguir este caminho.
- **Divisão em regiões** a Internet é formada por um conjunto de redes de computadores interconectadas entre si [31]. Cada rede pode ser independente uma da outra e por sua vez pode utilizar regras e políticas de encaminhamento diferentes. Cada rede ou conjunto de redes, que operam sob um mesmo conjunto de regras administrativas define um Sistema Autônomo - SA (Autonomous System- AS). Cada SA se conecta a Internet por meio de um provedor de serviço de Internet (Internet Service Provider - ISP) que opera o backbone conectando o cliente a outros provedores de serviço. A comunicação entre cada SA é realizada pelo protocolo BGP (Border Gateway Protocol) que troca informações entre SA's vizinhos.

A colaboração entre os diferentes SA's garante que a rede seja totalmente distribuída. Esse tipo de estrutura atribuí robustez a Internet, pois caso algum SA falhe ou restrinja a comunicação, a rede constrói rotas alternativas que não utilizarão tal SA.

Na Internet, as redes de acesso são interconectadas segundo uma hierarquia de níveis de ISP's. No topo dessa hierarquia existe um número relativamente pequeno de ISP's denominados Tier 1 ou ISP's de nível 1. Esses ISP's são especiais com capacidades de transmitirem pacotes a taxas extremamente altas, tem uma cobertura internacional e conectam-se diretamente a cada um dos outros ISP's de nível 1 [31]. Esse ISP's também são conhecidos como redes de backbone da Internet e por sua vez prestam servições para os ISP's de nível 2 (Tier 2).

Um ISP de nível 2 normalmente tem alcance regional ou nacional e conectam-se apenas a alguns poucos ISP's de nível 1. O ISP de nível 2 é denominado um cliente do ISP de nível 1, que, por sua vez, é denominado provedor do seu cliente. Abaixo do Tier 2 estão os IPS de níveis mais baixos que se conectam a Internet por meio de um ou mais IPS's de nível 2 e, na parte mais baixa dessa hierarquia, estão os IPS's de acesso.

### **2.3 Evolução das Redes de Computadores**

A utilização do modelo em camadas, a transparência e o principio fim-a-fim permitiram o crescimento da Internet. No entanto o fato da sua popularidade e do seu tamanho terem crescido absurdamente durante os últimos anos levou a incapacidade de sua estrutura suportar o grande número de usuários. Hoje as mesmas causas que levaram ao crescimento da Internet são as causas do seu engessamento e restrição do seu crescimento. Nesse sentido a estrutura das redes de computadores vem se modificando aos poucos para atender seus requisitos inicialmente propostos.

A Internet foi criada dando destaque à generalidade e heterogeneidade na camada de rede [35], ou seja, a Internet é feita de diversos e distintos dispositivos que podem se interconectar de maneiras diferentes. Sua estrutura, ou seja, seu backbone consiste de simples, porém poderosos, computadores que formam o núcleo da rede. Nesse sentido o núcleo da Internet é simples e transparente com inteligência nos sistemas de borda, que por sua vez são ricos em funcionalidades. Além disso sua administração é descentralizada, pois consiste na interligação de diversos SA's. Todo esse contexto leva ao famoso engessamento das redes de computadores.

Um núcleo simples, que se baseia no melhor esforço, não é capaz de fornecer informações sobre o funcionamento interno da rede. Isso implica que o usuário fique frustrado quando algo não funciona, pois ele não obtêm informação sobre tal erro. Outra consequência é a grande sobrecarga de configurações manuais, depurações de erros e complexidade no projeto de novas aplicações.

Para resolver esses problemas a estrutura das redes de computadores vem se modificando, ao longo do tempo, por meio de "adaptações" [35]. Todas essas "adaptações" foram introduzidas durante o tempo para atender as novas necessidades e requisitos, além do aumento da demanda que não estavam previstas no projeto original. Assim as redes de computadores vem sendo modificadas de diversas maneiras para fornecer uma maior escalabilidade, mobilidade, gerenciamento e segurança [9].

O serviço de nome de domínios (DNS) é uma dessas modificações. O DNS é um sistema de gerenciamento de nomes hierárquico e distribuído operando para resolver nomes de domínios em endereços de rede IP [31]. Outra dessas modificações foi a introdução do CIDR (Classless Inter-Domain Routing) que permite as organizações obterem uma faixa identificadora de rede de tamanho variavél [31]. Além dessas modificações podemos destacar a criação de sub-redes, de sistemas autônomos e modificações no protocolo TCP (Transmission Control Protocol).

O protocolo IP também sofreu modificações, entre elas podemos destacar o IP multicasting, que permite que um host envie pacotes de dados para um grupo de

hosts; o IPv6, que aumenta o número de endereços disponíveis, simplifica o cabeçalho antigo, permitir a identificação de fluxos entre outras coisas; O NAT (Networking Address Translation), que faz com que um conjunto de hosts passe a ser endereçado por um único endereço de IP; e muitas outras modificações.

Todas essas modificações foram necessárias para atender as demandas que vinham crescendo para as redes de computadores. As "adaptações" na arquitetura atual da Internet demonstram que seu projeto inicial não atende mais aos requisitos atuais, e também não podemos ajustá-los para as necessidades futuras. Nesse sentido a arquitetura atual das redes de computadores apresenta inúmeros problemas ainda não solucionados tais como: o problema de endereçamento IP, a mobilidade da rede, a segurança, o gerenciamento, a escalabilidade, além da disponibilidade de serviço e sua qualidade.

- **Endereçamento** O endereçamento contém problemas associados a escassez de endereços e ao número de informações que um endereço IP carrega, tais como localização e identificação [30]. Temos também problemas da falta de autenticidade do endereço, visto que uma estação pode-se passar por outra usurpando seu endereço IP. Mesmo com as modificações propostas para o endereçamento IP tais como NAT, DNS e CIDR a Internet tem crescido tanto que essas modificações já não conseguem suprir todas as necessidades atual tais como problemas de segurança, autenticidade, replicação de dados e serviços de rede.
- **Mobilidade** Cada vez mais cresce o número de dispositivos móveis que utilizam a Internet sem fio. A questão da mobilidade consiste na transição entre os nós móveis em diferentes pontos de acesso sem que haja a perda da conexão. Essa questão fere alguns princípios do projeto original da Internet e mesmo com as modificações propostas para resolver este problema, hoje a arquitetura atual das rede de computadores já não atendem mais satisfatoriamente os requisitos atuais.
- **Segurança** Problemas como a disseminação de vírus, a negação de serviço e spams não foram previstas no projeto inicial da Internet. Hoje esses problemas estão cada vez maiores atingindo cada vez mais usuários na rede. Dessa maneira fez-se necessário que a segurança fosse tratada pela borda da rede, ou seja, os computadores finais. Mesmo com essas modificações ataques distribuídos de negação de serviço, por exemplo, ainda consistem em um problema na arquitetura atual.
- **Gerenciamento** Na arquitetura atual das redes de computadores o gerenciamento da rede é feito de forma distribuída com inteligência nas bordas. O crescimento da Internet tem prejudicado esse gerenciamento devido a dificuldade de se gerenciar distribuidamente tantos fluxos de dados. Além disso a arquitetura atual não dispõe de ferramentas de diagnóstico que possam identificar a origem de problemas de funcionamento tornando o gerenciamento ainda pior. Uma das modificações para se resolver esse problema foi o protocolo SNMP (Simple Network Management Protocol) [10]<sup>2</sup>. No entanto o SNMP restringe-

<sup>&</sup>lt;sup>2</sup>Simple Network Management Protocol - SNMP é um protocolo de gerenciamento de rede que realiza o intercâmbio de informação entre os dispositivos de rede.

se basicamente a monitoração dos dispositivos da rede fornecendo apenas um diagnóstico simples dos dispositivos de rede, deixando ainda em aberto o problema de gerenciamento de aplicações e servidores. Dessa maneira o SNMP é insuficiente para atender as necessidades atuais.

- **Escalabilidade** A escalabilidade é um dos maiores problemas da Internet atual. O aumento do número de estações nas redes leva a um aumento exponencial nas tabelas de roteamentos dos dispositivos do núcleo da rede. Além disso, com o aumento do número de estações, aplicações que demandam muita banda começaram a ser mais utilizadas, como é o caso de aplicações multimídia. Outro problema da escalabilidade está relacionado as redes móveis, pois em grande parte dos seus protocolos há restrições quanto ao número máximo de nós por rede.
- **Disponibilidade** A disponibilidade da rede consiste em oferecer um serviço de rede confiável, robusto e que fique sempre disponível. No entanto, devido ao tamanho crescimento nas redes de computadores, a infraestrutura atual da Internet não é capaz de oferecer tal serviço. Embora a Internet tenha sido projetada para obter uma melhor disponibilidade de serviço que uma rede telefônica, esta por sua vez oferece uma maior confiabilidade de entrega de dados. Isso deve-se ao fato que a Internet utiliza a comutação por pacote e as redes telefônicas utilizam a comutação por circuito. Embora a segunda tenha sua confiabilidade de entrega dos dados garantida não contem a robustez que a primeira tem. Todavia, os serviços atuais de disponibilidade já não são mais suficientes no contexto atual devido a inúmeras falhas dos provedores de serviço e dos usuários. Estudos mostram que apenas 35% das rotas ficam disponíveis por 99,9% do tempo [32], o tempo de indisponibilidade de serviços na rede devido a erros de software e de usuários chega a 40% do tempo de conexão [8]. Disponibilidade do acesso a rede sem fio chega a 43% abaixo do divulgado [3] devido a infraestrutura da rede. Isso demonstra a necessidade de uma nova arquitetura que seja capaz de lidar de maneira mais eficiente com erros e que simplifique as tarefas dos usuários, uma vez que o perfil das pessoas que acessam a rede se modificou.
- **Qualidade de Serviço** A Qualidade de Serviço (Quality of Service QoS) tem sido amplamente estudada pela comunidade cientifica, no entanto prover QoS na arquitetura atual da Internet é uma tarefa complicada devido às várias restrições que a infraestrutura da rede atual impõe. Implementações para dar suporte ao QoS vão contra a estrutura atual da rede, pois qualquer mecanismo de reserva de banda ou mudança de prioridade nos pacotes irão afetar o principio de melhor esforço. É interessante que os provedores de serviços ofereçam QoS para se destacar na concorrência de mercado, no entanto é bastante complicado garantir o QoS devido ao fluxo de dados da origem ao destino, que muitas das vezes atravessarem diversos SA's durante a comunicação. Assim, para se garantir o QoS na arquitetura atual é necessário que haja um acordo entre os diversos SA's de origem ao destino do pacote. Dessa forma torna-se necessário projetar uma nova arquitetura de rede para lidar com este problema.

Como foi apresentado, as modificações realizadas na arquitetura da rede atual já não são suficientes para atender alguns problemas recentes, além disso algumas modificações ferem os requisitos da Internet. Sendo assim, se faz necessário a introdução de mudanças no núcleo da rede, porém essas mudanças não são bem vistas entre os administradores de rede, devido ao fato destes não arriscarem a implementação de novos serviços que possam indisponibilizar, mesmo que por pouco tempo, o uso da rede, ou que não sejam efetivamente melhores.

A falta de confiabilidade nestes novos serviços deve-se ao fato que pesquisadores ao criarem novos protocolos não conseguem, em geral, testar estes em redes reais, somente em redes simuladas por meio de simuladores de rede. Dessa maneira esses novos serviços não garantem que são melhores que os serviços atuais e por muitas vezes não são postos em prática, pois os administradores não querem correr o risco de indisponibilizar seu serviço.

Enfim, acaba se tornando um problema sem solução, pois novos protocolos não são testados em redes reais, devido a necessidade de mudanças em milhares de equipamentos legados, e por esse motivo provedores de serviço não adquirem confiança necessária para a ampla implementação em ambientes reais. Dessa forma, muitos pesquisadores consideram que a infraestrutura de rede está "ossificada", não podendo ser modificada [19].

### **2.4 Arquiteturas do Futuro**

As seções anteriores mostraram que a simplicidade da arquitetura atual das redes de computadores juntamente com os requisitos preestabelecidos da pilha de protocolos TCP/IP permitiu o seu crescimento fácil e rápido já que as novas aplicações que surgiam não necessitavam realizar modificações no núcleo da rede, apenas nos computadores de borda. No entanto esses mesmos motivos que fizeram a Internet crescer foram os mesmos motivos que pararam seu crescimento.

A Internet se tornou ossificada tornando suas modificações de difícil implementação [19]. O grande crescimento da Internet trouxe diversos problemas estruturais que já não podem ser resolvidos apenas com modificações da arquitetura atual. Dessa maneira sua estrutura simples que levou a Internet a crescer, agora está limitando seu crescimento. Algumas das necessidades atuais só podem ser solucionadas com mudanças estruturais [2], portanto é necessário uma nova arquitetura para atender os requisitos atuais e os requisitos das futuras aplicações que serão ainda propostas.

As arquiteturas do futuro para as redes de computadores são propostas que visam promover a flexibilidade com a capacidade de mudar e evoluir gradativamente, dando suporte à inovação no núcleo da rede. Os modelos que demonstram a Redes de Computadores do Futuro podem ser divididos em duas abordagens ou paradigmas, a abordagem purista e a abordagem pluralista [11, 17, 2].

A abordagem purista, modela as redes de computadores em uma arquitetura monolítica, com uma única pilha de protocolos executando sobre a estrutura física das redes (Figura 2.4a).

Essa abordagem assemelha-se a arquitetura atual das redes de computadores com a diferença que os protocolos nela utilizados deverão ser flexíveis e adaptáveis o suficiente para garantir a interoperabilidade dos elementos de rede aos novos requisitos e demandas. Nesta abordagem a virtualização e as redes sobrepostas são apenas ferramentas que podem ser usadas para agregar novas funcionalidades não fazendo parte de um aspecto fundamental da arquitetura em si.

A segunda abordagem, pluralista, aborda uma arquitetura voltada a múltiplas pilhas de protocolos executando simultaneamente (Figura 2.4b). Essa abordagem faz com que diversas redes possam executar em paralelo para atender aos requisitos de cada nova aplicação. Além disso, sua implementação pode acontecer de forma gradual, pois esta abordagem é compatível com a atual.

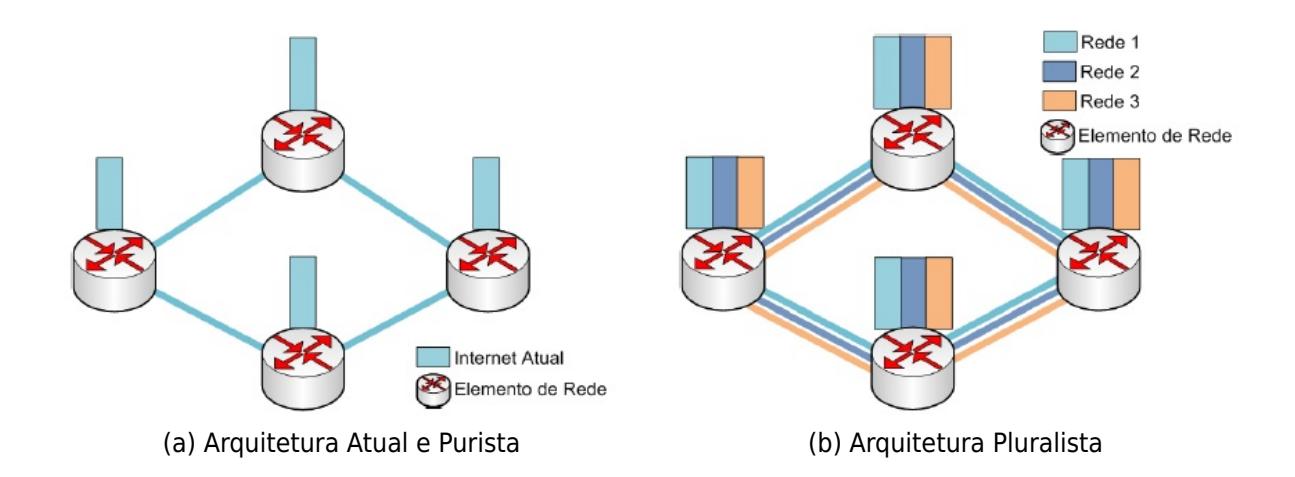

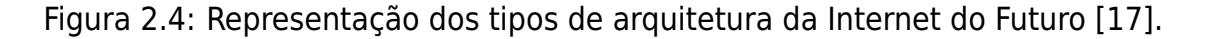

Todas as abordagens pluralistas baseiam-se na ideia de executar múltiplas redes virtuais sobre um substrato físico compartilhado [17]. Nessa abordagem as técnicas de virtualização de redes tornam-se fundamentais para permitir a coexistência em paralelo de múltiplas arquiteturas de protocolos. Com a virtualização de redes as redes virtuais, no entanto, irão se diferenciar no formato dos pacotes, na maneira como será tratado o endereçamento dos pacotes e nas execuções dos protocolos, portanto, cada pilha de protocolos, embora divida o mesmo substrato físico, é independente.

Comparando as duas abordagens apresentadas, a abordagem purista apresentase ainda mais complexa do que a pluralista. A abordagem purista torna-se mais complexa pois a nova arquitetura e novos protocolos de rede terão de ser capazes de resolver todos os problemas atuais e o problemas que ainda estão por vir.

Já a abordagem pluralista é mais simples no sentido de que sua implementação se dará de forma gradual de maneira que cada rede virtualizada possa atender a necessidade de cada nova aplicação, visto que toda sua ideia baseia-se em executar redes virtualizadas sobre um substrato físico compartilhado.

Existem outras abordagens além das abordagens purista e pluralista na literatura. Sendo essas arquiteturas que resolvem problemas específicos, como roteamento, segurança, qualidade de serviço entre outros. Além dessas abordagens não resolverem o problema, como um todo, não está claro como integrar essas diversas arquiteturas em um único arcabouço consistente, visto que essas arquiteturas em geral são incompatíveis umas com as outras, não podendo ser usadas simultaneamente.

A abordagem purista defende a ideia que essas soluções especificas poderiam ser integradas a uma única arquitetura devido a sua flexibilidade. Por outro lado, os pluralistas defendem a ideia que tais redes especificas poderiam atuar simultaneamente por meio de técnicas de virtualização de redes. Ambas as ideias são muito discutidas no meio acadêmico [2].

### **2.5 Redes Virtualizadas**

Como já apresentado, a injeção de novas ideias e implementações no núcleo da rede sofre discriminação pelos administradores de rede devido a falta de confiança no bom funcionamento na rede, devido aos riscos de indisponibilizar a rede, além do custo benefício a eles envolvidos. Uma das propostas vistas como alternativas para o desenvolvimento de inovações juntamente ao tráfego de produção dar-se com a virtualização de redes.

Para explicar a virtualização de redes, vamos primeiro explicar a virtualização de sistemas. A virtualização de sistemas é uma técnica que permite que um nó computacional, ou seja, uma máquina, execute múltiplos processos oferecendo a cada um deles a ilusão de estar executando sobre recursos dedicados. Dessa forma cada máquina virtual acessa interfaces similares a máquina real. Para que as máquinas virtuais tenham a impressão de estarem sendo executadas sobre uma maquina real, os ambientes virtuais devem ser isolados, ou seja, a execução de uma máquina virtual não deve interferir na outra, assim uma máquina virtual deve ter acesso a máquina real como se fosse a única.

Nesse contexto a virtualização de redes também faz uma abstração de um recurso. A virtualização de redes passou a permitir que os componentes de uma rede física compartilhassem sua capacidade de maneira que realize simultaneamente múltiplas funções, estabelecendo infraestruturas lógicas distintas e mutuamente isoladas provendo um método para que múltiplas arquiteturas de rede distintas compartilhem o mesmo substrato físico. Em outras palavras uma rede virtual é uma rede composta pela interconexão de um conjunto de roteadores virtuais que representam uma "fatia" de roteadores físicos compartilhados.

Como as redes virtuais são isoladas, o tráfego experimental não afetará o trafego de produção (Figura 2.5). Esse modelo consiste em uma das principais abordagens para as redes de computadores do futuro, em que cada rede virtual é isolada e possui sua própria pilha de protocolos e seu gerenciamento individual.

A topologia de uma rede virtual não precisa ser idêntica à topologia de uma rede física, embora seja necessário uma rede física para transportar os dados. Uma rede virtual é uma rede composta por roteadores lógicos conectados em uma determinada topologia. Dessa maneira os enlaces virtuais são criados pelo particionamento do enlaces físicos, tal particionamento corresponde a uma "fatia" da banda disponível no enlace físico, portanto, a banda do enlace físico é dividida entre os enlaces virtuais.

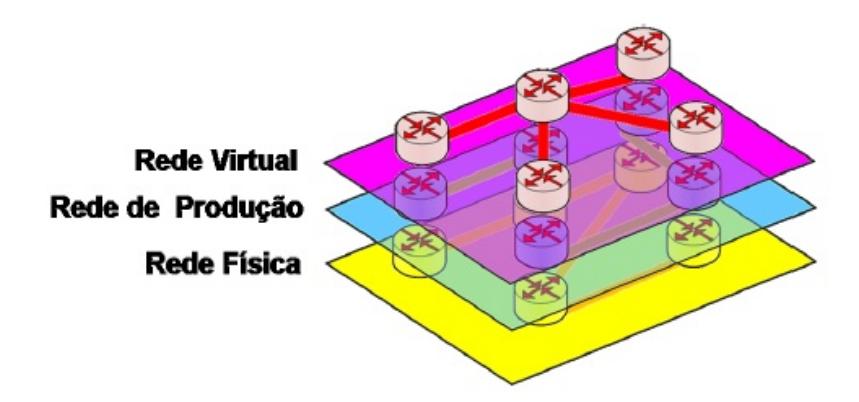

Figura 2.5: Exemplo de uma rede virtualizada, com três redes compartilhando o mesmo substrato físico [33].

Como a representação da topologia das redes virtuais não é necessariamente igual a topologia da rede real, para representar roteadores virtuais adjacentes em roteadores físicos não adjacentes, utiliza-se o tunelamento, que cria túneis entre os roteadores físicos para tornar a rota de transmissão transparente para a topologia virtual. Essa característica de poder mapear a rede virtual em uma rede física permite que as redes virtuais sejam bastante flexíveis. Para que haja essa flexibilidade se faz necessário uma função de migração de redes.

Uma função de controle fundamental nas redes virtualizadas é a migração de redes virtuais. A migração faz a movimentação dos nós das redes virtuais sobre os nós da rede física [47]. Podemos aplicar a migração de diversas maneiras como por exemplo a manutenção de nós na rede, que muitas das vezes causa uma quebra na conexão devido ao seu desligamento causando um atraso para que as rotas sejam reorganizadas entre os nós. Assim com a migração poderíamos contornar este cenário com uma simples migração do nó virtual para um nó físico que esteja em funcionamento. Dessa maneira as redes virtuais garantem que a topologia lógica não seja alterada e assim as rotas continuem válidas.

Além dos casos de manutenção podemos destacar os casos de ataques de negação de serviço, bastando trocar todos os nós do substrato em ataque para outros nós físicos fora da região do ataque, casos para economia de energia, quando há nós físicos subutilizados a migração pode os detectar na rede física e assim poderem ser desligados entre outros.

A migração de redes virtuais ainda sofre alguns desafios tais para remapear os enlaces virtuais sobre um ou mais enlaces físicos e como reduzir o tempo de migração, visto que os nós virtuais ficam indisponíveis durante o processo possibilitando a perda de pacotes no núcleo da rede. As redes virtuais trazem novos horizontes para o núcleo da rede, com essa grande flexibilidade as redes virtuais permitem a instanciação, a remoção e a configuração de recursos de redes virtuais sob demanda permitindo também que as redes sejam monitoradas enquanto estão ativas. Dessa maneira a virtualização tem sido amplamente usada para o desenvolvimento de propostas para a Internet do Futuro [35], e para o desenvolvimento de redes experimentais. Dessa forma, a comunidade cientifica começou a investir mais no tema, pois as redes virtuais são capazes de oferecer ambientes reais para testes de novas ideias.

Nesse contexto, os pesquisadores de rede estão trabalhando em algumas redes virtuais programáveis como a GENI [26], um centro de investigação para a experimentação de novas arquiteturas de rede e sistemas multiusuários. Esse tipo de rede tem como objetivo possibilitar a experimentação de protocolos em larga escala por meio de Switches e Roteadores programáveis utilizando virtualização. Assim, essa rede deve possuir Switches e Roteadores espalhados por todo o mundo que podem ser modificados para executar protocolos experimentais. A proposta da GENI em geral é oferecer ao pesquisador uma "fatia" dos recursos da rede que consiste em enlaces, roteadores, switches e terminais para que ele possa executar seus experimentos, por meio da virtualização, podendo configurar seus recursos como desejar.

As redes virtualizadas, embora forneçam uma grande flexibilidade para controlar o núcleo da rede, carregam consigo algumas desvantagens. O gerenciamento de uma rede virtual se parece muito com o gerenciamento de uma rede física, além disso temos uma banda muito limitada, visto que a banda de enlace virtual é uma fatia da banda física real. Outro problema é o mapeamento dos nós virtuais entre os reais, que exige grande atenção, pois se um dos nós físicos parar de funcionar todos os nós virtuais a ele referenciados deixaram de funcionar até que haja uma migração, causando prejuízos e atrasos na transmissão da rede.

Nesse contexto, o paradigma de redes virtuais é parte de uma das abordagens e propostas para a Internet do Futuro. A abordagem pluralista se baseia nessas redes como parte de sua arquitetura, garantindo maior flexibilidade no núcleo da rede, permitindo que diferentes requisitos de aplicações sejam atendidos. Esse paradigma possibilita que inúmeros elementos de redes virtuais possam co-existir em um único equipamento físico, mas possui ainda enormes desafios a serem vencidos para que esta arquitetura seja uma realidade.

### **2.6 Redes Definidas por Software**

Mesmo com o grande crescimento e evolução da Internet, observamos que sua arquitetura não evoluiu suficientemente nos últimos anos. Embora todas as modificações realizadas, a arquitetura de Internet já não está mais atendendo as demandas das novas aplicações.

Lembramos também que com toda essa evolução das redes de computadores, a mesma tornou-se comercial e nesse sentindo os equipamentos de rede tornaram-se "caixas pretas", ou seja implementações integradas baseadas em software e hardware proprietário. O resultado de toda essa evolução causou o já comentado engessamento da redes de computadores [19]. Em contraste a essa realidade os pesquisadores de redes e a comunidade científica começaram a desenvolver novas propostas para a criação da redes de computadores do futuro, ou seja, novas arquiteturas de implementação do núcleo da rede.

Uma das principais propostas para essa nova arquitetura das redes de computadores baseia-se em redes capazes de ser programadas sob demanda, ou seja, redes que sejam programáveis ou redes que sejam flexíveis para lidar com requisitos e problemas atuais e futuros. Uma das formas de se prover programabilidade às redes é por meio da implementação de Redes Definidas por Software.

Redes Definidas por Software, ou redes programáticas, são redes cujo substrato físico é composto por equipamentos de propósito geral e a função de cada equipamento, ou conjunto de equipamentos, é realizada por um software especializado [33]. As Redes Definidas por Software são baseadas na separação entre o plano de controle e o plano de dados.

O plano de controle é responsável pelos protocolos e pelas tomadas de decisão que resultam na confecção das tabelas de encaminhamento. O plano de dados, também chamado plano de encaminhamento, cuida da comutação e repasse dos pacotes de rede. Como já mencionado, nos equipamentos atuais ambos, o plano de controle e de dados, são executados e implementados no próprio equipamento, impedindo qualquer tomada de decisão que não tenha sido prevista nestes protocolos.

Para que haja uma tomada de decisão, é necessário quebrar essa restrição permitindo que o equipamento de rede encaminhe os pacotes por meio de protocolos e implementações externas sendo abrigadas em uma máquina física ou virtual. Nesse sentido o plano de controle será independente daquele pré-configurado e não se limitará aos protocolos implementados pelo proprietário ou fabricante.

Para que se estabeleça uma interface de comunicação entre o plano de controle e o plano de encaminhamento é necessário que os desenvolvedores criem APIs para que se possa realizar tal comunicação. No entanto, isso acarretaria na criação de múltiplas APIs diferentes para cada fabricante. Para resolver esse problema podese optar pela padronização destas APIs. Mesmo com a padronização, ainda assim haveria uma limitação nas possíveis ações a serem desempenhadas pelo plano de controle, já que estas mais uma vez deveriam ser previstas pelo software do equipamento.

O OpenFlow [42] é uma proposta que permite a implementação das Redes Definidas por Software, uma vez que estabelece uma interface de comunicação entre o plano de encaminhamento e o plano de controle com um padrão de interface bastante flexível para que seja possível a instalação de regras de encaminhamento baseadas em diversos parâmetros de protocolos de camadas distintas.

Sendo assim, existem duas principais correntes para prover o conceito de Redes Definidas por Software em redes na arquitetura do Futuro. A primeira é representada pelo OpenFlow, uma tecnologia promissora, que provê alto desempenho e controle da rede, a outra corrente é representada pelas propostas de arquiteturas de redes baseadas em redes virtualizadas, a qual fornece uma grande flexibilidade para controlar o núcleo da rede. Ambas fazem parte da abordagem pluralista de arquiteturas da Internet do Futuro.

### **2.7 Sistema OpenFlow**

As redes virtualizadas como a GENI são interessantes para diminuir as barreiras para o surgimento de novas ideias e testes dessas mesmas, porem a implementação dessas redes podem ser custosas devido sua grande escala [19]. Para permitir a experimentação de novas propostas para redes de computadores em escalas menores, foi proposto o Comutador OpenFlow [42], cujo maior objetivo é possibilitar que um pesquisador execute seus experimentos em uma rede real. Nesse sentido a plataforma OpenFlow tem como objetivo criar um ambiente de rede de teste programável, unindo as qualidades da virtualização de redes com o conceito de Redes Definidas por Software.

A virtualização de redes, utilizando uma rede IP sobre IP, consegue de maneira simples criar uma rede de testes com uma escala considerável [35]. Os elementos desse tipo de rede virtual são roteadores que executam sobre uma plataforma de virtualização, ou seja, são roteadores virtualizados. Nesse cenário, os roteadores virtuais são máquinas virtuais que executam funções de roteamento.

Roteadores virtuais agem de maneira similar aos roteadores físicos convencionais, mas o desempenho dos roteadores virtuais é inferior ao dos roteadores físicos convencionais, pois esse tipo de virtualização tem a inconveniência de utilizar implementações baseadas na arquitetura das redes atuais apresentando problemas de isolamento nas operações de entrada e saída do roteador físico. Desse maneira qualquer nova proposta realizada em redes virtualizadas, IP sobre IP, tem a desvantagem de carregar consigo as características e limitações da arquitetura atual da rede.

O OpenFlow é uma plataforma de virtualização de redes baseada na comutação de fluxos. A diferença é que o comutador OpenFlow utiliza o conceito de redes definidas por software, cujo o substrato físico é composto pela parte que cuida do tráfego de produção da rede e outra parte que cuida do tráfego experimental das novas propostas de rede. Assim, a plataforma OpenFlow procura oferecer uma opção controlável e programável, sem atrapalhar o fluxo de produção. Nesse sentido o comutador OpenFlow encaminha os pacotes do tráfego experimental de acordo com regras definidas por um controlador centralizado. A arquitetura da plataforma OpenFlow pode ser vista da Figura 2.6.

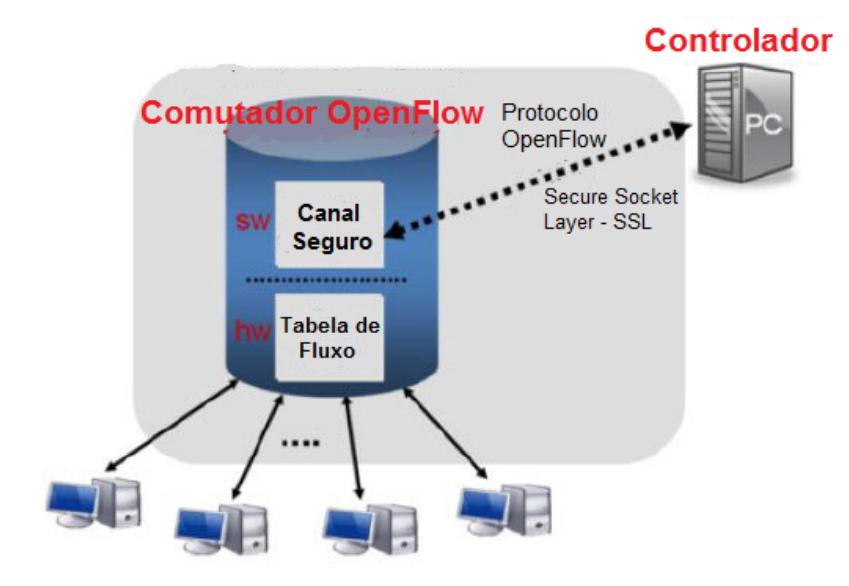

Figura 2.6: Arquitetura do comutador OpenFlow [42].

A vantagem do protocolo OpenFlow é que com sua utilização, pesquisadores podem testar suas experiências sem que interfira no tráfego real da rede de produção e sem a necessidade que os fabricantes de comutadores exponham os projetos de software e hardware dos seus equipamentos.

O OpenFlow possibilita que os fabricantes dos roteadores atuais possam adicionar as funcionalidades do OpenFlow aos seus comutadores sem necessitarem expor o projeto de software e hardware do seus equipamentos. É necessário deixar claro que esses equipamentos devem possuir baixo custo e desempenho semelhante aos já utilizados, de forma que os administradores da rede aceitem a substituição dos equipamentos já existentes.

O comutador OpenFlow tem como característica a implementação em baixo custo, pois não se faz necessário que haja grandes mudanças no núcleo da rede. As mudanças podem ser realizada de forma gradual e não influenciarão o fluxo de produção da rede. Assim, todas a políticas de roteamento e de tráfego não sofrerão mudanças e caso sofram, essas não deverão ser significativas. Dessa maneira sua implementação na infraestrutura será realizada com um baixo custo e com um alto desempenho, pois os pesquisadores não irão influenciar no tráfego de produção, deixando o fluxo de dados com desempenho semelhante ao de um comutador normal.

A arquitetura OpenFlow permite que vários pesquisadores utilizem o comutador para realizar várias pesquisas ao mesmo tempo. Isso acontece, pois comutador OpenFlow virtualiza o tráfego experimental da rede para que as várias pesquisas possam compartilhar o mesmo fluxo experimental. Outro ponto importante no paradigma OpenFlow é a generalização do plano de dados, ou seja, qualquer modelo de encaminhamento de dados que se baseie na tomada de decisão fundamentada em algum valor do campo de cabeçalho dos pacotes pode ser suportada. Dessa maneira a arquitetura OpenFlow pode suportar uma ampla gama de pesquisas científicas.

A garantia do isolamento do tráfego experimental do tráfego de produção é uma das melhores características da arquitetura OpenFlow, pois permite que a infraestrutura se modifique sem que interfira na produção do SA. Isso acontece pois a arquitetura do comutador OpenFlow é subdividida em dois planos, o plano de controle de produção, implementado em hardware, e o plano de controle experimental, implementado no controlador OpenFlow e executado no hardware.

Os comutadores OpenFlow implementam módulos que permitem a comunicação com o controlador de forma independente e segura, separada do fluxo real da rede. Dessa maneira as entradas na tabela do fluxo experimental dos comutadores são interpretadas como decisões em cache realizadas no hardware e são planejadas no plano de controle no software. Em outras palavras isso quer dizer que as decisões do fluxo experimental são planejadas no software e executadas no hardware.

O OpenFlow apresenta várias características que ajudam na difícil transição da arquitetura atual para as arquiteturas do futuro. Visto que essa transição não pode ser feita instantaneamente, o paradigma OpenFlow irá realizar essa transição de maneira gradativa, pois as novas propostas dos pesquisadores poderão agora ser validadas em rede real não atrapalhando o fluxo de produção da rede. Dessa maneira os administradores de rede terão maior confiabilidade nas novas propostas de roteamento, pois estas não foram validadas em redes simuladas, e assim aceitaram implementar as novas ideias em suas redes.

# **Capítulo 3 Redes Definidas por Software**

Como podemos observar, apesar de toda essa evolução formidável das redes de computadores, em termos de penetração e aplicações, sua arquitetura, que fez com que sua evolução fosse possível, não evoluiu da mesma forma e por esse motivo já não é capaz de atender os requisitos atuais da Internet. Além do mais, a Internet se tornou comercial e por sua vez seus equipamentos de rede se tornaram caixas pretas, isto é, implementações baseadas em software fechado sobre um hardware próprio.

Dessa forma as redes de computadores se tornaram enormes e ao mesmo tempo estão restringidas pelas suas próprias limitações, sua arquitetura distribuída e fechada. Contrapondo a abordagem da arquitetura atual das redes de computadores, surgiram ideias e pesquisas sobre a Internet do Futuro, pesquisas que visam resolver os problemas até então enfrentados pela sua arquitetura monolítica distribuidamente fechada, tais como problemas associados ao endereçamento, a mobilidade, a escalabilidade, o gerenciamento e a qualidade de serviço.

As abordagens da Internet do Futuro visam resolver os problemas atuais e atender as novas demandas de requisitos estabelecidos pela Internet. Em geral essas abordagens se caracterizam por por um plano de controle concentrado que permitem mover grande parte da lógica de tomada de decisões dos dispositivos de redes para controladores externos, que podem ser implementados com o uso de tecnologia de servidores comerciais, um recurso abundante, escalável e barato [40].

Nos equipamentos de rede tradicionais as tomadas de decisão ocorrem no seu próprio interior, ou seja, o roteamento dos pacotes de rede é definido por algorítimos previamente calculados geralmente fechados, de difícil ou impossível modificação, uma vez implementado em uma rede o equipamento toma suas próprias decisões para enviar o pacote.

Se o controle das tomadas de decisão fosse logicamente centralizado haveria a possibilidade da definição do comportamento da rede em software, não apenas pelos próprios fabricantes do equipamento, mas também por fornecedores ou pelos próprios usuários, como, por exemplo, operadores de rede.

As Redes Definidas por Software (Software Defined Networks, (SDN)) constituem esse novo paradigma para o desenvolvimento das redes de computadores. As redes SDN abrem novas perspectivas em ambientes de controle lógico da rede, em novas aplicações de rede podendo ser desenvolvidas de forma simples e livre dos limites da arquitetura atual.

### **3.1 Sugimento das Redes Definidas por Software**

Como vimos no capítulo anterior, as redes de computadores fazem parte da infraestrutura crítica do dia-a-dia da sociedade, logo novas propostas para novas soluções de rede fazem-se necessárias mas ao mesmo tempo são difíceis de serem implementadas.

Isso ocorre devido ao risco de interrupção das atividades que pode ocorrer ao implementar essas novas propostas. Há também problemas econômicos, pois a adoção de novas ideias, em geral, requer de alterações do hardware utilizado na rede, fazendo com que os administradores de rede inviabilizem tais reformas estruturais.

Esses problemas levam a ossificação das redes de computadores. A Internet atingiu um nível de amadurecimento que a tornou pouco flexível. Como visto anteriormente, a comunidade cientifica visa contornar esse problema com a implementação de redes com maiores recursos de programação. Exemplos como a GENI [26] que apostam em recursos de virtualização de rede para permitir que se tornem programáveis, apesar de ter um grande potencial, tiveram pouca aceitação pelos administradores de rede pela tamanha necessidade de alteração dos elementos de rede.

Uma maneira de contornar esse problema reduzindo o impacto de interferência na rede de produção, consiste em estender o hardware de encaminhamento de pacote de forma mais restrita sobre um controle fino de tráfego. Basta atribuir um rótulo ao pacote que determinará como o mesmo sera tratado pelos outros elementos da rede.

Dessa forma administradores de rede podem exercer controle diferenciado sobre determinados tráfegos na rede. Com base nessa característica esse hardware permite que um administrador de rede desenvolva aplicações de rede que determinam como os fluxos serão tratados na rede de produção.

Foi com essa ideia que o desenvolvimento do protocolo de rede OpenFlow [42] partiu. O protocolo OpenFlow permite que os elementos de encaminhamento da rede, os comutadores, possam conter uma interface de programação simples que permita o acesso ao controle de fluxo, ou a tabela de comutação, utilizado pelo hardware. Assim o roteamento dos pacotes poderão ser programáveis de maneira que os pacotes recebidos sejam encaminhados pelas portas programadas pelo administrador.

O encaminhamento dos pacotes ainda será eficiente, visto que ocorrerá ainda no hardware, porém as decisões de cada pacote encaminhado poderá ser processado por uma camada superior em que diferente funcionalidades podem ser implementadas. Essa estrutura permite que a rede seja controlada por meio de aplicações desenvolvidas em software. A essa nova abordagem da arquitetura de redes dá-se o nome de Redes Definidas por Software, ou Software Defined Networks (SDN).
# **3.2 Motivaçao**

A abordagem de redes SDN vem sendo muito pesquisada no meio acadêmico. Isso ocorre devido as diversas possibilidades de aplicação que esse paradigma traz para as redes de computadores. As redes SDN se apresentam como uma forma potencial de implantação da Internet do Futuro.

Propostas como o OpenFlow abordam a ideia de que não é necessário que a comutação de pacotes seja definida pelo principio de roteamento de redes IP. Os elementos da rede, roteadores e switches, não irão mais controlar a parte lógica do processo de comutação de pacotes. O processamento de comutação de pacotes poderá ser controlado por aplicações em software desenvolvidos independentemente do hardware.

No entanto o universo SDN é muito maior que do que aquele definido pelo controle do processo lógico de comutação, definido pelo padrão OpenFlow. O OpenFlow é apenas uma das aplicações abordadas pelas Redes Definidas por Software, o novo paradigma abre também a possibilidade de se desenvolver outras aplicações que controlam os elementos de comutação de uma rede física de maneiras totalmente distintas das que é possíveis com a arquitetura atual das redes de computadores.

O desenvolvimento dessas aplicações torna-se possível por meio de controladores de rede, chamados de Sistemas Operacionais de Rede. Esses elementos oferecem um ambiente de programação favorável para o desenvolvimento dessas aplicações, como por exemplo, desenvolver técnicas de roteamento para determinados tipos de fluxos de dados na rede.

Os Sistemas Operacionais de Rede formam um ambiente de programação onde o desenvolvedor pode ter acesso aos eventos gerados por uma interface de rede, por exemplo o OpenFlow, gerando os comandos para controlar a estrutura de chaveamento e comutação. Com esse tipo de aplicação, torna-se mais simples implementar políticas de segurança baseados em níveis de abstrações maiores que os atuais endereços IP's cobrindo todos os pontos de rede, por exemplo. [14]

As redes SDN possibilitam a implementação de aplicações de rede que realizam lógicas de monitoração e acompanhamento de tráfego mais sofisticado e mais completo que os atuais.

# **3.3 Arquitetura**

A arquitetura atual do roteadores de rede (Figura 3.1) é formada basicamente por duas camadas distintas: O software de controle; e o hardware dedicado ao encaminhamento de pacotes.

O primeiro é encarregado de tomar as decisões de roteamento, definindo a tabela de comutação para os roteadores. Este por sua vez transfere essas decisões, a tabela de comutação, por meio de uma API proprietária para o hardware de encaminhamento, que realiza a comutação dos pacotes ao nível do hardware. A única interação de gerência do usuário, no caso o administrador de rede, com o dispositivo,

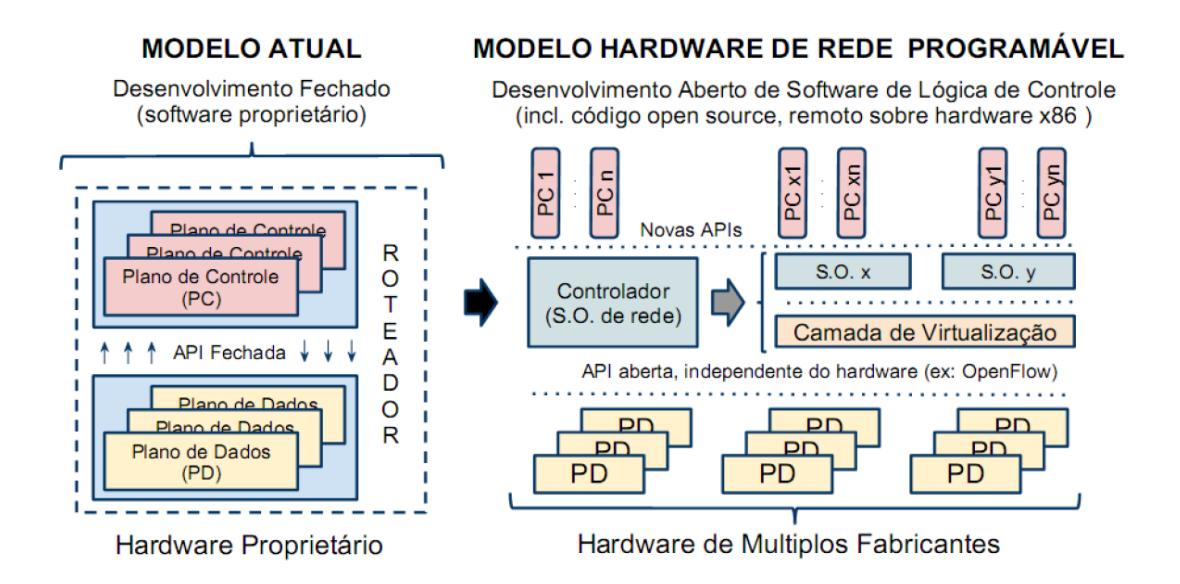

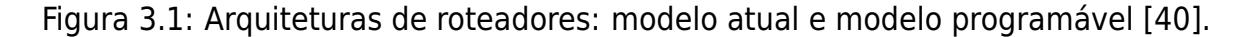

ocorre por meio de interfaces de configuração Web ou SNMP limitando-se ao uso de funcionalidades básicas programadas pelo fabricante.

Sendo a arquitetura atual definida por duas camadas autocontidas, não é necessário que elas sejam fechadas em um mesmo equipamento. A arquitetura das redes SDN (Figura 3.1) subdivide essas camadas de forma que seja possível programar remotamente o dispositivo de rede, permitindo que a camada de controle possa ser movida para um servidor dedicado e com alta capacidade de processamento.

Desse modo, mantém-se o alto desempenho no encaminhamento dos pacotes em hardware aliado à flexibilidade de se inserir, remover fluxo de dados por meio de aplicações em software por meio de um protocolo aberto, API, para programação da lógica do equipamento.

# **3.4 Elementos Programáveis das redes SDN**

De maneira mais específica, os elementos de comutação, switches e roteadores, exportam uma interface de programação que permite software de rede inspecionar, definir e alterar a tabela de roteamento do comutador, isso acontece por exemplo nos comutadores OpenFlow.

O software em questão, tende a ser na prática organizado com base em controladores de aplicação geral, os Sistemas Operacionais de Rede, que controlam aplicações especificas para a finalidade de cada rede. Outra possibilidade, e talvez uma das mais interessantes desse paradigma, é a capacidade de utilizar um divisor de visões, como por exemplo o FlowVisor (discutido na Seção 3.5), que permite que as aplicações de rede sejam divididas entre diferentes controladores.

O principio básico das Redes Definidas por Software é a capacidade de programar os elementos de uma rede de computadores. Essa programação é a simples manipulação dos pacotes em um fluxo. Esse fluxo geralmente é definido em função dos recursos oferecidos pela interface de programação.

A maneira como os elementos de rede realizam a operação de encaminhamento dos pacotes é simples. Cada pacote recebido em uma das interfaces do comutador de rede é inspecionado e dele é gerado uma consulta a uma tabela de encaminhamento do comutador. Atualmente nos switches Ethernet, essa consulta é baseado no endereço MAC de destino do pacote, em roteadores IP, em um prefixo do endereço IP de destino.

Caso o comutador não encontre esse endereço na tabela de comutação, o pacote é descartado ou segue um comportamento padrão, como por exemplo enviar ele a todas as portas saídas do comutador (broadcast). Uma vez identificado o destino do pacote, seja ele encontrado na consulta da tabela de comutação ou definido por um comportamento padrão, o mesmo atravessa as interconexões do comutador para atingir a porta de destino, onde ela entra em uma fila para a transmissão.

Ao passar do tempo, com a evolução das redes de computadores, o processo de consulta (lookup) e chaveamento (switching) foi amplamente estudado no meio acadêmico, resultando hoje em soluções baseadas usualmente em hardware com desempenho suficiente para acompanhar as taxas de transmissão do meio [14].

Nesse sentindo as redes SDN tem a capacidade de controlar o plano de encaminhamento de pacotes por meio de uma interface bem definida. Sem dúvida uma das interfaces mais conhecidas deste paradigma, desde o inicio é o OpenFlow. O principal objetivo do OpenFlow é permitir que se utilize equipamentos de rede comerciais para pesquisas de novos protocolos de rede em paralelo ao tráfego real de produção da rede.

Isso ocorre com os elementos de divisão de recursos, mais explicitados adiante, no qual se define uma interface de programação que permite o desenvolvedor controlar diretamente a tabela de encaminhamento dos comutadores de pacotes presentes na rede. Esse tipo de proposta dá mais credibilidade a pesquisa para a indústria, pois as novas ideias serão validadas com o uso de comutadores de rede reais, de alto processamento e utilizadas em redes reais que em geral contém grande fluxo de dados.

Apesar do OpenFlow ser o foco principal do paradigma SDN, o paradigma não se limita apenas ao OpenFlow e a forma como ele expõe os recursos dos comutadores de rede, nem o exige como elemento essencial. Há diversas outras possibilidades de implementação de uma interface de programação que atenda os objetivos do paradigma.

Outra possibilidade de implementação é o conceito de interface de rede sNICh [16]. O sNICh é uma implementação para ambientes em redes virtualizadas em que a divisão do plano de dados é feita de forma em que se possa dividir as tarefas de encaminhamento entre host e interface de rede. Com essa divisão é garantido uma eficiência no encaminhamento entre as máquinas virtuais no mesmo hospedeiro e a rede.

Dessa forma é possível se imaginar uma interface definida para essa arquitetura que possa ser usada para o controle de roteamento por um software implementado em um controlador de rede, que se apresente como uma opção para o uso de comutadores de software como os switches OpenFlow.

Ainda é possível implementar outras propostas para o paradigma SDN que alteram a divisão de tarefas entre o controlador e os switches. Isso é apresentado na proposta de arquitetura do DevoFlow [15]. O DevoFlow aborda o argumento que o OpenFlow é muito dependente do controlador de rede SDN.

No OpenFlow existe a necessidade de que todos os fluxos sejam acessíveis para o controlador, isso por sua vez impõe demandas sobre o hardware e limitações de desempenho que podem não ser aceitáveis em casos particulares nos quais podem ser definidos por regras simples.

Dessa forma, o DevoFlow reduz o número de casos em que o controlador precisa ser acionado, aumentando a eficiência. Outras propostas de solução podem ser aplicadas ao OpenFlow, basta que se façam regras especificas para cada fluxo que seja identificado pelo controlador.

# **3.5 Divisores de Recursos**

Uma das principais vantagens das Redes Definidas por Software são as diversas formas de se dividir os recursos das redes. A possibilidade de se associar todo um processamento complexo, definido por software, a pacotes que se encaixem em um determinado padrão abriu a possibilidade de se associar diversos comportamentos em uma mesma rede [14].

Como dito no capítulo anterior, essa possibilidade de divisão dos comportamentos fez com que se tornasse viável manter um comportamento tradicional para fluxos reais de produção e um outro comportamento diferente para fluxos de pesquisa. O primeiro trata-se do tráfego real de produção de uma rede, o comportamento pode seguir as orientações do fabricante do hardware, ou mesmo dos roteadores legados da rede. O segundo trata-se do tráfego de pesquisa de novas soluções de rede, a possibilidade de realizar pesquisas em redes reais, não simuladas. É de grande valia para pesquisas, para novas soluções em rede. A proposta do OpenFlow [42] parte deste principio.

A capacidade de dividir a rede em fatias já ocorre na arquitetura atual da Internet com a virtualização de redes por meio do uso de VLANs (redes locais virtuais), em que existe uma cabeçalho especial no pacote que é usado para definir a qual rede virtual ele pertence. O uso de VLANs no entanto tem suas limitações definidas em sua tecnologia de rede Ethernet, e por esse motivo torna-se complexo sua aplicação em contextos nos quais essas fatias devam se estender por mais de uma tecnologia de rede.

Considerando essa analogia do uso de VLANs com o contexto atual das redes SDN é possível estender essa divisão de uma forma em que os recursos da rede sejam virtualizados e apresentados de maneira isolada para cada desenvolvedor que deseje ter o seu próprio controlador de rede.

Assim com a extensão dessa divisão, é permitido que diferentes tipos de pesquisas possam ser colocadas em operação de forma paralela, na mesma rede física, junto com o tráfego de produção, bastando que sejam colocados elementos de divisão de visão na rede, efetuando a divisão dos recursos entre os diferente controladores de rede.

Isso evita que a rede fique restrita a um único controlador abrindo espaço para que pesquisadores diferentes desenvolvam novos protocolos de rede usando tecnologias diferentes em um mesmo ambiente de testes. Além disso garante a não interferência entre as diversas aplicações e permite a utilização de diferentes interfaces SDN na rede. A virtualização pode ser implementada sobre uma rede física em diversos níveis da mesma maneira que ocorre na virtualização de máquinas físicas.

A primeira solução para a divisão de recursos nas redes SDN foi a divisão direta dos recursos OpenFlow da rede física pelo FlowVisor [21]. O FlowVisor age como um controlador de rede que tem a responsabilidade de dividir o espaço de endereçamento disponível em uma rede OpenFlow. A diferenciação dessas fatias só é possível graças as rotulações dos pacotes definidas nos cabeçalhos do pacote. O comportamento dos elementos de comutação no paradigma SDN se baseia na consulta desse campos.

Essa prática nada mais é do que uma extensão do principio de encaminhamento do tráfego da Internet atual, em que campos do endereço determinam direções no grafo das redes de computadores. No FlowVisor esses diversos campos identificam os fluxos OpenFlow(Figura 3.2) em que a definição dessas fatias constituem regras, as quais definem as políticas de processamento.

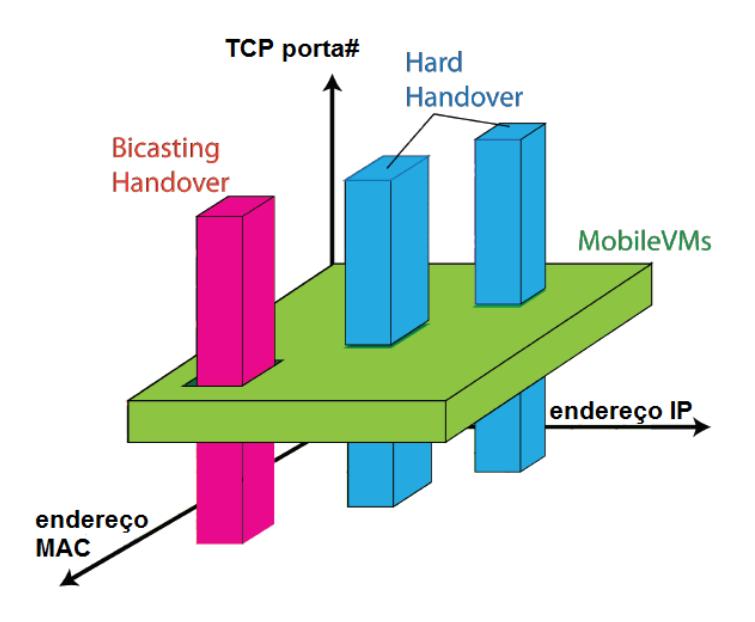

Figura 3.2: Identificação dos fluxos OpenFlow pelo FlowVisor [20].

A Figura 3.2 mostra a definição das fatias com base nos três atributos de fluxo, o endereço IP, MAC e a porta TCP. Na figura o domínio bicasting handover define o conjunto que corresponde a faixas do eixo de endereços IP e MAC. O domínio do mobileVMs engloba todos os pacotes de todos os endereços IP e MAC mas com uma faixa especifica de número de portas. Já o hard handover corresponde a faixas do conjunto de endereços IP e MAC com faixas do número de portas. Em outras palavras o bicasting handover observa os eixos que correspondem os endereços IP e MAC. O mobileVMs observa apenas o eixo das portas TCP. E finalmente o hard handover observa os três eixos do fluxo do gráfico.

O FlowVisor se coloca entre os diversos elementos da rede. O comandos dos controladores são analisados pelo FlowVisor para se certificar que as regras geradas não excedam a definição do domínio do devido controlador. Isso serve para que um pesquisador não se intrometa nas regras definidas por outros pesquisadores da rede em outros fluxos da rede. Caso aconteça uma exceção o FlowVisor reescreve os padrões utilizados com a definição do domínio.

Mensagens enviadas pelos comutadores OpenFlow são analisadas e direcionadas para o controlador apropriado em função do seu domínio. A Figura 3.3 apresenta esse processo pelas duas vias de ida e volta. O comando de inserção de uma regra (seta continua) originado em uma aplicação do domínio "A" atravessa o FlowVisor, que por sua vez, traduz a regra para garantir que ela se aplique apenas ao domínio de "A". Um pacote enviado por um switch OpenFlow para a sua aplicação (seta pontilhada) é processado pelo FlowVisor para a identificação do controlador responsável daquela faixa de domínio.

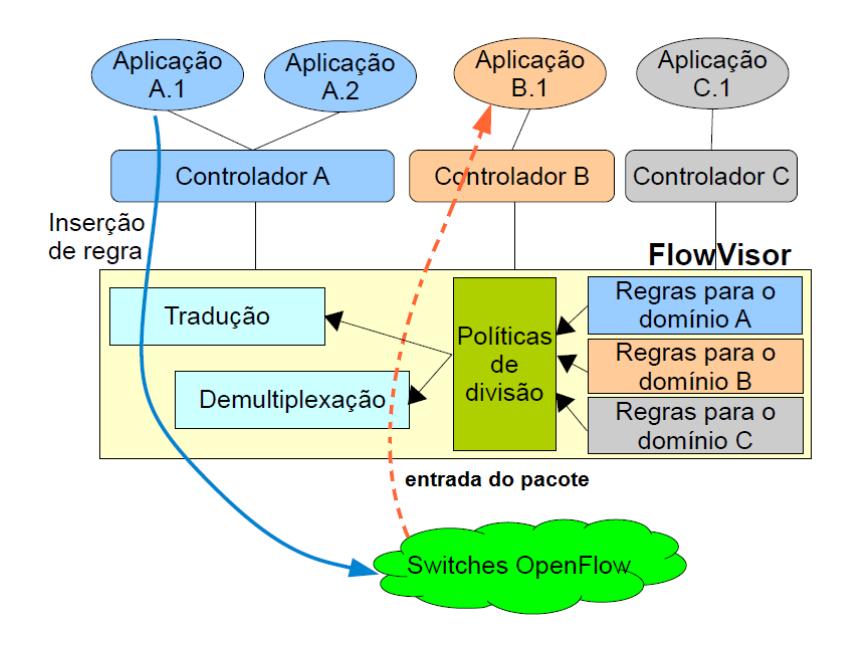

Figura 3.3: Fluxo de comandos do FlowVisor [14].

Ainda é possível criar uma topologia em que seja feita uma construção de hierarquias de FlowVisors cada um dividindo uma seção de um domínio definido por uma instância de um nível anterior.

O FlowVisor é apenas uma das maneiras possíveis de se dividir os recursos em uma Rede Definida por Software. Também é possível adotar um controlador para dividir os recursos para outros controladores na rede. O conceito de virtualização também pode ser aplicado aos elementos de rede visíveis para as aplicações.

# **3.6 Controlador SDN**

Sendo definida uma interface de programação dos comutadores de rede é necessário desenvolver uma aplicação que utilize essa interface para controlar cada switch separadamente. Esse desenvolvimento trás consigo limitações associadas ao hardware de cada equipamento. Este desenvolvimento exige que o programador lide com tarefas de baixo nível no desenvolvimento de um software diretamente ligado a um elemento de hardware ocasionando erros e aumentando a complexidade. Além disso novos desenvolvimentos exigem que todas as funcionalidades de baixo nível sejam reimplementadas.

Assim, faz-se necessário um novo nível na arquitetura das redes SDN, um nível que concentre as tarefas de manipulação dos elementos de rede oferecendo uma abstração de mais alto nível para o desenvolvedor, fazendo uma analogia clara aos sistemas operacionais de computadores pessoais (PCs). Essa é a definição da natureza do paradigma de SDN.

Esse componente, chamado de "sistema operacional de rede", ou melhor chamado de Controlador SDN, pode concentrar a comunicação com todos os elementos programáveis da rede oferecendo uma visão unificada da rede. Dessa forma é possível desenvolver programas que além de ter uma visão centralizada da rede, com análises detalhadas, é possível também implementar novas funcionalidades para chegar a decisões operacionais de como o sistema deve operar [6], obtendo uma melhor gerência da rede.

Essa visão unificada da rede não necessariamente precisa ser centralizada. A analogia que fazemos a sistemas operacionais distribuídos podem ser implementado também nos controladores. A implementação pode der desenvolvida de forma distribuída, seja pela divisão dos elementos de diferentes SA's ou por um controlador realmente desenvolvido de forma distribuída com algoritmos que sejam capazes de manter uma visão consistente entre suas partes.

Foram desenvolvidos diversos controladores para o paradigma SDN. Muitos dos quais apresentam ambientes de tempo real de execução que oferecem uma interface imperativa para programação da rede. O que determina em grande parte o estilo de desenvolvimento e as funcionalidades que o controlador oferece é a linguagem de programação em que ele foi desenvolvido seja ele em C, Java, Python, Ruby entre outros.

Há, no entanto, outros controladores que ultrapassam a noção de uma interface de programação propriamente dito, e utilizam abstrações com um ambiente de programação funcional ou declarativo. Nesse caso as implementações do controlador se prestam as funcionalidades de detecção do conflitos ou depuração da rede.

Muitos dos controladores já desenvolvidos não se preocupam com requisitos de escalabilidade e disponibilidade da rede optando assim por estruturas centralizadas por pura simplicidade. No entanto, há desenvolvimentos voltados para a implementação de grandes sistema de redes nos quais utilizam-se diferentes formas de distribuição de controle para garantir requisitos como escalabilidade e disponibilidade do sistema. Essa seção apresenta alguns controladores SDNs desenvolvidos, sendo apresentado suas características principais. A Figura 3.4 apresenta uma tabela comparativa dos principais controladores SDN.

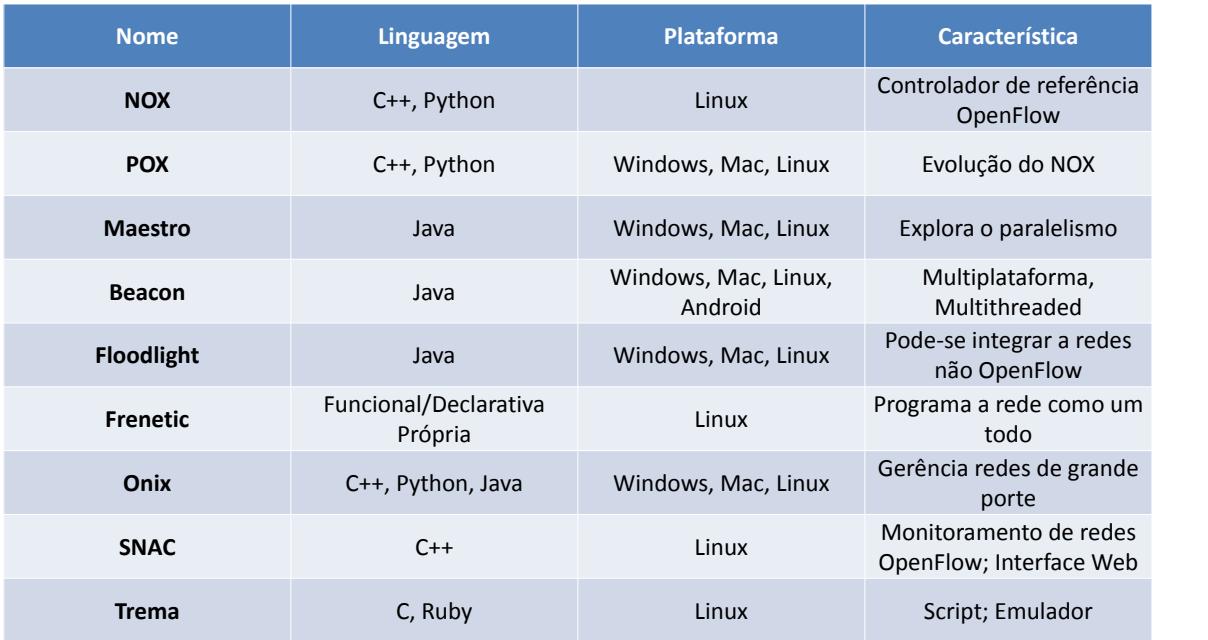

Figura 3.4: Principais controladores SDN.

### **3.6.1 NOX**

O NOX [18] é o controlador de referência que acompanha o OpenFlow, contém APIs desenvolvidas em C++ e Python. O NOX serve como uma camada de abstração criando as aplicações e serviços que gerenciam as entradas de fluxo nos switches OpenFlow. Seu funcionamento dar-se da seguinte maneira: se o pacote não possui nenhuma entrada da tabela de fluxos o mesmo é encaminhado ao NOX, normalmente o primeiro pacote de cada fluxo é enviado ao controlador, este por sua vez checa e procura uma regra determinando a política a ser aplicada.

Dependendo da aplicação pode-se determinar uma regra padrão como por exemplo: optar por enviar todos os pacotes de determinados fluxos ao controlador. Uma aplicação de DHCP seria um bom exemplo já que o fluxo desta aplicação não precisa ser adicionado na tabela.

O NOX oferece uma interface de programação na qual para se desenvolver ou implementar uma nova solução de rede dois conceitos são utilizados, o **componente** e o **evento**. O **componente** é um encapsulamento de funcionalidades que são carregadas com o NOX, um firewall por exemplo pode ser implementado como um componente e agregado ao NOX. Os componentes podem ser escritos em C++ ou Python. Um **evento** é uma ação realizada sobre um determinado fluxo. As aplicações implementadas no NOX utilizam um conjunto de manipuladores que são registados para serem executados quando um evento específico acontece [18].

Os eventos são gerenciados por mensagens OpenFlow por meio de pacotes recebidos de um switch na rede. Quando um switch envia um pacote para o controlador NOX por meio do protocolo OpenFlow, este é analisado pelo controlador e dispara um evento de acordo com a política determinada pela aplicação.

A grande maioria dos projetos de pesquisa na área de Redes Definias por Software são baseados no controlador NOX, que é um controlador simples para redes que provê primitivas para o gerenciamento de eventos bem como as funções para a comunicação com os switches [18]. Entretanto seu desenvolvimento foi descontinuado, dando lugar ao POX.

### **3.6.2 POX**

O POX é o irmão mais novo do NOX. Sua essência é uma plataforma para o desenvolvimento e a prototipagem rápida de aplicações de software para redes SDN usando Python.

O POX está em constante desenvolvimento e têm o objetivo de substituir o NOX. Sua arquitetura, baseada no NOX, é mais estável e sua interface é mais elegante resultando em um controlador mais moderno e simples.

Embora o POX seja mais estável, o NOX ainda permanece como um ambiente adequado para implementações que tenha demandas mais elevadas em termos de desempenho. No entanto os desenvolvedores do POX acreditam que este seja mais adequado para substituir o NOX nos casos em que Python é utilizado. Este controlador será discutido em destaque no capítulo 5.

### **3.6.3 Maestro**

O Maestro [4] é outro controlador de rede do paradigma SDN para switches Open-Flow. O Maestro foi desenvolvido em JAVA e tem como objetivo orquestrar aplicações de controle por meio de interfaces que acessam e modificam o estado da rede coordenando suas interações.

O modelo de programação do Maestro oferece: interfaces para a introdução de novas funções de controle personalizadas; interfaces para a manutenção do estado da rede; e componentes de controle para a especificação da sequência de execução dos componentes da rede.

O Maestro explora o paralelismo de uma máquina ao máximo para obter um maior desempenho do sistema de transferência entre o controlador e o switch, visto que o controlador pode ser um gargalo devido a responsabilidade da criação de cada fluxo de dados entre os switches. O Maestro alivia o esforço que os programadores têm para realizar a paralelização do sistema operacional de rede, trazendo assim um maior desempenho no controle da rede e diminuindo esse gargalo.

### **3.6.4 Beacon**

O Beacon [12] é mais um controlador baseado em JAVA que suporta tanto operações de controle baseadas em eventos quanto operações baseadas em threads.

O projeto vem sendo desenvolvido desde agosto de 2011 na Universidade de Stanford. Suas principais características são:

• tem uma implementação estável, consegue gerenciar 100 switches virtuais e 20 físicos em redes experimentais por meses sem inatividade;

- é multi-plataforma, por ser desenvolvido em JAVA;
- é software livre baseado em licença GPL v.2;
- tem um rápido desempenho por ser multithreaded;

O Beacon contém uma estrutura que permite que o controlador seja atualizado em tempo de execução sem interromper outras atividades de encaminhamento de pacotes.

### **3.6.5 Floodlight**

O Floodlight [24] é um projeto que se originou do controlador Beacon e agora é apoiado pela *Open Networking Foundation (ONF) e* também pela *Big Switch Networks<sup>1</sup>,* que produz controladores comerciais que suportam o Floodlight.

O Floodlight é totalmente baseado na linguagem JAVA com seu núcleo e módulos principais escritos em JAVA, recentemente foi adicionando o Jython, o que permite o desenvolvimento na linguagem Python. Ele é distribuído segundo a licença Apache permitindo que o administrador de rede possa utilizá-lo para praticamente qualquer finalidade. Além disso o projeto está sendo desenvolvido por uma comunidade aberta na qual todos podem participar. Sua documentação, status sobre o projeto, roteiro e erros estão todos disponíveis.

Sua arquitetura é formada por módulos que exportam serviços. Dessa forma toda a comunicação entre os módulos é feita por meio de serviços. Sua interface permite identificar e descobrir o status e a topologia de uma rede automaticamente. Outra característica importante do Floodlight é que com ele pode se integrar redes não OpenFlow e também é compatível com a ferramenta de simulação MiniNet.

### **3.6.6 Frenetic**

O Frenetic [25] é um sistema de rede baseado em linguagem funcional desenvolvido para operar em redes OpenFlow. Em geral os controladores especificam a política de encaminhamento nos switches OpenFlow uma de cada vez. O Ele permite que o operador da rede, ao invés de configurar manualmente cada switch da rede, programe a rede como um todo.

O Frenetic é implementado sobre o NOX, foi projetado para resolver os problemas de programação com o OpenFlow utilizando o controlador NOX. Além disso introduz abstrações funcionais para permitir aplicações modulares e a composição dessas aplicações.

O Frenetic é composto de duas sublinguagens integradas, sendo uma linguagem do tipo declarativa para consultas de classificação e agregação de tráfego na rede, e outra linguagem funcional para descrever as políticas de encaminhamento de pacotes em alto nível para toda a rede.

<sup>1</sup>http://www.bigswitch.com

#### **3.6.7 Onix**

O Onix [22] é um controlador que tem o objetivo de gerenciar redes de grande porte de maneira distribuída. O Onix é um sistema operacional distribuído de rede que provê abstrações para particionar e distribuir o estado da rede em múltiplos controladores distribuídos garantindo problemas de escalabilidade e disponibilidade que podem surgir quando um controlador centralizado é utilizado.

A rede é mantida por meio de uma estrutura de dados que representa um grafo com todos os elementos da rede física. É por meio desta estrutura que a visão global do sistema é constituída sendo a base do modelo de distribuição do Onix. As interfaces de controle da rede são implementadas por meio de operações de leitura e atualização do estado dessa estrutura de dados garantindo assim a escalabilidade e disponibilidade da rede por meio do particionamento e da replicação da estrutura entre diversos os servidores do sistema.

O resultado do sistema mostra um bom desempenho em relação a escalabilidade da rede apresentada atendendo os requisitos do projeto em questão. O Onix é um produto fechado e portanto é um controlador proprietário.

### **3.6.8 SNAC**

O SNAC [41], ou Simple Network Access Control é um controlador de monitoramento de redes OpenFlow. Sua interface é baseada em uma ferramenta web que mostra os status e as características da rede. Ele incorpora uma linguagem de definição de política flexível com uma interface de fácil utilização para configurar dispositivos e eventos da rede.

Todas as suas funcionalidades são agrupadas em categorias disponíveis na interface web na qual é possível se monitorar as tarefas do dia-a-dia das políticas de controle da rede. É possível ver os status do sistema e gerenciar as políticas de segurança da rede permitindo um acesso rápido a qualquer página dentro do sistema. A maioria das páginas são atualizadas automaticamente para manter as informações exibidas de acordo com o estado interno das políticas de controle da rede.

Apesar do SNAC ter um bom controle de gerenciamento e monitoramento gráfico de uma rede OpenFlow ele não é um ambiente de programação genérico como os outros controladores apresentados.

### **3.6.9 Trema**

O Trema [45] é uma aplicação OpenFlow para o desenvolvimento de controladores. Ele utiliza as linguagens de programação Ruby e C para que pesquisadores desenvolvam e criem de maneira fácil seus próprios controladores OpenFlow. O Trema não tem como objetivo fornecer uma implementação específica como controlador, seu objetivo é ajudar desenvolvedores a criarem implementações por meio de scripts simples escritos em Ruby ou C.

O Trema ainda possui um emulador de rede OpenFlow próprio para a execução de testes. Não é necessário switches e hosts físicos, nem ambientes virtuais como o MiniNet, para testar aplicações para o controlador desenvolvido.

# **3.7 Aplicações**

Seguindo o presente contexto, considerando agora os controladores do paradigma SDN como sistemas operacionais de rede, o software desenvolvido para criar novas funcionalidade pode ser visto como uma aplicação que é executada sobre uma rede física.

Dessa forma, observando agora a rede como um sistema unificado e gerenciado por um sistema operacional, pode-se, por exemplo, implementar soluções de roteamento e de encaminhamento especialmente desenhadas para ambientes particulares, controlando as interações entre os diversos comutadores da rede.

Essa tamanha flexibilidade que este paradigma oferece para se estruturar sistemas de rede é útil em praticamente todas as áreas de aplicação das redes de computadores. Sua estrutura lógica centralizada permite o desenvolvimento de novas funcionalidades de maneira fácil e bem diversificada, abrangendo assim uma grande diversidade de ambientes de rede. Considerando que as redes SDN definem essa nova forma de estrutura, podemos considerar que ela seja aplicável a qualquer tipo de ambiente no cenário de redes de computadores nos beneficiando de uma melhor organização das funcionalidades oferecidas em torno de uma visão lógica completa da rede.

Essa seção aborda os principais contextos em que podemos nos beneficiar com essa estrutura de rede, apresentando exemplos e maneiras de como podemos utilizar essas aplicações em diversos casos.

### **3.7.1 Controle de Acesso**

Uma das principais características do paradigma SDN consiste no tratamento dos pacotes por meio de padrões que identificam seus fluxos. Nesse sentido o desenvolvimento de aplicações que gerenciam o controle de acesso é bastante trivial nesse paradigma.

A visão lógica global que o paradigma SDN nos trás permite a configuração de políticas de controle de acesso que sejam desenvolvidas com base em informações abrangentes, diferentemente do que ocorre nas redes atuais, em que o controle de acesso é definido, por exemplo, seguindo um política de firewall em um enlace especifico da rede.

Além disso essa visão lógica global da rede nos permite implementar regras que levem em conta não apenas tipos de protocolo e pontos de origem e destino dos pacotes, mas a relação entre dois pontos distintos da rede e a identidade do usuário de forma simples. A facilidade de se definir qual rota adotar em cada fluxo nos permite criar filtros especiais para o controle de acesso de determinados tipos de tráfego em determinados elementos da rede.

### **3.7.2 Gerenciamento de Redes**

Como o estado da rede pode agora ser centralizada em um controlador, as decisões sobre a forma de fluxos de determinadas rotas podem ser mudadas dinamicamente com base na preferência do operador e gerenciada centralmente por meio deste controlador. A visão global da rede simplificam as ações de configuração e gerência da rede.

Nas redes de computadores atuais o gerenciamento é realizado por configurações de baixo nível que depende do conhecimento da rede, semelhante ao desenvolvimento de aplicações sem ajuda do sistema operacional. Podemos exemplificar o controle de acesso aos usuários de uma rede utilizando uma ACL (Access Control List) que consiste em uma lista de controle de acesso que necessita do conhecimento do endereço IP do usuário, que é um parâmetro de baixo nível independentemente da rede.

Nesse sentido, analogamente ao desenvolvimento de aplicações utilizando um sistema operacional, com o paradigma SDN e a utilização de um sistema operacional de rede torna-se mais fácil o gerenciamento das redes de computadores por meio de interfaces de alto nível para controlar e observar a rede, semelhante às interfaces de leitura e escrita em diversos recursos oferecidos por um sistema de computador.

Dessa forma os sistemas operacionais de rede fornecem interfaces genéricas de programação que permitem o desenvolvimento de aplicações de gerenciamento das redes, centralizando o gerenciamento da rede e resolvendo os problemas advindos da escalabilidade, diferentemente do que ocorre nas redes de computadores atuais.

### **3.7.3 Gerenciamento de Energia**

O gerenciamento de energia também é um dos pontos fortes que podemos obter de maneira fácil com o paradigma SDN. Atualmente as soluções que conservam e gerenciam energia em sistemas da computação vem crescendo bastante. Em redes de grande porte, onde os recursos de rede consomem uma parcela significativa do gasto de energia, reduzir o consumo de energia consumida pelo meio de comunicação se torna uma possibilidade interessante.

Em determinados períodos do dia alguns elementos da rede ficam subutilizados devido ao baixo fluxo de dados na rede. O desligamento desses dispositivos de rede tornam-se viáveis devido a baixa taxa de transmissão dos mesmos provocando a redução do consumo de energia nessa rede.

Isso é possível devido a característica da visão global da rede que é provida pelo paradigma SDN. Uma vez tendo essa visão global da rede torna-se fácil a identificação desses elementos ociosos e mesmo a redefinição de rotas a fim de desviar o tráfego de elementos passíveis de desligamento. Além disso o uso do controle de rotas de decisão permite a implementação de pontos de controle que podem interceptar tráfego "ruidoso" na rede, evitando que pacotes de menor importância atinjam o elementos subutilizados passíveis de deligamento, evitando que os mesmo sejam ativados desnecessariamente.

### **3.7.4 Comutador Virtual Distribuído**

Virtualização de redes hoje é bastante utilizada em redes corporativas e em redes de grande porte. Usualmente são utilizados switches implementados por software instalado em cada máquina física a fim de prover a conectividade exigida por cada máquina virtual.

A facilidade de mover as máquinas virtuais entre os hospedeiros físicos torna o processo de configuração e monitoração dessas máquinas um desafio que complica a gerência dos switches virtuais [14]. Uma maneira possível para reduzir essa complexidade é o uso do paradigma SDN. A ideia é oferecer uma visão de um switch único, virtual a todas as máquinas virtuais da rede de maneira que ofereça a elas a impressão de estarem ligadas a um único switch. Dessa forma a migração das máquinas virtuais entre os hospedeiros físicos seria simples e teria um impacto minimo nas configurações da rede virtual pois elas continuariam ligadas a mesma porta do "único" switch visível para toda a rede.

Essa abstração pode ser implementada de maneira muito simples com um controlador de rede, por exemplo o NOX, já que ele poderia inserir automaticamente as regras de encaminhamento de pacotes entre as portas dos diversos switches criando o efeito desejado. Com o uso de switches físicos OpenFlow também é possível fazer com que máquinas físicas, não virtualizadas, possam fazer parte desta rede.

### **3.7.5 Redes Domésticas**

As redes domiciliares vem sendo consideradas um dos grandes desafios para a indústria de redes de computadores, de modo especial no que se refere ao uso de ferramentas eficientes para sua gerência e configuração [13]. Esse investimento exige tanto soluções que resolvam a interação com o usuário quanto soluções eficiente para automação de configuração e implementação de políticas de segurança para o lar.

Uma maneira de utilizar aplicações SDNs nesse contexto seria o uso de roteadores domésticos OpenFlow com o provedor de acesso tendo a responsabilidade de poder controlar a rede por meio de um controlador SDN. Dessa maneira o controlador SDN seria capaz de programar, alterando suas políticas e regras de controle em cada roteador doméstico. Com essa possibilidade o provedor de acesso poderia gerir as regras de acesso apropriadas para cada tipo de usuário, além é claro de ter uma visão global da rede como um todo, gerenciando elementos subutilizados e priorizando elementos com mais tráfego na rede.

Outra possibilidade que aborda esse contexto são as pesquisas que gerenciam o tráfego licito e ilícito nas redes de computadores [5, 23]. Se os provedores de acesso puderem obter a visão global de todos os seus usuários na rede ele é capaz de indicar quais padrões de tráfego são as ações de atacantes (crackers) ou código malicioso melhorando assim a segurança nas redes de computadores.

Claro que essas possibilidades exigem um forte investimento na infraestrutura da rede, visto que o protocolo OpenFlow exige a substituição dos equipamentos de rede, além, é claro, de ser necessário um canal seguro (SSL) entre os roteadores OpenFlow e o controlador SDN, aumentando ainda mais o gasto em infraestrutura. No entanto essas possibilidades, embora não sejam viáveis (ainda), podem ser consideradas o futuro das redes de computadores.

Ainda há outros tipos de soluções domiciliares que podemos usar com o paradigma SDN, podemos considerar a implementação de um controlador de rede interno à rede domiciliar. Esse tipo de solução se torna interessante quando observamos o aumento da complexidade das rede domésticas nos dias atuais. As redes domiciliares contam hoje com diversos equipamentos que funcionam com a Internet, desde celulares, notebooks a eletrodomésticos, sejam eles conectados por enlaces com fio ou sem fio.

Com um controlador doméstico um usuário poderia observar todo o tráfego interno da rede doméstica, podendo gerenciar o uso de banda em cada equipamento de rede, configurando os serviços da rede tais como impressoras e novos dispositivos de acesso, além é claro de observar e detectar potenciais máquinas infectadas por malware.

### **3.7.6 Roteador Expansível de Alta Capacidade**

As redes de computadores mais robustas possuem em suas bordas elevadas demandas de conectividade. Com isso faz-se necessário o uso de roteadores de grande porte para que suportem essas demandas, entretanto tais roteadores possuem um custo bastante elevado.

Com o paradigma SDN, é possível substituir esse roteador de grande porte por uma banco de switches de médio porte desde que estes sejam dotados de interfaces OpenFlow. Dessa forma, semelhante ao que ocorre no caso do comutador virtual distribuído, um controlador SDN pode preencher as tabelas de roteamento de cada switch com as rotas necessárias para interligar o tráfego entre duas portas de switches diferentes que sejam vistas como parte de um mesmo roteador [14].

Todas as informações de roteamento seriam distribuídas entre os switches pelo controlador em função das demandas identificadas. Os algoritmos de roteamento do roteador poderiam também ser executados pelos controladores, que se encarregaria de manter a interface com os demais roteadores externos de outras redes.

### **3.7.7 Redes de Grande Porte**

Nas redes de grande porte em que existem aplicações de vários usuários, um problema sempre recorrente é o isolamento do tráfego entre essas diversas aplicações. O problema hoje é resolvido com a utilização de VLANs individuais para cada cliente. Dessa forma o tráfego gerado pelas aplicações de cada usuário é transportado apenas dentro da sua VLAN, garantindo o isolamento necessário para fins de segurança e privacidade.

Todavia, os recursos de VLANs são limitadas pelo tamanho dos campos utilizados para sua identificação, tornando inviável sua utilização em redes que possuem um grande numero de usuários. Outro problema é que as interfaces de configuração e gerência desses tipos de rede são bastante complexas dificultando bastante o controle da rede.

Uma maneira de solucionar esse problema é a utilização de uma abstração de um comutador virtual distribuído por meio de um controlador SDN. Dessa forma é fornecido a cada usuário um switch virtual que irá interligar suas máquinas independentemente da localização física na rede. O controlador fica então responsável por definir as rotas entre as portas dos diversos elementos que compõe o comutador virtual garantindo a alocação de recursos suficientes em cada caso. Pelo fato de cada usuário estar conectado a um switch virtual diferente, o isolamento do tráfego é garantido diretamente pela implementação da rede SDN.

Outra consequência desse tipo de isolamento de tráfego além de eficaz e ilimitado é que existe a possibilidade de se oferecer a cada usuário o controle direto de sua rede. As configurações que estejam disponíveis para o switch virtual podem ser controladas pelo o usuário já que elas não irão influenciar as outras redes por estarem isoladas das demais. Soluções como balanceamento de carga, qualidade de serviço e redundância de rotas podem ser colocadas sob o controle do usuário desde que o controlador de rede garanta esse tipo de implementação no switch virtual.

# **Capítulo 4**

# **OpenFlow**

Observamos nos capítulos anteriores que as redes de computadores atuais já não atendem requisitos atuais da Internet e para que esses requisitos sejam atendidos foram apresentadas algumas propostas para a Internet do Futuro. Uma das propostas mais promissoras que vêm ganhando destaque no meio acadêmico são as Redes Definidas por Software (Software Defined Networks, (SDN)).

As redes SDN constituem um novo paradigma para o desenvolvimento das redes de computadores abrindo novas perspectivas em ambientes de controle lógico da rede de maneira que possam ser desenvolvidas de forma simples e livres dos limites da arquitetura atual da rede.

Nesse contexto as redes SDN trazem consigo a capacidade de controlar o plano de encaminhamento dos pacotes da rede, no entanto para que isso ocorra é necessário uma interface que seja simples para realizar a comunicação entre os elementos de comutação da rede e o controlador da rede. De fato a interface que foi associada desde o inicio ao paradigma SDN, sendo um dos elementos mais motivadores para sua criação, foi o **OpenFlow**.

O OpenFlow [19] foi proposto pela Universidade de Stanford, seu objetivo inicial é atender à demanda de validação de novas propostas de arquitetura e protocolos de rede sobre equipamentos comerciais. Dessa forma é possível implementar uma tecnologia capaz de promover a inovação no núcleo da rede, por meio da execução de redes de teste em paralelo com as redes de produção.

A proposta do OpenFlow promove a criação de redes SDN, usando elementos comuns de rede, tais como switches, roteadores, pontos de acesso ou, até mesmo, computadores pessoais<sup>1</sup> [19].

Este capítulo apresenta as características do padrão OpenFlow, bem como os elementos necessários para sua configuração e aplicação em uma Rede Definida por Software. Também é apresentado o comutador OpenFlow, suas características, seu funcionamento e como é utilizado entre os comutadores OpenFlow e um controlador SDN.

<sup>&</sup>lt;sup>1</sup>Uma das maneiras de se implementar um comutador OpenFlow em computadores pessoais é com o Open vSwitch [38], seu funcionamento se baseia em um módulo do Linux que implementa o encaminhamento programável de pacotes diretamente no kernel do sistema, seu plano de controle é acessado a partir do espaço de usuário.

# **4.1 Pradrão OpenFlow**

O OpenFlow é um padrão aberto para o paradigma de redes SDN, ele consiste de uma interface de programação que permite ao desenvolvedor controlar diretamente os elementos de encaminhamento de pacotes presentes no dispositivo.

A pesquisa na área de redes de computadores possui diversos desafios em relação a implementação e a experimentação de novas propostas de rede em ambientes reais. O pesquisador de redes em geral não possui uma rede de teste que apresente desempenho próximo de uma rede real. Para isso foi proposto o OpenFlow que permite que um pesquisador possa experimentar suas propostas em redes reais, sem atrapalhar o fluxo de produção, obtendo uma melhor validação na sua pesquisa para a indústria.

O OpenFlow consiste de um mecanismo que é executado em todos os comutadores da rede para que haja o isolamento do tráfego de produção e o tráfego experimental. Dessa forma os pesquisadores podem reprogramar os comutadores de maneira que não haja interferência no tráfego de produção, ou seja, a rede continuará funcionando da mesma forma.

Outro objetivo da proposta do OpenFlow é permitir que os fabricantes de hardware possam inserir as funcionalidades do OpenFlow nos seus comutadores sem a necessidade de expor o projeto desses equipamentos. Um requisito importante nessa abordagem, já que a infraestrutura será modificada, é que tais equipamentos devem possuir um custo baixo e um desempenho semelhante aos já utilizados na rede de produção, de maneira que se torne viável para os administradores de rede a troca desses equipamentos pelos já utilizados.

O projeto do OpenFlow tem por objetivo ser flexível e atender o seguinte requisitos estipulados:

- capacitar o uso em implementação de baixo custo e alto desempenho;
- possibilitar o suporte de uma vasta gama de pesquisas científicas;
- garantir o isolamento do tráfego de produção e o tráfego experimental;
- garantir que não seja necessário a exposição do projeto dos fabricantes em suas plataformas.

Uma das características básicas do padrão OpenFlow é a separação clara entre os planos de **dados** e de **controle** nos elementos de comutação. O plano de **dados** é responsável pelo encaminhamento dos pacotes associando entradas na tabela de encaminhamento de cada comutador, essas regras são definidas pelo padrão e incluem os seguintes itens como tomada de ação:

- encaminhar o pacote para uma porta especifica do dispositivo;
- alterar parte de seus cabecalhos:
- descartar o pacote;
- encaminhar o pacote para a análise de um controlador de rede.

É necessário deixar claro que o plano de dados pode ser implementado em hardware utilizando elementos comuns a roteadores e switches atuais. Em geral essa estrutura se configura em dispositivos dedicados que tenha a interface de configuração OpenFlow, por exemplo, comutadores de uma rede de produção que se queira fazer testes experimentais de pesquisas de rede.

Por outro lado o plano de **controle** fica responsável pelo controle da rede permitindo ao controlador SDN da rede programar as entradas dessa tabela de encaminhamento com padrões que identificam fluxos de interesse e as regras associadas a eles. O elemento responsável pelo plano de controle pode ser um módulo em software implementado de forma independente em algum ponto da rede. Esse elemento, denominado controlador SDN, fica responsável por instalar regras e ações no hardware de rede.

# **4.2 Componentes de uma Rede OpenFlow**

Para que uma rede programável com OpenFlow exista é necessário que sua arquitetura seja composta por quatro componentes a ela associados. É necessário equipamentos habilitados que tenham a capacidade de alterar suas tabelas de encaminhamento conforme as decisões de um controlador em software a eles conectados por de um canal seguro.

- **Tabela de Fluxos** Cada entrada na tabela de fluxos do hardware de rede é composta por regras, ações e controles de estatística. A regra é formada pela definição dos valores de um ou mais campos do cabeçalho do pacote, é por meio dela que é determinado o fluxo. As ações então ficam associadas ao fluxo e vão determinar como os pacotes devem ser processados, para onde vão ser encaminhados ou se serão descartados. Os controles de estatística consistem de contadores utilizados para manter estatísticas de utilização e para remover fluxos inativos ou que não existam mais. Logo, as entradas da tabela de fluxos são interpretadas pelo hardware como decisões em cache do plano de controle em software, sendo, portanto, a mínima unidade de informação no plano de dados da rede [40].
- **Protocolo OpenFlow** É o protocolo para a comunicação entre o comutador Open-Flow e o controlador de rede para que haja a troca de mensagens por um canal seguro. Essas mensagens podem ser simétricas, assíncronas ou ainda iniciadas pelo controlador [42].
- **Controlador** O controlador, fica responsável por tomar as decisões adicionando e removendo entradas na tabela de fluxos de acordo com uma política de encaminhamento. O controlador é uma camada de abstração da infraestrutura física que tem como objetivo facilitar o desenvolvimento de aplicações e serviços que gerenciam as entradas de fluxo na rede. Como já dito, esse modelo de abstração se assemelha ao outros sistemas de software que provêm a abstração do

hardware como, por exemplo, os sistemas operacionais de computadores pessoais. Esse modelo permite a evolução em paralelo das tecnologias no plano de dados e as inovações na lógica das aplicações de controle.

**Canal Seguro** - Este elemento não só garante que uma rede SDN não sofra ataques de elementos mal intencionados como garante também que a troca de informações entre os comutadores e controladores da rede sejam confiáveis com baixa taxa de erros. A interface de acesso que o projeto do OpenFlow recomenda é o SSL (Secure Socket Layer), no entanto existem outras alternativas como o TCP e o PCAP (packet capture) sendo muito úteis em ambiente virtuais e de experimentação por sua simplicidade de utilização.

A Figura 4.1 mostra a arquitetura de uma rede OpenFlow. Os comutadores Open-Flow se comunicam com o controlador por meio do protocolo OpenFlow em um canal seguro. O controlador adiciona ou remove entradas nas tabelas de fluxos dos comutadores de acordo com as aplicações de controle de cada rede virtual.

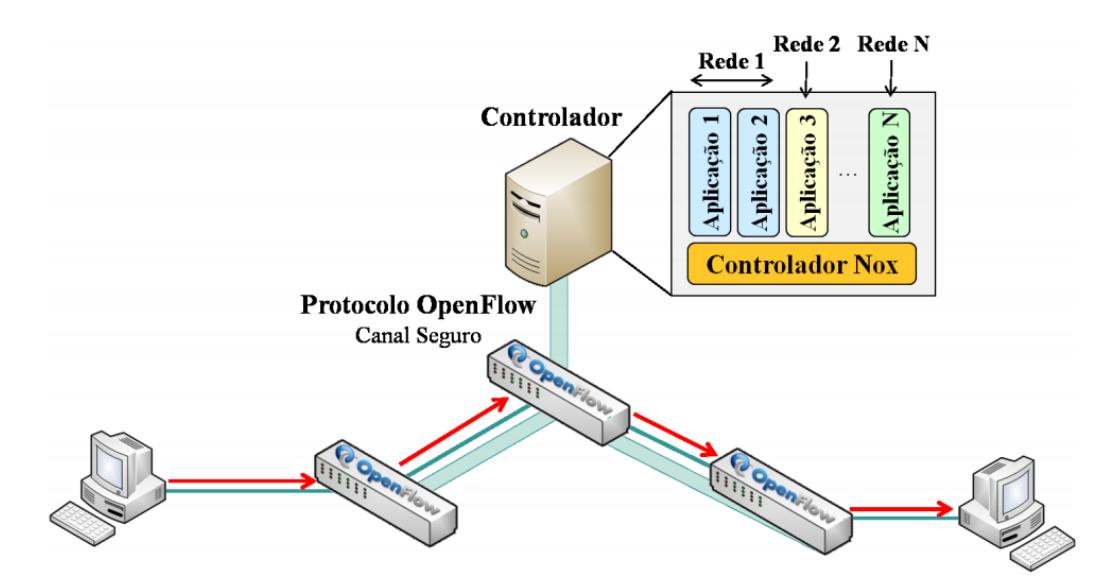

Figura 4.1: Componentes de uma rede OpenFlow [33].

# **4.3 Protocolo OpenFlow**

Uma das vantagens em se utilizar uma arquitetura OpenFlow é a flexibilidade que ela oferece para se programar de forma independente o tratamento de cada fluxo da rede e como ele deve ou não ser encaminhado pela rede. De uma maneira mais prática o OpenFlow determina como um fluxo pode ser definido, quais serão as ações que podem ser realizadas para cada pacote pertencente a este fluxo e qual é o protocolo de comunicação entre o controlador e os comutadores utilizados para realizar as definições de fluxo e ações.

Dessa forma uma entrada na tabela de fluxos de um comutador OpenFlow é formada pela união da definição do fluxo e um conjunto de ações a ele determinadas. Um fluxo é constituído pela definição dos valores de um ou mais campos do cabeçalho do pacote a ser processado pelo dispositivo OpenFlow. Dessa forma os campos do cabeçalho descrevem o fluxo que por sua vez descrevem quais pacotes combinam com aquele fluxo. Esses campos formam uma tupla de doze elementos que reúne características dos protocolos da camada de enlace, de rede, e de transporte segundo o modelo TCP/IP. Cada fluxo contém regras, para a definição dos pacotes, ações e contadores estatísticos a ele associados, como pode ser visto na Figura4.2.

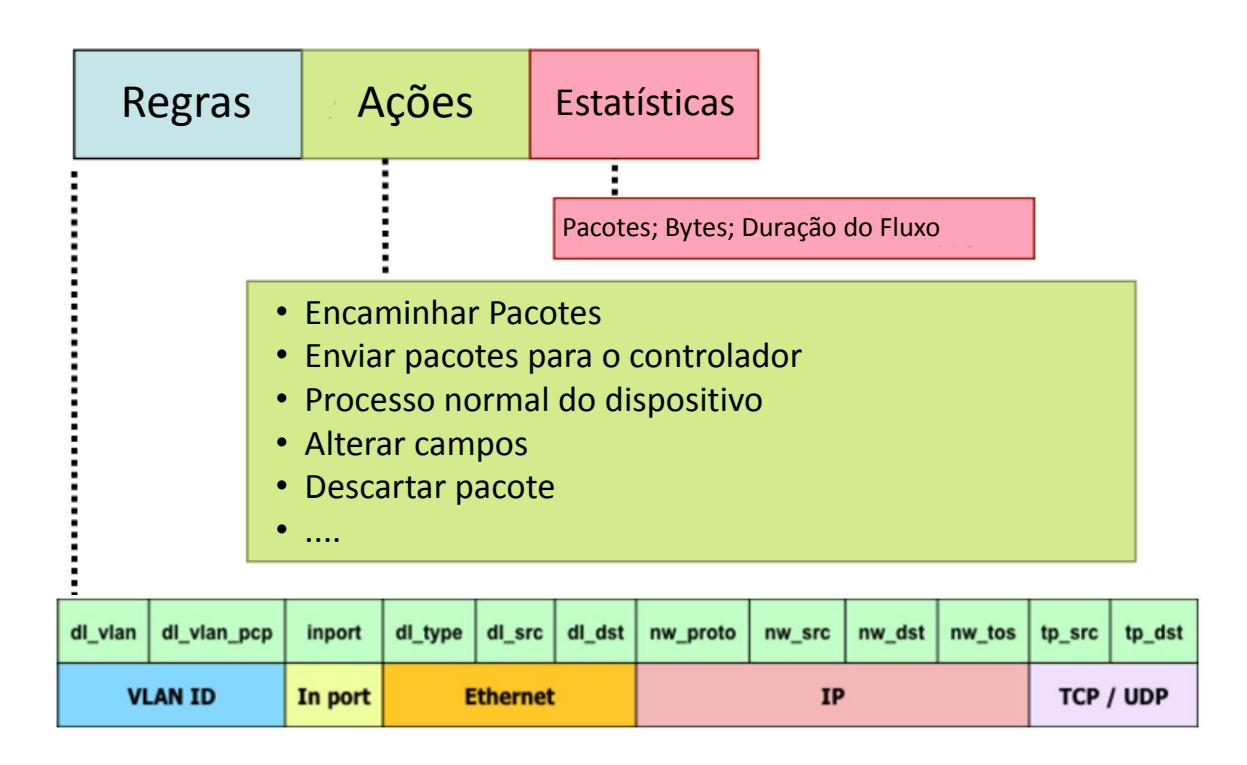

Figura 4.2: Definição de um fluxo na arquitetura OpenFlow [19].

Nesse contexto com a definição de fluxo, é possível observar que as regras de encaminhamento de um pacote não se restringem ao endereço IP ou endereço MAC dos pacotes. O protocolo OpenFlow é mais abrangente de maneira que os elementos formados pelos campos do pacote, as tuplas, podem conter valores exatos ou valores arbitrários, que combinam com qualquer valor que o pacote comparado apresente para o campo. O encaminhamento pode se dar por outras características do pacote, como por exemplo, as portas de origem e destino do protocolo de transporte. Essas características descrevem o funcionamento do protocolo OpenFlow explicitados adiante.

# **4.4 Controlador OpenFlow**

O controlador OpenFlow segue praticamente as mesmas características dos controladores SDN apresentados no capitulo anterior. Ele consiste de um controle centralizado, seja fisicamente ou logicamente, que executa aplicações de controle sobre a rede OpenFlow configurando e gerenciando as tabelas de fluxo dos elementos encaminhadores.

É obviamente necessário que o controlador implemente o protocolo OpenFlow para se comunicar, por meio de mensagens, com os elementos encaminhadores (comutadores com OpenFlow habilitado), enviando os comando para a rede. O controlador age como um sistema operacional de rede agindo sobre o plano de controle como uma interface entre as aplicações de controle da rede e a própria rede.

As mensagens enviadas pelo controlador podem ou não necessitar de resposta do elemento encaminhador e são classificadas de acordo com os seguintes tipos:

- **Mensagens de características** Geralmente ocorrida após o estabelecimento do canal entre o comutador e o controlador OpenFlow, o controlador solicita ao comutador o pedido de conexão, bem como as caracteristicas especificas e as capacidades do mesmo para que o controlador possa gerenciar melhor a rede.
- **Mensagens de configurações** O controlador é capaz de definir e consultar parâmetros de configuração no comutador. O comutador responde a solicitação de consulta do controlador.
- **Mensagens de modificações do estado** São mensagens enviadas pelo controlador para gerenciar os estados dos comutadores. Seu principal objetivo é adicionar ou remover entradas nas tabelas de fluxo dos comutadores, ou seja, adicionar e remover regras.
- **Mensagens de leitura do estado** São mensagens enviadas pelo controlador para ler os status e coletar as estatísticas (contadores) do controlador.
- **Mensagens de packet-out** Essas mensagens são usadas para enviar pacotes completos para o comutador. Quando não há uma correspondência entre o pacote e alguma entrada na tabela de fluxos do comutador, o pacote então é encaminhado, por completo, para o controlador (Parcket-In), que este por sua vez reenvia, utilizando o Packet-out, o mesmo pacote com seu conjunto de ações a ele associado.
- **Mensagens de barreira** São mensagens utilizadas pelo controlador para garantir se a dependências de mensagens foram cumpridas ou para receber notificações de operações concluídas.

# **4.5 Funcionamento**

Definido o protocolo e o controlador OpenFlow o funcionamento de uma rede OpenFlow é programado a partir do plano de controle. Os fluxos podem ser definidos da forma escolhida pelo controlador, como por exemplo, todos os pacotes enviados pela máquina com IP "X" para a maquina com IP "Y" ou, ainda, todos os pacotes pertencentes a VLAN "Z". As ações são definidas a partir destes fluxos e incluem:

- **(a)** encaminhar os pacotes pertencentes àquele fluxo para determinada(s) porta(s);
- **(b)** enviar os pacotes para o controlador;
- **(c)** descartar o pacote como medida de segurança;
- **(d)** modificar os campos dos cabeçalhos dos pacotes;
- **(e)** encaminhar o pacote para o processamento normal do dispositivo.

As ações do último tipo **(e)** garantem que o tráfego experimental não interfira no tráfego de produção da rede. Outra maneira de garantir isso é definindo um conjunto de VLANs para fins experimentais. Com essa separação dos tráfegos é possível ter equipamentos híbridos que processam tráfego legado de acordo com os protocolos e as funcionalidades embarcadas do equipamento e, ao mesmo tempo, de maneira isolada, obtém o tráfego baseado nas regras do OpenFlow. As ações associadas aos fluxos formam as entradas nas tabelas de fluxo do comutador OpenFlow.

Além das ações, a arquitetura OpenFlow também possui contadores para o controle de cada fluxo. Cada fluxo contém contadores para o controle de: número de pacotes; números de bytes trafegados no fluxo; e duração do fluxo. Esses contadores são implementados para cada entrada da tabela de fluxos e podem ser controlados e acessados pelo controlador por meio do protocolo OpenFlow.

Após definida a entrada a tabela de fluxo, cada pacote que chega a um comutador OpenFlow é comparado com cada entrada nessa tabela e caso um casamento seja encontrado, considera-se que o pacote pertence àquele fluxo e por sua vez irá agir de acordo com uma ação preestabelecida, exemplo: ações do tipo **(a)** ou **(d)**. Caso o casamento não seja encontrado, o pacote é encaminhado por completo para o controlador para ser processado, ação do tipo **(b)**, ou pode ser apagado de acordo com alguma política de segurança preestabelecida, ação do tipo **(c)**. Alternativamente, apenas o cabeçalho é encaminhado ao controlador mantendo o pacote armazenado no buffer do hardware. Caso o pacote seja encaminhado ao controlador, o controlador analisará o pacote e dependendo da análise da aplicação poderá criar uma nova entrada para aquele fluxo.

Em geral, os pacotes que chegam ao controlador sempre correspondem ao primeiro pacote de um novo fluxo ou, dependendo da aplicação, o controlador pode optar por instalar uma regra no comutador para que todos os pacotes de determinado fluxo sejam enviados para o controlador para serem tratados de maneira individual. Esse último caso corresponde normalmente a pacotes de controle(ICMP, DNS, DHCP) ou protocolos de roteamento (OSPF, BGP) [40].

Essas tabelas de fluxo criam um conjunto de regras que podem servir em diversas possibilidades, muitas das funcionalidades que são implementadas separadamente podem ser agrupadas em um único controlador OpenFlow, como por exemplo, funcionalidades que implementam serviços como NAT, firewall e VLANs. Alguns exemplos de possibilidades são apresentadas na Figura 4.3, em que cada linha representa um fluxo com suas respectivas ações a serem tomadas.

| Port    | <b>VLAN</b> | <b>ETH</b><br><b>SRC</b> | ETH<br><b>DST</b> | ΙP<br><b>SRC</b> | ΙP<br><b>DST</b> | IP<br>Proto | L4<br><b>SRC</b> | L4<br><b>DST</b> | Ações        |
|---------|-------------|--------------------------|-------------------|------------------|------------------|-------------|------------------|------------------|--------------|
| $\star$ | *           | $^\star$                 | 00:4F:            | $^\star$         | $^\star$         | $^\star$    | $^\star$         | $\star$          | Port 4       |
| $\star$ | *           | $^\star$                 | *                 | $^\star$         | $^\star$         | TCP         | $^\star$         | 22               | <b>DROP</b>  |
| *       |             | *                        | 00:4F:            | *                | *                | *           | *                | $\star$          | Port 4, 6, 9 |

Figura 4.3: Exemplo de uma tabela de fluxos de um comutador OpenFlow. O campo representado por um "\*" indica que qualquer valor é aceito naquela posição, ou seja é um campo que não importa no reconhecimento do fluxo [19].

Apesar do protocolo OpenFlow possuir um pequeno conjunto de ações simples ele ainda é capaz de prover uma vasta gama de possibilidades para o desenvolvimento de aplicações de rede, isso se deve ao fato que esses conjuntos de ações se bem combinados e desenvolvidos em uma aplicação podem atender aos requisitos específicos de um determinado fluxo. Somando-se isso ao fato de uma rede Open-Flow executar múltiplas aplicações em paralelo atendendo os requisitos específicos de diversos fluxos com um controle lógico central o OpenFlow torna-se uma ótima alternativa para a nova arquitetura da Internet do Futuro.

# **4.6 Aplicações do OpenFlow**

O OpenFlow permite o experimento de novas propostas na área de redes de computadores podendo até mesmo utilizar uma infraestrutura de rede já existente. Dentre as possíveis aplicações que se pode realizar com uma rede OpenFlow, podem ser classificadas as seguintes: [19]

- **Novos protocolos de roteamento** Como vimos, aplicações diversas podem tratar de fluxos específicos de uma rede OpenFlow. Assim quando um pacote de um novo fluxo chegar a um comutador, ele é encaminhado para o controlador que é responsável por escolher a melhor rota para o pacote seguir na rede a partir de uma política adotada pela aplicação (um novo protocolo de roteamento) correspondente. Após isso, o controlador adiciona as entradas na tabela de fluxos de cada comutador pertencente a rota escolhida e os próximos pacotes desse fluxo que forem encaminhados na rede não necessitarão ser enviados para o controlador. Dessa forma novos protocolos de roteamento podem ser implementados para diversos fluxos específicos na rede de forma que tais protocolos cuidem separadamente de um conjunto de fluxos.
- **Mobilidade** Uma rede OpenFlow que possui pontos de acesso sem fio permite que clientes móveis utilizem sua infraestrutura para se conectarem a Internet.

Dessa forma mecanismos de handoff<sup>2</sup> podem ser executados no controlador com uma simples migração dinâmica das tabelas de fluxo dos comutadores de acordo com a movimentação do cliente, permitindo a redefinição da rota utilizada.

- **Redes não IP** O comutador OpenFlow analisa arbitrariamente os campos do pacote para definir a qual fluxo ele pertence de acordo com a tabela de fluxos do comutador, permitindo a flexibilidade na definição do fluxo. Dessa forma podem ser testadas, por exemplo, novas formadas de endereçamento e encaminhamento para as redes de computadores sob a arquitetura OpenFlow.
- **Redes com processamento de pacotes** Existem aplicações OpenFlow que realizam processamento de cada pacote de um fluxo, nesse caso a aplicação implementada no controlador OpenFlow cria uma regra nos comutadores da rede forçando que cada pacote recebido seja enviado ao controlador para ser analisado e processado pela aplicação. Como já mencionado esses casos correspondem, em geral, a pacotes de controle (ICMP, DNS, DHCP) ou protocolos de roteamento (OSPF, BGP).

# **4.7 O OpenFlow Atualmente**

O OpenFlow pode ser visto como uma tecnologia promissora e inovadora que abre uma série de oportunidades de desenvolvimento tecnológico na áreas das redes de computadores. Esse fator potencial da tecnologia OpenFlow têm atraído a atenção da indústria no desenvolvimento de protótipos com suporte ao OpenFlow (HP, NEC, Extreme, Arista, Ciena, Juniper, Cisco); no suporte dos fornecedores de processadores em silício (Broadcom, Marven); na criação de empresas como a Nicira e a Big Switch Networks; e no interesse de operadoras e provedores de serviço, tais como Deutsche Telekom, Docomo, Google, Facebook e Amazon. Espera-se que à medida que a especificação OpenFlow evolua, mais fabricantes de equipamentos incorporem o padrão em suas soluções comerciais.

O projeto, inicialmente desenvolvido na Universidade de Stanford, continua sendo desenvolvido pela Open Networking Foundation (ONF). A versão 1.1 do protocolo OpenFlow foi lançada em 28 de fevereiro de 2011 possuindo ainda algumas limitações em termos do uso do padrão em circuitos ópticos e uma definição de fluxos que englobe protocolos que não fazem parte do modelo TCP/IP. Em fevereiro de 2012 a ONF publicou a versão 1.2 do OpenFlow, melhor especificado mais flexível e com menos restrições.

Em maio de 2012 a Indiana University em parceria com a ONF lançou o SDN Interoperability Lab que incentiva o desenvolvimento e a adoção de normas paras as redes SDN com a tecnologia OpenFlow. Em fevereiro de 2012 a Big Switch Networks lançou o controlador Floodlight já mencionado anteriormente. Nesta mesma data a HP

 $\overline{A}$ Handoff é o procedimento empregado em redes sem fio para tratar de uma unidade móvel de uma célula para outra de forma transparente ao utilizador.

anunciou que estava tomando providências para lançar o seus primeiro equipamentos de rede com OpenFlow habilitado. E em abril de 2012 a Google descreveu como uma rede interna da empresa tinha sido reprojetada para uma arquitetura OpenFlow com melhoria de desempenho e eficiência relevantes.

Tudo isso demonstra que a consolidação das tecnologias de equipamentos programáveis em software no padrão OpenFlow, ampliou o conceito de redes definidas por software envolvendo-o a novos paradigmas de gerência integrada, inovação em protocolos e serviços baseados em recursos de redes virtualizadas ou definidas por software.

# **Capítulo 5 Controlador POX**

O principal componente de uma Rede Definida por Software, como já apresentado, é o controlador SDN, também chamado de sistema operacional de rede. O controlador é o que define a natureza do paradigma SDN. É o componente responsável por concentrar a comunicação com todos os elementos programáveis da rede, oferecendo uma visão unificada da rede.

Como vimos, existem diversos controladores para o paradigma SDN. A maneira de como desenvolver aplicações SDN depende muito da linguagem de programação em que o controlador foi desenvolvido bem como sua arquitetura e complexidade. Entre todos os controladores destacados é apresentado o POX, um controlador SDN desenvolvido especificamente para fins de pesquisa e ensino.

Este capítulo apresenta as principais características do POX, os detalhes da sua arquitetura e os elementos principais para a programação de componentes do mesmo de acordo com as especificações encontradas em POX Wiki [1].

# **5.1 Capacidades do POX**

O POX vêm sendo desenvolvido com o objetivo de substituir o NOX em iniciativas de pesquisa e ensino. Ele é considerado o irmão mais novo do NOX, sua essência é uma plataforma simples para o desenvolvimento e prototipagem rápida de software de controle de rede usando o Python.

O objetivo dos desenvolvedores é que ele a venha substituir o NOX nos casos em que o desempenho não seja um requisito crítico. Como pode-se ver na Figura 5.1, observamos que o desempenho do NOX sendo executado em C++ é superior ao POX, porém nos casos em que o NOX é executado em Python o POX é mais eficiente oferecendo um melhor desempenho. Além disso o POX traz consigo uma interface mais moderna e uma pilha SDN mais elegante. Por esses motivos é que o POX é considerado para fins de pesquisa e ensino no desenvolvimento de aplicações SDN.

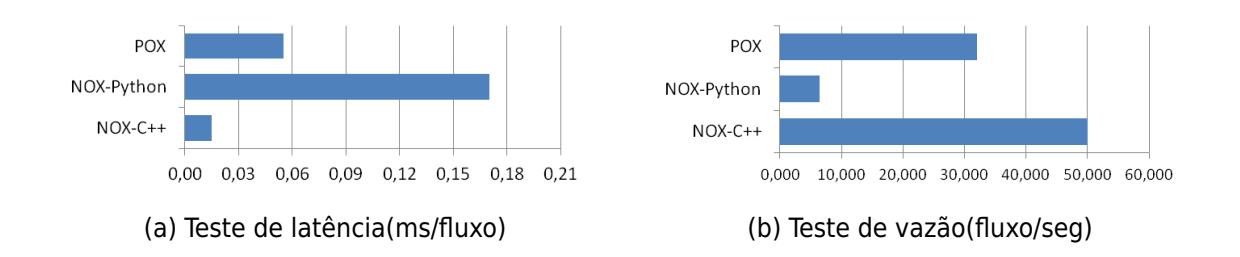

Figura 5.1: Comparações de desempenho entre o POX e o NOX [34].

# **5.2 Instalação do POX**

Para se executar o POX é necessário ter o Python 2.7 ou superior instalado no seu sistema operacional. O POX é suportado pelos sistemas Windows, Linux e Mac OS, sendo este último o mais recomendado.

O POX é distribuído e hospedado no github<sup>1</sup> em http://github.com/noxrepo/pox.

# **5.3 Executando o POX**

Para se iniciar o POX é necessário executar o módulo pox.py, para isso fazemos: "./pox.py" em um terminal. O POX tem algumas opções de inicialização que podem ser usadas na linha de comando, são elas:

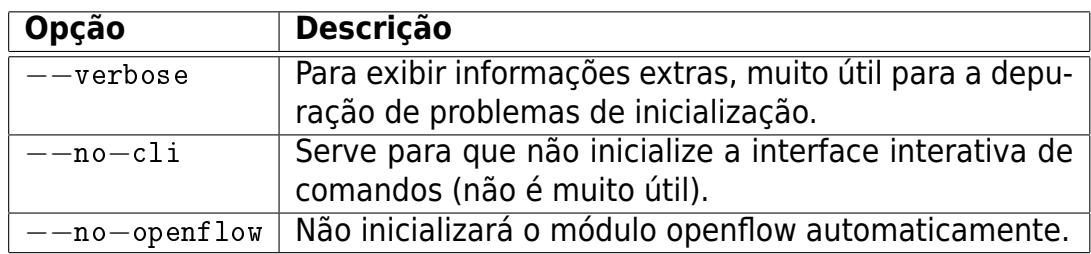

Quadro 5.1: Opções de inicialização do POX.

Executar o POX sem nenhum módulo não faz muito sentido. O POX funciona a partir de módulos e componentes, no qual o público-alvo são os pesquisadores que queiram desenvolver seus próprios componentes. Dessa forma os pesquisadores tem apenas o trabalho de desenvolver seus componentes e executá-los no POX.

Para executar os componentes basta especificá-los na linha de comando após qualquer uma das opções acima ou apenas após a chamada do módulo pox.py dessa forma:

 $1$ Site de colaboração, análise e gerenciamento de códigos abertos para projetos em desenvolvimento https://github.com/

```
./pox.py −−no−cli [meu módulo]
```
É possível especificar vários componentes na linha de comando. Em geral alguns componentes não funcionam bem em conjunto e alguns componentes dependem de outros componentes, isso dependerá muito do ambiente de trabalho do pesquisador. Dessa forma é possível especificar vários componentes da seguinte maneira:

```
./pox.py −−no−cli [módulo1] [meu módulo2]
```
Os componentes podem ter argumentos próprios, para executá-los com essas opções basta colocar o nome do componente seguido da opção com dois traços, dessa forma:

./pox.py −−no−cli [módulo1] −−[opção] [meu módulo2] −−[opção]

No caso em que o pesquisador precise iniciar muitos módulos com muitas opções a linha de comando pode ficar um pouco confusa, para isso basta escrever um componente simples que lança outros componentes.

# **5.4 Componentes do POX**

Os componentes do POX são programas que são executados no controlador, em outras palavras os componentes fornecem as funções para que o controlador trabalhe em uma rede SDN de acordo com a política do(s) componente(s). Dessa forma quando se fala em componentes para o POX quer-se dizer o que é possível colocar na linha de comando do POX em sua inicialização.

O POX já traz consigo alguns componentes básicos entre eles há alguns convenientes para testes e há outros que são apenas exemplos, mas a intenção é que o pesquisador possa criar seu próprio componente. Nos Quadros A.1, A.2 e A.3 (Apêndice A) são apresentados alguns destes componentes, alguns estão somente na versão beta.

Dentre os apresentados podemos destacar o componente "py", que inicializa um interpretador Python para depuração interativa, o componente "forwarding.l2\_learning", que faz com que os switches OpenFlow funcionem como switches de auto aprendizagem e o componente "misc.of\_tutorial", que trata-se do tutorial Open-Flow<sup>2</sup> para iniciantes.

<sup>2</sup>OpenFlow Tutorial http://www.openflow.org/wk/index.php/OpenFlow\_Tutorial

# **5.5 Compreendendo a Função launch()**

Em geral todos os componentes devem ter uma função chamada launch. Quando executamos o POX e chamamos algum componente, o POX executa a função launch() deste componente. Esta função deve realizar todas as ações do componente instanciando classes ou chamando outras funções e métodos. Por exemplo:

```
_1 | def launch () :
2 \parallel print "Meu componente"
3 " " "
4 Outras operacoes a serem executadas
5 \frac{1}{2} \frac{1}{2} \frac{1}{2} \frac{1}{2} \frac{1}{2} \frac{1}{2} \frac{1}{2} \frac{1}{2} \frac{1}{2}
```
Caso a função launch receba parâmetros, é possível atribuí-los na linha de comando quando inicializar o POX.

```
1 \parallel def launch (a, b = "dois", c = True):
\begin{bmatrix} 2 \end{bmatrix} print "Meu componente imprime:", a, b, c
\overline{3} \overline{3} \overline{0} \overline{0} \overline{0} \overline{0} \overline{0}4 Outras operacoes a serem executadas
5 \frac{1}{2} \frac{1}{2} \frac{1}{2} \frac{1}{2} \frac{1}{2} \frac{1}{2} \frac{1}{2} \frac{1}{2} \frac{1}{2} \frac{1}{2} \frac{1}{2}
```
Podemos inicializar os parâmetros dessa forma no terminal:

 $./pox.py$  meu\_coponente  $--a=3$   $--b$   $--c=d$  isabled

Note que neste exemplo o parâmetro "a" não recebe nenhum valor padrão. Caso tente iniciar o componente sem atribuir um valor nas opções, o POX retornará um erro. É possível atribuir, nas opções, qualquer tipo à variável, neste caso foi atribuído um inteiro, mas poderia ser uma string.

Note que ao parâmetro "a", não foi atribuído nenhum valor, neste caso o Python atribuiu o valor de "a" igual a "True", caso "b" não estivesse nas opções de inicialização ele teria atribuído o valor "dois".

Já o parâmetro "c", que recebe por padrão o valor "True", caso se queira enviar o valor "False" não será possível atribuir diretamente pelas opções de inicialização, pois o Python entenderá o valor como uma String. O que se pode fazer é criar algum código que converta o valor para "False" (booleano), ou utilizar-se da função pox.lib.util's str to bool() que aceita valores como "on", "true" ou "enabled" como "True" (booleano) e o restante como "False" (booleano).

# **5.6 Núcleo do POX**

O POX tem um objeto chamado "pox.core" que serve como repositório para grande parte de suas API's. Sua finalidade principal é proporcionar um ponto de encontro entre os componentes. Para isso os componentes precisam registrar objetos arbitrários que irão passar a ser acessíveis por todos os módulos do sistema. Por exemplo, é possível criar um componente e registrar suas funcionalidades no núcleo para que outros componentes utilizem essas funções sem depender do comando "import" do Python, reduzindo o código de inicialização.

Uma das principais vantagens dessa abordagem é que as dependências entre os componentes não são codificadas, diferentes componentes que exponham a mesma interface podem trocá-las facilmente entre si. Muitos módulos no POX irão querer ter acesso ao núcleo, para isso basta importar o objeto:

 $1$  from pox. core import core

Para registrar um objeto no núcleo podemos utilizar o "core.register()" que leva dois argumentos, o primeiro é o nome que se deseja usar quando for requisitado objetos desse componente, o segundo é o objeto que queremos registrar no núcleo. Segue o exemplo de um componente simples com uma função launch() que registra o componente coisa.

```
1 from pox. core import core
2 \parallel class MeuComponente (object):
\begin{array}{ccc} \text{3} & \text{def} \\ \end{array} def __init__ (self, an_arg):
4 self.arg = an arg # A tribuicao da istancia a variavel 'arg'
5 print "\n\nMeuComponente TEM que imprime a variavel arg:", self.arg
6
7 \parallel def funcao (self):
\| \cdot \| print "\n\nMeuComponente ESTA imprimindo a variavel arg:", self.arg, "\
            n \nightharpoonup n"
9
_{10} def launch ():
|| \cdot || componente = MeuComponente ("spam")
\vert 2 \vert core . register ("coisa", componente)
\vert core . coisa . funcao () \# ira imprimir : "MeuComponente esta imprimindo a
          variavel arg: spam"
```
Existem outras formas de se registrar objetos no núcleo, para maiores informações consulte a POX Wiki [1].

# **5.7 Eventos no POX**

O POX é orientado a eventos, seu sistema de controle é implementado pela biblioteca pox.lib.revent. O princípio desta implementação é que os objetos se tornam eventos e não apenas uma coleção de campos e métodos. Um objeto pode disparar eventos e outros podem esperar por esses eventos registrando manipuladores (handlers).

Eventos no POX são todos os objetos instanciados de subclasses de revent. Event. Um objeto que gera eventos deve herdar de revent.EventMixin. Tais objetos normalmente especificam quais tipos de eventos ele pode disparar. Dessa forma esses eventos são normalmente classes que estendem de Event passando a possuir certas características, mas na prática podem ser qualquer coisa. O objeto que esteja interessado em um evento pode registrar um manipulador (handler) para ele.

Alternativamente é possível escutar eventos diretamente, utilizando o núcleo do POX. A classe que cria os eventos, que herdam de revent. EventMixin, pode registrar objetos no núcleo do POX de maneira que, para as classe que queiram ouvir esses eventos, basta executar o método registrado no núcleo do POX. É o que acontece com a classe pox.openflow.of\_01 que cria os eventos openflow e registra eles no método core.openflow.addListeners(self) do núcleo do POX.

Caso um objeto tenha interesse em todos os eventos disparados por outro objeto não é necessário registrar um manipulador para cada evento, pode-se utilizar o método EventMixin.listenTo(). Por exemplo, se existem duas classes Abc e Def que herdam de revent. EventMixin e se Abc disparasse os eventos  $x \in y$ , para que Def possa registrar manipuladores para esses eventos normalmente seria necessário definir os seguintes métodos handle\_x e handle\_y. Porém a classe Def pode registrar todos os eventos de Abc de uma só vez simplesmente executando o método EventMixin.listenTo() da seguinte maneira: self.listenTo(someAbcObject). Essa forma é usualmente mais simples que registrar um manipulador para cada evento. Maiores informações sobre os eventos do POX podem ser encontrados em POX Wiki [1]

# **5.8 Pacotes do POX**

Por ser um controlador de redes SDN, o POX tem que interagir com diversos tipos de pacotes. Para isso o POX tem uma biblioteca exclusiva para a análise e construção de pacotes, a biblioteca pox.lib.packet.

Esta biblioteca tem suporte a uma série de tipos de pacotes, a maioria desses pacotes tem algum tipo de cabeçalho e uma espécie de carga útil (payload) que muitas vezes é outro tipo de pacote. Por exemplo, o POX frequentemente trabalha com pacotes ethernet, que por sua vez contém pacotes ipv4 e que por sua vez contém pacotes tcp. São alguns tipos de pacotes suportados pelo POX:

- ethernet ARP
- $\bullet$  IPv4  $\bullet$  ICMP
- $\bullet$  TCP  $\bullet$  UDP
- DHCP DNS
- 
- 
- 
- 
- 
- $\bullet$  LLDP  $\bullet$  VLAN

As classes de pacotes no POX podem ser encontradas no diretório pox/lib/packet. Para importar a biblioteca de pacotes basta fazer:

```
import pox. lib. packet as pkt
```
Pode-se navegar pelos pacotes encapsulados de duas maneiras, usando o método payload de cada pacote para obter o pacote superior da pilha de protocolos TCP/IP ou usando o método find(). Um exemplo simples de como é possível analisar pacotes ICMP usando o payload.

```
\vert 1 \vert \vert def parseICMP (packet) :
2 \parallel if eth packet . type == ethernet . IP TYPE : # verifica se o pacote ethernet
            contem um pacote ip
3 \parallel ip packet = eth packet . payload # ip packet recebe o payload de
                eth packet
4 \parallel if ip_packet . protocol = ipv4 . ICMP PROTOCOL # verifica se o pacote
                ip utiliza o protocolo icmp
\vert s \vert icmp_packet = ip_packet . payload # icmp_packet recebe o payload
                     de ip packet
\overline{6} \overline{\phantom{0}} ...
```
Um maneira mais simples de obter os pacotes é utilizando o método find(). Ele localiza o pacote encapsulado pelo nome, por exemplo, 'ipv4'. Caso o método nao encontre nenhum pacotes deste tipo ele retornará None (nada). Por exemplo:

```
1 \parallel def handle IP packet ( packet ) :
2 \parallel ip = packet find ('ipv4') # utilizacao do metodo find ()
3 \parallel if ip is None:
4 \parallel # Este pacote nao tem pacote ip
\vert return
6 \parallel print "Fonte do pacote IP:", ip. srcip # imprime a fonte do pacote ip
```
Os Quadros A.4, A.5 e A.6 (Apêndice A) mostram uma análise de algumas das principais classes da biblioteca pox.lib.packet, maiores detalhes sobre as outras classes podem ser encontradas em suas classes especificas no diretório pox/lib/packet.

# **5.9 Threads no POX**

Geralmente o modelo de eventos não levanta a necessidade do uso de threads, porém caso algum componente queira executar alguma ação ao longo do tempo,

como por exemplo, examinar os bytes transferidos ao longo de um fluxo específico a cada dez segundos, é interessante entender o modelo de threads utilizado no POX.

O modelo de threads do POX é modelado pela biblioteca pox.lib.recoco. Esta biblioteca cria um modelo de threads cooperativas em que as próprias threads delegam o processamento entre si. Diferente do que ocorre no modelo preemptivo no qual o sistema ativamente interrompe o processamento de um thread e o delega a outra.

Dessa forma todas as threads cooperativas precisam ser criadas por uma classe que estenda pox.lib.recoco.Task e implemente o método run. Após a sua criação a thread precisa ser escalonada e quando for escolhida para ser executada ela pode se considerar um processo atômico, que irá ser executada até o final ou até bloquear a si própria com o método Sleep().

Ao trabalhar com threads deve-se ter cautela para evitar executar uma operação que pode bloquear o funcionamento do sistema. Por esses motivos é interessante trabalhar com a classe pox.lib.recoco.Timer que por sua vez já estende da classe Task facilitando muito o trabalho do modelo de threads.

A classe Timer foi projetada para lidar com a execução de pedaços de códigos de uma única vez ou de forma recorrente. Esta classe já lida com modelo de threads automaticamente, bastando apenas definir seus argumentos de entrada quando chamada. No apêndice A podem ser encontrados os Quadros A.7 e A.8, que mostram os argumentos de construção da classe, e o Quadro A.9, que mostra seus métodos.

Outra maneira possivel de se trabalhar com thread é utilizar-se do núcleo do POX com o objeto callDelayed() que age exatamente da mesma maneira do Timer sem que se precise importar a biblioteca recoco.

Exemplo de como se trabalhar com threads (Disparo de uma única vez):

```
1 from pox. lib . recoco import Timer
2
\frac{3}{3} def handle timer elapse (mensagem):
4 \parallel print "Me mandaram falar:", mensagem
5
6 Timer (10, handle timer elapse, args = [ "Ola" ] )
7
\vert s \vert \vert \# Ira imprimir "Me mandaram falar: Ola" em 10 segundos
9
10 # Uma outra maneira de se fazer o Timer utilizando o nucleo do POX:
11 from pox . core import core # Muitos componente fazem isso!
\frac{1}{2} core . callDelayed (10, handler_timer_elapse, "Ola")
```
Exemplo de como se trabalhar com threads (Disparo recorrente):

```
1 \parallel # Simula uma longa viagem
\overline{2}\frac{3}{3} from pox. lib. recoco import Timer
4
\vert nos_estamos_la = False
6
```

```
7 \parallel def nos ja estamos la ( ) :
\| \cdot \| if nos estamos la:
return False \frac{1}{2} Cancela o Timer (veia o selfStoppable)
_{10} print "Nos ja estamos la?"
11
12 Timer (30, nos_ja_estamos la, recurring = True) # ficara imprimindo a
      pergunta: "Nos ja estamos la?" a cada 30 segundos ate nos estamos la =
      True , e cancela o Timer .
```
# **5.10 OpenFlow no POX**

O propósito principal do POX é desenvolver aplicações de controle OpenFlow. Esta seção descreve algumas características das interfaces de controle OpenFlow do POX. A biblioteca OpenFlow implementa facilidades para a comunicação com comutadores OpenFlow e para a recepção e criação de pacotes.

O POX tem um componente que se comunica diretamente com os comutadores OpenFlow, este componente é o openflow.of\_01 (01 refere-se a versão do protocolo OpenFlow 1.0). Como já foi dito este componente inicia automaticamente ao se executar o POX (a menos que a opção ––no–openflow seja declarada) e quando é iniciado, por padrão, ele registra um objeto no núcleo do POX (pox.core) com o nome "openflow". Essa é a principal interface para se trabalhar com o OpenFlow no POX. É possível utilizar este objeto para enviar e receber mensagens de controle para os comutadores com OpenFlow habilitado.

O POX trabalha com o OpenFlow por meio de eventos. Os eventos são registrados pelo componente of\_01 e podem ser observados por qualquer outro componente ao registrar um tratador (handle) para esses eventos. Por exemplo, pacotes oriundos de comutadores OpenFlow são recebidos pelo objeto openflow, que por sua vez gera um evento PacketIn que pode ser observado por qualquer outro componente que esteja interessado na chegada do pacote.

A maioria dos eventos relacionados ao OpenFlow são criados em resposta direta a uma mensagem recebida pelo comutador OpenFlow. Em geral os eventos OpenFlow têm os seguintes atributos (Quadro 5.2):

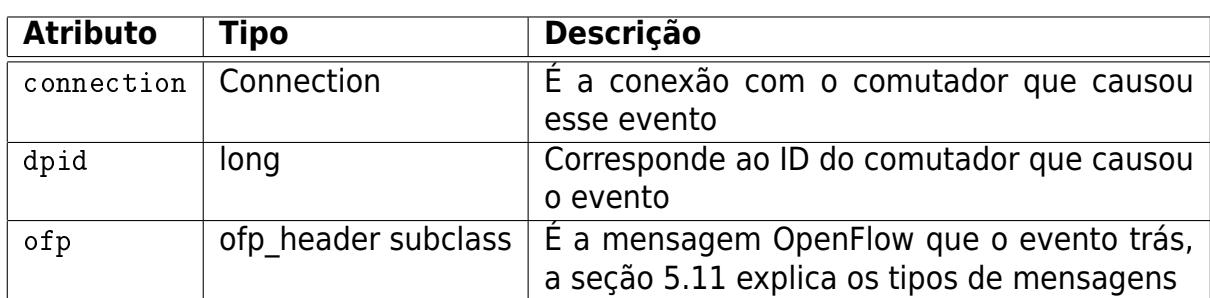

Quadro 5.2: Atributos gerais dos Eventos OpenFlow no POX.

O módulo OpenFlow fornece vários eventos para controle de mensagens Open-Flow, esses eventos são descritos nos Quadros A.10 e A.11 (Apêndice A). Todos os eventos são registrados pelo módulo OpenFlow do POX e suas classes podem ser encontradas em pox.openflow.\_\_init\_\_.py, maiores detalhes de seus atributos e métodos podem ser encontrados em POX Wiki [1].

A seguir é apresentado um componente que escuta os eventos ConnectionUp, ConnectionDown, PortStatus, PacketIn e FlowRemoved respectivamente.

```
_1 from pox. core import core
2 \parallel from pox. lib. util import dpidToStr # dpidToStr e um metodo que converte o
       id de um comutador para string
3
4 \parallel \log = \text{core.getLogger}() \# \text{para exhibit logs no sistema, neste exemplo e}utilizado o log.debug()
5
6 \parallel class MyComponent (object):
\vert \tau \vert \vert def __init__ (self):
\vert s \vert core . openflow . add Listeners (self) # para ouvir todos os eventos OpenFlow
             do core
\overline{9}_{10} def handle ConnectionUp (self, event): # tratador de eventos
          ConnectionUp, todas as vezes que este evento ocorrer, este metodo e
          executado
11 log . debug ("O switch %s se conectou ao controlador .", dpidToStr (event .
            dpid ) )
12
\begin{array}{c|c|c|c|c|c} \text{13} & \text{def} & \text{handle ConnectionDown} & \text{18} & \text{f} & \text{event} & \text{19} \\ \text{13} & \text{def} & \text{handle ConnectionDown} & \text{18} & \text{f} & \text{19} & \text{19} & \text{19} \\ \end{array}ConnectionDown
\lceil 14 \rceil log . debug ("O switch %s perdeu a conexao com o controlador .", dpidToStr (
            event . dpid ) )
15
_16 def handle PortStatus (self, event): # tratador de eventos PortStatus
\frac{17}{17} if event added:
\| action = "adicionada"
\| \cdot \| elif event deleted :
_{20} \parallel action = "retirada"
21 else
\| action = "modificada"
23 log . debug ( "A po r ta %s no swi tch %s f o i %s . " , ( event . po r t , dpidToS t r (
            event.dpid), action)
24_{25} def handle PacketIn (self, event): # tratador de eventos PacketIn
_{26} | log.debug ("Chegou um pacote no switch %s" pela porta %d, dpidToStr (
            event.connection.dpid), event.port)
27 packet = event . parsed # para que se possa trabalhar com o pacote
28
29 def handle FlowRemoved (self, event): # tratador de eventos FlowRemoved
30 log . debug ( " Fluxo foi removido no switch %s", dpidToStr ( event . dpid ) )
31
32 def launch ():
33 core . registerNew (MyComponent) # registrando o componente no nucleo (core)
```
Para que se possa compreender melhor o que esse componente faz, basta executálo juntamente com um componente do tipo forwarding como o forwarding.l2\_learning e observar sua saída.

## **5.11 Mensagens OpenFlow no POX**

São com as mensagens OpenFlow que os comutadores se comunicam com os controladores. Todas essas mensagens são definidas na Especificação OpenFlow [42]. Existem várias versões da especificação, o POX atualmente trabalha com o OpenFlow versão 1.0.

O POX contém classes e constantes que correspondem a todos os elementos do protocolo OpenFlow, eles estão definidos em pox.openflow.libopenflow\_01.py. Grande parte dos nomes das classes são os mesmos da especificação, outros no entanto se diferem para se adequar ao sistema, além disso o POX define algumas estruturas que não correspondem a nenhuma estrutura da especificação. Adiante é apresentado algumas dessas classes e suas descrições básicas.

## **5.11.1 of.ofp\_packet\_out**

O principal objetivo desta mensagem é instruir um comutador a enviar um pacote em uma determinada porta. Outra utilidade desta mensagem é instruir um comutador a descartar um pacote que esteja no seu buffer. Esta classe pode ser encontrada na linha 2886 do arquivo pox/openflow/libopenflow 01.py. Os Quadros A.12 e A.13 (Apêndice A) mostram os atributos e as descrições da classe.

## **5.11.2 of.ofp\_flow\_mod**

O principal objetivo desta mensagem é modificar as tabelas de fluxo de um comutador. O controlador pode adicionar, modificar e deletar entradas na tabela de fluxo de um comutador. Esta classe pode ser encontrada na linha 1816 do arquivo pox/openflow/libopenflow\_01.py. Exemplos de como realizar uma entrada na tabela de fluxo de um comutador podem ser vistos em POX Wiki [1]. Os Quadros A.14 e A.15 (Apêndice A) mostram os atributos e as descrições da classe.

## **5.11.3 of.ofp\_match**

Esta classe define a estrutura de um fluxo. É possível construir estruturas de fluxo a partir do nada para que possam ser utilizadas em outras classes OpenFlow do POX. Esta classe pode ser encontrada na linha 405 do arquivo pox/openflow/ libopenflow\_01.py. O Quadro A.16 (Apêndice A) mostra os atributos e suas descrições. Exemplo de como criar uma estrutura de um fluxo:

```
1 \parallel # criar uma estrutura de fluxo em uma linha
2 \parallel my\_match = of. of. p\_match (in\_port = 5, dl\_dst = EthAddr("01:02:03:04:05:06"))3
```

```
4 \#ou criar uma estrutura de fluxo em varias linhas
_5 | my match = of . ofp match ( )
6 \parallel my match . in port = 5
  \overline{my} match . dl \overline{ds} t = EthAddr ("01:02:03:04:05:06")
```
## **5.11.4 ofp\_action**

É um conjunto de classes que definem ações possíveis de uma regra. Quando definida uma ação (uma classe) o comutador realizará esta ação a partir do fluxo registrado na tabela de fluxos. Essas classes podem ser encontradas no arquivo pox/openflow/ libopenflow\_01.py. O Quadro A.17 (Apêndice A) mostra as classes de ação do POX e suas descrições. Maiores detalhes sobre o funcionamentos dessas classe podem ser encontrados em POX Wiki [1].

## **5.12 Desenvolvendo Componentes Próprios**

Esta seção mostra como construir um componente próprio para o POX. Em alguns casos o pesquisador pode reutilizar trechos de códigos de alguns componentes já existentes nos seus próprios componentes. Nesses casos é possível fazer uma copia de algum componente e trabalhar em cima deles. O Capitulo 7 mostrará como criar componentes mais concretos e como testá-los.

Como podemos observar os componentes do POX são apenas módulos Python. É possível colocar esses módulos em qualquer lugar. O usual é colocar esse módulos no diretório ext. Este diretório é o local mais conveniente para que os pesquisadores possam colocar seus componentes próprios, pois o POX pesquisa automaticamente esse caminho quando é executado.

Dessa forma uma maneira simples de começar a construir um componente próprio é copiar um componente já existente (forwarding.l2\_learning.py) para o diretório ext, renomeá-lo (meu\_componente.py) e começar a modificar o arquivo. Para executar ele no POX basta dar o comando: ./pox.py meu\_coponente.

#### **5.12.1 Como criar um componente básico no POX**

Esta seção mostra como criar um componente para o POX. Primeiramente é necessário criar um arquivo em branco no diretório ext (de preferência). Por exemplo o arquivo teste.py. Abra o arquivo (vide código a seguir) e crie o método launch() (linha 22) e se quiser alguns parâmetros (Seção 5.5). Este método é executado assim que o POX chama o componente. É interessante registrar o componente no núcleo do POX, seção 5.6 (linha 23 ou 25). Agora é necessário criar a classe do componente teste (linha 6), essa classe deve escutar os eventos openflow, para isso é necessário executar o método addListeners do núcleo do POX (Seção 5.7) (linha 9). Agora que o componente teste pode escutar eventos é necessário criar funções para tratar certos eventos. Para tratar o evento ConnectionUp, que é lançado toda vez que o POX detecta uma nova conexão, é necessário criar um tratador para ele, o método \_handle\_ConnectionUp (linha 14), esse método recebe como parâmetro o próprio evento e pode realizar qualquer tarefa com ele (Seção 5.10). O componente teste.py ficará assim:

```
1 from pox . core import core
2 \parallel from pox. Iib. util import dpidToStr # dpid to str e um metodo que converte o
        id de um comutador para string
3
4 \parallellog = core . getLogger() # para exibir logs no sistema, neste exemplo e
       utilizado o log .debug()5
6 \mid class Teste (object):
\|\tau\| def \text{\_}init\text{\_} (self, an_arg):
\| self. arg = an arg
\|\cdot\| core . openflow . add Listeners (self) # para ouvir todos os eventos OpenFlow
             do core
10
||u|| def meu nome (self):
\vert 12 || print "Sou o componente:", self.arg
13
_14 def handle ConnectionUp (self, event): # tratador de eventos
         ConnectionUp, todas as vezes que este evento ocorrer, este metodo e
         executado
\frac{15}{15} log . debug ("O switch %s se conectou ao controlador .", dpidToStr (event .
            dpid ) )
\vert self . meu nome ( )
17
\begin{array}{c|c|c|c|c} \text{18} & \text{def} & \text{handle PacketIn (self, event)} \end{array}19 \parallel # executando o metodo registardo no nucleo do pox
_{20} core . teste . meu nome ( ) \# imprimira "Sou o componente : TesteOpenFlow" toda
         vez que um pacote chegar
21
_{22} def launch ():
23 || component = Teste ("TesteOpenFlow")
24 \parallel core . register ("teste", component) # registrando o componente teste
25 \parallel # outra maneira de registrar o componente: core registerNew (Teste)
```
Para executá-lo faça:

./pox.py teste.py

É necessário deixar claro que o código gerado aqui funcionará tanto em redes SDN reais como no simulador MiniNet, que será explicado no próximo capítulo. No Capítulo 7 será mostrado como testar os componentes aqui apresentados e como criar componentes mais realistas e mais complexos.

# **Capítulo 6 MiniNet**

Para a criação de uma arquitetura SDN é necessário múltiplos componentes em sua infraestrutura. Inicialmente precisamos de uma máquina controladora operando algum sistema operacional de rede, como por exemplo, o NOX ou o POX. Posteriormente se fazem necessários elementos encaminhadores que tenham o plano de controle separado do plano de dados com alguma interface de programação, como por exemplo o OpenFlow. Além disso, ainda é necessário toda uma infraestrutura física que interligue esses elementos encaminhadores e o controlador por um canal seguro para a criação de uma Rede Definida por Software.

Ocorre que nem sempre um pesquisador dispõe de uma infraestrutura como essa para realizar seus experimentos, pois essa estrutura possui um custo elevado. Para lidar com esse problema é possível usar um simulador de Redes Definidas por Software.

O MiniNet é uma ferramenta para a simulação de Redes Definidas por Software que permite a rápida prototipação de uma grande infraestrutura virtual de rede com a utilização de apenas um computador. O Mininet também possibilita a criação de protótipos de redes virtuais escaláveis baseados em software como OpenFlow utilizando primitivas de virtualização do Sistema Operacional. Com essas primitivas, ele permite criar, interagir e customizar protótipos de Redes Definidas por Software de forma rápida.

São algumas características do MiniNet:

- Fornecer uma maneira simples e barata para a realização de testes em redes para desenvolvimento de aplicações OpenFlow;
- Permite que múltiplos pesquisadores possam trabalhar de forma independente na mesma topologia de rede;
- Permite o teste de uma topologia grande e complexa, sem mesmo a necessidade de uma rede física;
- Inclui ferramentas para depurar e executar testes em toda a rede;
- Dá suporte a inúmeras topologias, e inclui um conjunto básicos de topologias;
- Oferece API's simples em Python para criação e experimentação de redes.

Com o MiniNet é possível realizar testes de depuração e de resoluções de problemas podendo se beneficiar de ter uma rede completa experimental em um laptop ou PC. Fornece, de maneira intuitiva, ferramentas para o desenvolvimento de aprendizagem na área de redes. Sua interface permite sua utilização em pesquisas e em aulas para o uso prático de técnicas e soluções de redes.

O MiniNet é melhor executado em máquina virtual (VM MiniNet) sendo executada em VMware ou VirtualBox para os sistemas operacionais Windows, Mac e Linux com ferramentas OpenFlow já instaladas. Alternativamente é possível instala-lo no Ubuntu 11.10, embora os desenvolvedores não recomendem.

Mesmo com todas essas qualidades o MiniNet ainda não fornece desempenho e qualidade fieis de uma rede real, embora o código utilizado nele sirva para uma rede real baseada em switches de software NetFPGAs<sup>1</sup>, ou switches e, hardware comerciais. Isso ocorre devido aos recursos que são multiplexados em tempo real pelo kernel da máquina simuladora, e uma vez que a largura de banda total é limitada por restrições de CPU e memória da mesma.

Este capítulo irá apresentar um passo-a-passo dos principais comandos do Mini-Net, assumindo uma utilização com máquinas virtuais. Mostrará também o passo-apasso de como estabelecer um ambiente virtual de testes para a criação e o desenvolvimento de uma arquitetura baseada em Redes Definidas por Software. Com as explicações deste capítulo é possível compreender melhor o MiniNet e, assim, poder executar os componentes do POX em uma rede virtual, como será apresentado no Capítulo 7.

## **6.1 Funcionamento**

Quase todos os sistemas operacionais virtualizam os recursos de computação usando uma abstração de processos. O MiniNet usa processos baseados na virtualização de vários hosts e switches executados em um único kernel do sistema operacional.

O MiniNet pode criar switches OpenFlow, controladores e hosts para a comunicação da rede simulada. O MiniNet conecta switches e hosts usando enlaces ethernet virtuais entre os pares.

O MiniNet ainda depende do kernel do Linux para sua execução, no entanto seus desenvolvedores estão desenvolvendo outras técnicas para sua execução em outros sistemas operacionais com virtualização baseada em processos, como por exemplo o Solaris.

 $10$  projeto NetFPGA refere-se ao esforço para o desenvolvimento de hardwares de código aberto e plataforma de software para permitir a prototipagem rápida de dispositivos de rede. O projeto visa principalmente os pesquisadores, usuários da indústria e também estudantes em sala de aula. netfpga.org

## **6.2 MiniNet na Prática**

São apresentados os procedimentos de instalação e configuração do VM MiniNet, que além de recomendado pelos desenvolvedores é mais simples e pode ser executado em Windows, Mac e Linux por meio de uma VMware, VirtualBox, QEMU ou KVM.

#### **6.2.1 Pré-Requisitos**

É necessário um computador com 2GB de RAM e pelo menos 6GB de espaço livre no disco rígido. Um processador mais rápido pode acelerar o tempo de boot da máquina virtual, e uma tela maior pode ajudar a gerenciar as múltiplas janelas de terminal.

#### **6.2.2 Download VM MiniNet**

O download do VM Mininet pode ser feito em https://github.com/downloads/ mininet/mininet/mininet-vm-ubuntu11.10-052312.vmware.zip. Nele está incluído uma imagem de disco VMware no formato .vmdk (disco de máquina virtual) no qual pode ser usado na maioria dos sistemas de virtualização.

 $\acute{\text{E}}$  necessário também um terminal capaz de se conectar via SSH<sup>2</sup> e um servidor X 3 . Com todos esses requisitos devidamente instalados basta inicializar a máquina virtual com o software de virtualização de preferência e extrair o arquivo baixado.

## **6.2.3 Configuração da VM MiniNet**

Antes de executar o VM MiniNet algumas configurações são necessárias em seu software de virtualização:

- A escolha do sistema operacional deve ser o Linux Ubuntu;
- A alocação deve ser de pelo menos 512Mb de memória para a máquina virtual;
- Utilizar duas placas de rede na máquina virtual, sendo uma destinada a sua própria rede interna (NAT) e outra para uma interface entre a máquina virtual e máquina física para o uso do SSH (host-only network)

Para realizar essas configurações consulte a ajuda do software de virtualização utilizado. Neste ponto o sistema está pronto para a execução do VM MiniNet.

Quando estiver executando a máquina virtual use os seguinte parâmetros:

<sup>2</sup>**SSH** (**Secure Shell**) é, ao mesmo tempo, um programa de computador e um protocolo de rede que permitem a conexão com outro computador na rede de forma a permitir execução de comandos de uma unidade remota.

<sup>3</sup>**X Window System**, **X-Window**, **X11** ou simplesmente **X** é um software de sistema e um protocolo que fornece uma base para interfaces gráficas de usuário (com o conceito de janelas) e funcionalidade rica de dispositivos de entrada para redes de computadores.

- Username: **openflow**
- Password: **openflow**

A conta root não está ativada para login, é possível utilizar o comando 'sudo' para realizar comandos como superusuário.

Primeiro encontre os endereços IPs da máquina virtual, no console escreva:

\$ ifconfig

Será possível ver três interfaces (Ex.: eth0, eth1, lo). As duas primeiras são as configurações das duas placas de rede já configuradas antes de executar a máquina virtual. Caso seja possível ver, basta executar o comando:

```
$ sudo dhclient eth0
$ sudo dhclient eth1
```
Execute novamente o comando 'ifconfig' para habilitar as interfaces, que agora poderão ser vistas.

Em alguns casos essas interfaces estão com outros nomes, no entanto o padrão é 'ethX', onde 'X' é algum número, execute os comandos com esses nomes e verifique se as interfaces são habilitadas.

Com as interfaces habilitadas anote o endereço IP da segunda interface (host-only network) que provavelmente seguirá o padrão de IP da sua máquina física. Após isso não é necessário utilizar mais o shell da máquina virtual, pois com este IP podemos conectar a máquina física na máquina virtual via SSH, tornando mais fácil a execução de comandos e o uso de múltiplas janelas de terminal.

#### **6.2.4 Notas sobre o Prompt de Comando**

Os comando apresentados neste documento são mostrados com um prompt de comando para indicar o subsistema que se destina. Por exemplo:

\$ ls

Os comandos seguidos de \$ indica que eles deverão ser digitados em um prompt de comando do sistema Unix (Linux ou OS X), seja na máquina virtual ou na própria máquina física.

mininet> h2 ping −c3 h3

Os comandos seguidos mininet> indica que eles deverão ser digitados no ambiente simulado do MiniNet, somente na máquina virtual, assumindo que se utilizará a VM MiniNet.

# ping −c3 10.0.0.3

Os comandos seguidos # indica que eles deverão ser digitados em uma janela de servidor X. Geralmente são usados quando se acessa algum nó na rede virtual. O símbolo '#' no Unix também indica que você está com acesso de super usuário.

#### **6.2.5 Acessando a VM MiniNet via SSH**

Com todos os requisitos instalados e as configurações feitas siga:

**Para usuários de Mac OS X e Linux:** Abra um terminal e digite:

```
$ ssh −X openflow@[Endereço IP anotado(Guest)]
```
Após isso será pedido o password, digite openflow. A opção '−X' é para habilitar o servidor X na máquina virtual. Execute:

\$ xterm

Uma nova janela de terminal deve aparecer. Se tiver sucesso então está feita a configuração básica. Feche o xterm. Caso não tenha sucesso verifique a instalação do servidor X na plataforma. Caso queira outras janelas de SSH repita o processo.

**Para usuários de Windows:** é necessário executar o servidor X na máquina hospedeira (física) e configura-lo para ser executado no SSH instalado. Como servidor X é recomendado o Xming<sup>4</sup>, como SSH é recomendado o PuTTY<sup>5</sup>. Para ativar o Xming no PuTTY abra o PuTTY e vá na aba Connection→SSH→X11, e

<sup>4</sup>**Xming** é uma implementação do X Windows System para sistemas operacionais do Microsoft Windows.

<sup>5</sup>O **PuTTY** é um cliente SSH destinado a promover o acesso remoto a servidores via Shell Seguro e a construção de túneis cifrados entre servidores.

em seguida marque a caixa 'Enable X11 Forwarding'. Após essa configuração vá na aba Session e em 'Host Name (or IP address)' na caixa de texto digite o IP anotado anteriormente da sua máquina virtual. Em 'Port' escreva 22. Não esqueça de deixar marcado o radio button SSH em 'Connection Type'. Se tudo der certo será pedido o login e o password, digite 'openflow' nos dois. Execute:

\$ xterm

Uma nova janela de terminal deve aparecer. Se tiver sucesso então está feita a configuração básica no Windows. Feche o xterm. Caso queira outras janelas de SSH repita o processo.

## **6.2.6 Instalando os Editores de Texto**

Com todo o processo concluído será possível ter total acesso ao VM Mininet pelo SSH. Instale o seu editor de texto preferido, por exemplo, o vim:

```
$ sudo apt−get install vim
```
Outro editor recomendado é o Gedit, que por sua vez é gráfico e de fácil utilização. Também é possível instalar o Eclipse, que é uma ótima IDE para se trabalhar.

## **6.2.7 Aprendendo as Ferramentas de Desenvolvimento**

Esta seção apresenta o ambiente de desenvolvimento para a fácil familiarização das ferramentas utilizadas. São cobertas tanto ferramentas de depuração quanto ferramentas específicas de OpenFlow.

Definição dos termos, começando com os tipos de terminais:

- **terminal da máquina virtual:** Este terminal é o console criado quando você iniciou a MV. Não é possível copiar e colar neste terminal, nenhuma das ações com o mouse terá efeito neste terminal, inclusive barras de rolagem. Não será necessário o uso deste terminal, uma vez que você consiga configurar a rede.
- **terminal SSH:** Ele é criado a partir do software de SSH, conforme apresentado na seção anterior. Este terminal é utilizado para se conectar ao shell da máquina virtual. É possível copiar e colar por este terminal além de ter barra de rolagem de pelo menos 500 linhas.

**terminal xterm:** Ele é utilizado para se conectar a um host da rede virtual. Ele é utilizado dentro do CLI<sup>6</sup> do MiniNet para que se possa ter múltiplas janelas para o desenvolvimento. Ele se conectará a uma elemento da rede virtual.

A VM MiniNet contém uma série de ferramentas de rede pré-instaladas, sejam gerais ou específicas do OpenFlow. Algumas delas são:

- **Controlador OpenFlow:** Situa-se acima da interface OpenFlow. A MV contém um controlador de referência pré-instalado no ambiente que age como um selflearning Switch Ethernet.
- **Switch OpenFlow:** Situa-se abaixo da interface OpenFlow. A MV contém três opções de switches para a rede virtual, switches que utilizem o user-space, switches que utilizem o kernel-space e switches que simulam o Open vSwitch já apresentado na pagina 41.
- **dpctl:** Utilitário de linha de comando que envia mensagens rápidas do protocolo OpenFlow, útil para visualizar portas de switch e estatísticas de fluxo, além de manualmente inserir entradas de fluxo.
- **Wireshark:** Ferramenta gráfica geral para a visualização de pacotes (não é específico de OpenFlow). A distribuição de referência OpenFlow inclui um Wireshark dissector, que disseca e analisa as mensagens OpenFlow enviado pela porta padrão do OpenFlow (6633).
- **iperf:** Ferramenta geral de linha de comando para testar a velocidade de uma única conexão TCP.
- **MiniNet** A plataforma de simulação de rede que é utilizada.

## **6.2.8 Principais Comandos do MiniNet**

Antes de mostrar as principais configurações para a execução do CLI do MiniNet, será mostrado os principais comando utilizados dentro do CLI do MiniNet. Como já dito assumimos que esteja utilizando a VM MiniNet.

Para iniciar o CLI do MiniNet no terminal basta executar o comando:

\$ sudo mn

Por padrão uma topologia minima é criada. Essa topologia inclui dois hosts ligados a um switch OpenFlow por um enlace ethernet e um controlador ligado ao switch.

Em seguinte o CLI do MiniNet estará sendo executado apresentando no terminal: 'mininet>'

<sup>&</sup>lt;sup>6</sup>Command-line Interface (CLI) é um meio de interação com um programa de computador onde o usuário (cliente) emite comando para um programa na forma de sucessivas linhas de texto (linhas de comando).

Para exibir os comandos do MiniNet, digite no terminal:

mininet> help

Exibir nós:

mininet> nodes

Exibir links

mininet> net

Mostrar informações sobre todos os nós:

mininet> dump

Se a primeira palavra digitada no CLI do MiniNet for o nome de um nó (switch, host ou controlador), o comando seguinte será executado por este nó. Exemplo:

mininet> h2 ifconfig

Irá apresentar as configurações de IP do host 'h2'. Outra opção é abrir uma janela de terminal separada para o nó desejado, para isso utiliza-se o servidor X. Exemplo:

mininet> xterm h2 h3 s1

Isso irá abrir três janelas cada uma com o nome correspondente ao seu nó. Vá na janela com nome 'switch: s1 (root)' e execute:

# dpctl dump−flows tcp: 127.0.0.1:6634

Nada irá acontecer, pois o switch ainda não possui entradas de fluxo adicionadas. Na janela com nome 'host: h2 (root)' e execute:

# ping 10.0.0.3

Voltando a janela com nome 'switch: s1 (root)' execute: '# dpctl dump−flows tcp: 127.0.0.1:6634'. Agora sim é possível ver as entradas de fluxo do switch.

O dpctl é um ferramenta que vem com a distribuição de referência OpenFlow permitindo a visibilidade e o controle sobre uma tabela de fluxos de um único switch OpenFlow. Ela é muito útil para a depuração de redes, pois permite exibição do estado dos fluxos e dos contadores de fluxo. A maioria dos switches OpenFlow começa com uma porta de escuta passiva (em sua configuração atual essa porta é 6634), na qual é possível interagir com o switch pela interface OpenFlow, sem ter a necessidade de adicionar código de debugging no controlador.

Para exibir o estado das portas e capacidades do switch entre no seu terminal 'xterm' e execute:

# dpctl show tcp:127.0.0.1:6634

Para exibir a tabela de fluxo de um switch entre no seu terminal 'xterm' e execute:

# dpctl dump−flows tcp:127.0.0.1:6634

Para instalar fluxos manualmente em um switch entre no seu terminal 'xterm' e execute:

# dpctl add−flow tcp:127.0.0.1:6634 in\_port=1,actions=output:2

Este comando faz uma entrada na tabela de fluxo do switch criando uma regra. Informa ao switch que os tráfegos vindos da porta (entrada) 1 serão encaminhado para a porta (saída) 2. Note que por padrão este regra tem um tempo de validade (60 segundos), caso não haja tráfego neste fluxo. Alternativamente podemos modificar o tempo de validade. Exemplo:

```
# dpctl add−flow tcp:127.0.0.1:6634 in_port=1,idle_timeout=120,actions=
output:2
```
Agora o tempo de validade é de 120 segundos. Para maiores detalhes sobre a ferramenta dpctl execute o comando '# dpctl  $-h'.$ 

Outro comando utilizado dentro do CLI do MiniNet é o:

mininet> iperf ou mininet> iperf [fonte] [destino]

O iperf analisa a largura de banda entre dois hosts da rede. Um comando para teste de alcance entre todos os nós da rede é o:

mininet> pingall

O comando pingall faz com que todos os hosts da rede enviem pings<sup>7</sup> entre si. Um comando últil para teste é o comando:

mininet> link [nó1] [nó2] [up/down]

Este comando desativa ou reativa links entre dois nós. Útil para testes de depuração.

Para sair do CLI do MiniNet:

mininet> exit

Para maiores detalhes de comando utilizados dentro do CLI do MiniNet visite site http://yuba.stanford.edu/foswiki/bin/view/OpenFlow/Mininet e procure a documentação do MiniNet.

<sup>7</sup>PING: é um utilitário que usa o protocolo ICMP para testar a conectividade entre equipamentos. Seu funcionamento consiste no envio de pacotes para o equipamento de destino e na "escuta" das respostas.

## **6.2.9 Comandos Utilizados para a Inicialização do CLI do MiniNet**

Já conhecendo os principais comandos utilizados dentro do CLI do MiniNet, é apresentado então os comandos utilizados para inicializar o MiniNet (inicializar o CLI), apresentando as principais opções de inicialização.

Exibir as opções de inicialização (ainda fora do CLI) digite:

\$ sudo mn −h

Este passo a passo abrangem a maioria dos comandos e opções listadas no uso das entradas do MiniNet.

Se o MiniNet não estiver funcionando corretamente, apresentando erros tente limpar todo o estado residual ou processos por meio do comando:

```
$ sudo mn −c
```
Para realizar o teste de ping, afim de testar seu controlador, sem necessitar de entrar no CLI execute:

```
$ sudo mn −−test pingpair
```
Este comando criará a topologia básica e fará um teste entre todos os pares de ping, depois do teste ele sai do CLI. Outro comando pra teste é:

\$ sudo mn −−test iperf

Este comando também cria a topologia básica e executa o iperf em dois hosts analisando a largura de banda alcançada.

Como já vimos a topologia padrão é um único swtch ligado a dois hosts, no entanto você pode criar topologias diferentes.

```
$ sudo mn −−topo single,X
ou
$ sudo mn −−topo linear,X
ou
$ sudo mn −−topo tree,X,Y
```
A primeira cria uma topologia com um único switch ligados a 'X' hosts, onde 'X' é um número. A segunda cria uma topologia linear com 'X' swiches conectados entre si, ligados cada um a 'X' hosts. A terceira cria uma topologia em árvore de altura 'X' e com o número 'Y' de filhos por nó.

Ainda assim é possível criar topologias totalmente diferentes e personalizadas por meio de uma simples API em Python. Um exemplo é fornecido em 'custom/topo-2sw -2host.py'. Este exemplo cria dois switches, ligados entre si, conectados a um host cada.

```
1 \parallel """ Custom topology example
\overline{2}3 author: Brandon Heller (brandonh@stanford.edu)
4
5 Two directly connected switches plus a host for each switch:
6
7 host - switch - switch - host
8
9 Adding the ' topos ' d i c t wi th a key / value p a i r to generate our newly de fined
         topology enables one to pass in '--topo=mytopo' from the command line.
        ^{\prime\prime} " ^{\prime\prime} "
10
_{11} from mininet topo import Topo, Node
12
_{13} class MyTopo (Topo ):
14 || "Simple topology example."
15
\begin{vmatrix} 16 \end{vmatrix} def _init (self, enable all = True ):
17 | TCreate custom topo."
18
\frac{19}{19} \parallel \frac{4}{19} Add default members to class.
\begin{array}{c|c} \text{20} & \text{super}(\text{MyTopo}, \text{self}), \text{init} \end{array} ()
21
\begin{array}{c|c|c|c|c} \hline 22 & \# \text{Set Node IDs for hosts and switches} \end{array}\|23\| left Host = 1
\| eft S witch = 2
25 \parallel right Switch = 3
26 rightHost = 4
27
\frac{28}{10} # Add nodes
\| self add node ( left S witch , Node ( is switch=True ) )
\begin{array}{ccc} \text{30} \parallel & \text{self.add-node(} \text{ rightSwitch, Node(} \text{ is } \text{\_switch} = \text{True} ) \end{array}\mathbf{S} self . add_node ( left Host , Node ( is _s witch = False ) )
32 s e l f . add_node ( righ tH os t , Node ( i s _ s w i t c h=False ) )
```

```
33
\frac{34}{1} # Add edges
\| self . add edge ( left Host , left S witch )
\frac{36}{10} self . add_edge ( left S witch , right S witch )
\frac{37}{37} self .add edge ( right Switch, right Host )
38
\frac{39}{10} \parallel \frac{4}{10} Consider all switches and hosts 'on'
\vert self . enable all ( )
41
_{42} topos = { 'mytopo' ( lambda: MyTopo() ) }
```
codigos/topo–2sw–2host.py

Veja que é muito simples a criação de topologias customizadas, nas linha 23 a 26 temos o exemplo de como podemos criar os nós da rede, podemos colocar qualquer nome, no entanto temos que identificar um número pra cada nó. Nas linha 29 a 32 temos os exemplo de como adicionar nós a topologia da rede. Utiliza-se o método 'add node' identificando em sua segunda entrada se o nó é um switch ou não (true/false). Nas linhas 35 a 37 temos o exemplo de como podemos criar as arestas entre os nós da rede. Utiliza-se o método 'add\_edge' identificando os pares de nós que estão interligados. Dessa maneira podemos criar topologias totalmente personalizadas de acordo com pesquisa.

Para executar o MiniNet com a topologia customizada execute:

```
$ sudo mn −−custom ∼/mininet/custom/minha_topologia.py −−topo mytopo
```
Neste exemplo o arquivo 'minha\_topologia.py' está na pasta '/mininet/custom/', mas pode ficar em qualquer pasta do sistema. A opção 'mytopo' é o nome da sua topologia (veja a linha 42).

Por padrão os hosts e switches começam com endereços MAC aleatórios. Isso pode tornar díficil a depuração de suas aplicações de rede, uma vez que cada nova execução do MiniNet gera endereçõs MAC distintos entre seus hosts e switches. Para resolver este problema podemos utilizar a opção ––mac em que cada nó terá um endereço simples e de fácil letura. Exemplo:

```
$ sudo mn −−mac
```
O que antes com o comando h2 if config apresentaria um endereço MAC =  $7e:7e$ : 63:3a:6d:c0, agora apresenta um endereço MAC = 00:00:00:00:00:02. Para abrir um terminal de servidor X para cada nó da rede faça:

Isso pode ser interessante para realizar teste de monitoramento de pacotes como por exemplo o tcpdump ou outros testes.

Para tipos de *switch* por padrão é<sup>8</sup> utilizado o *switch* em espaço de kernel, no entanto podemos utilizar switch em espaço de usuário. Exemplo:

\$ sudo mn −−switch user

Note, no entanto, que a largura de banda nesta opção é muito menor, faça o teste com o 'iperf'. Isso acontece pois os pacote agora precisam atravessar o espaço de usuário para o espaço de kernel e voltar a cada salto ao invés de ficar no kernel enquanto atravessam o switch. O switch no espaço de usuário é mais fácil de modificar (não é necessário lidar com nenhum kernel), no entanto é mais lento na simulação.

Esta opção pode ser interessante como ponto de partida para a implementação de novas funcionalidades e novas propostas de rede. Outra opção é o uso do Open vSwitch (OVS) que já vêm pre-instalado na VM MiniNet. Os testes relatam uma banda muito semelhante ao switch em espaço de kernel. Exemplo:

\$ sudo mn −−switch ovsk

Por padrão o controlador executado na simulação é o controlador de referência '−−controller=ref', isso quando não há nenhum controlador sendo executado na máquina virtual. Quando há um controlador sendo executado na máquina virtual o controlador padrão é o controlador remoto '−−controller=remote'. Geralmente quando se tem um controlador sendo executado na máquina virtual, este foi iniciado pelo o usuário em outra janela SSH, isso será especificado melhor no próximo capítulo.

Quando especificamos a opção '−−controller=remote' sem nenhum controlador sendo executado, a rede se inicia com um controlador que não realiza nenhuma ação. Isso tem sentido quando criamos regras manuais para testes específicos com o comando 'dpctl add-flow' já apresentado anteriormente.

Alternativamente podemos iniciar um controlador remoto localizado fora da VM MiniNet, pode ser na própria máquina física ou em qualquer outra máquina conectada na internet. Esta opção pode ser conveniente quando se têm alguma versão personalizada de algum módulo de um controlador específico. Exemplo:

<sup>&</sup>lt;sup>8</sup>Na última versão estável do MiniNet, não se utiliza mais os switches em espaco de kernel, por motivos de segurança e incompatibilidades com o sistema. O padrão agora utilizado é o switch OVS.

```
$ sudo mn −−controller=remote −−ip=[ip do controlador] −−port[porta
de escuta do controlador (padrão = 6634)]
```
No próximo capítulo será apresentado melhor um exemplo de uso dessa opção.

## **6.3 Outros Comandos e Ferramentas da VM Mini-Net**

A VM MiniNet possui o OpenFlow Wireshark dissector pré-instalado. O Wireshark é extremamente útil para a análise de mensagens do protocolo OpenFlow bem como depuração de um modo geral. Para iniciar o Wireshark crie uma nova janela SSH e certifique-se que ela executará o servidor X, explicado anteriormente.

O comando para abrir o Wireshark é:

\$ sudo wireshark &

Você provavelmente vai receber uma mensagem de aviso por usar o Wireshark com acesso root. Ignore o aviso e pressione OK. Clique em Capture→Interfaces no menu. Abrirá uma nova janela e clique no botão Start ao lado da interface lo.

Neste momento será apresentado uma lista com diversos pacotes em constante incremento. Crie um filtro para controle do tráfego OpenFlow. Na caixa de filtro coloque 'of' e pressione 'apply' para filtrar o tráfego OpenFlow.

Primeiro execute o MiniNet com um controlador remoto:

```
$ sudo mn −−controller=remote
```
Agora inicie o controlador de referência em outra janela SSH:

\$ controller ptcp:

Isso inicia um controlador simples, que atua como um learning switch sem instalar nenhuma entrada na tabela de fluxo.

Será exibida diversas mensagens Wireshark, começando com 'Hello'. Clique em 'Features Reply'. Abrirá uma nova janela, clique no triangulo ao lado de 'OpenFlow Protocol' para exibir os campos de mensagens. Clique em no triangulo ao lado de 'Switch Features' e veja as capacidades do datapath. Sinta-se a vontade, explore os recursos do Wireshark.

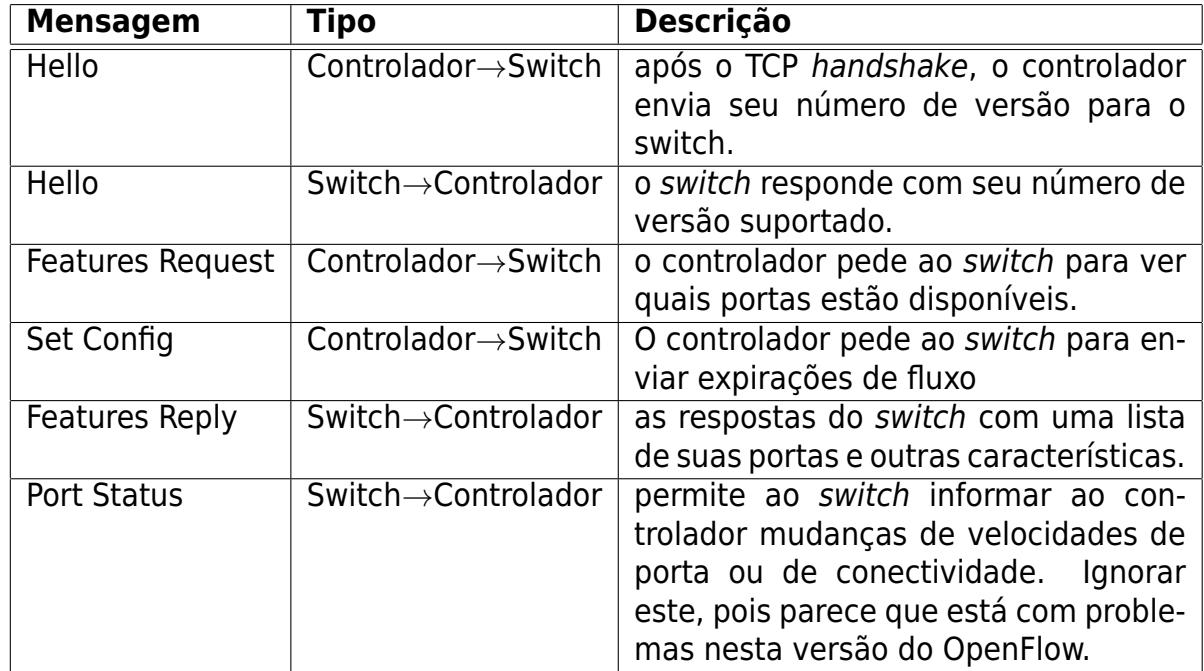

Quadro 6.1: Tipos de mensagens OpenFlow apresentadas ao iniciar o controlador.

Quando há muitos switches, a análise do Wireshark pode ficar um pouco confusa, pois varias mensagens repetidas vão aparecer. Mas isso não acontece quando criamos a topologia com um único switch. Note que as mensagens de Echo Request/Echo Reply são mensagens para manter a conexão entre os switches e o controlador ativas.

Agora vamos ver as mensagens geradas em pings na rede. Modifique seu filtro no Wireshark:

of && (of.type != 3) && (of.type != 2)

Agora na janela do MiniNet execute um ping:

mininet> h2 ping -c1 h3

Na janela Wireshark, é possível ver uma série de novos tipos de mensagens:

Primeiro vemos a mensagem Packet-In com uma requisição ARP. Logo depois vemos a mensagem Packet-Out que corresponde a ação tomada pelo controlado no switch, esta ação no caso é o envio em broadcast pelas portas do switch com exce-

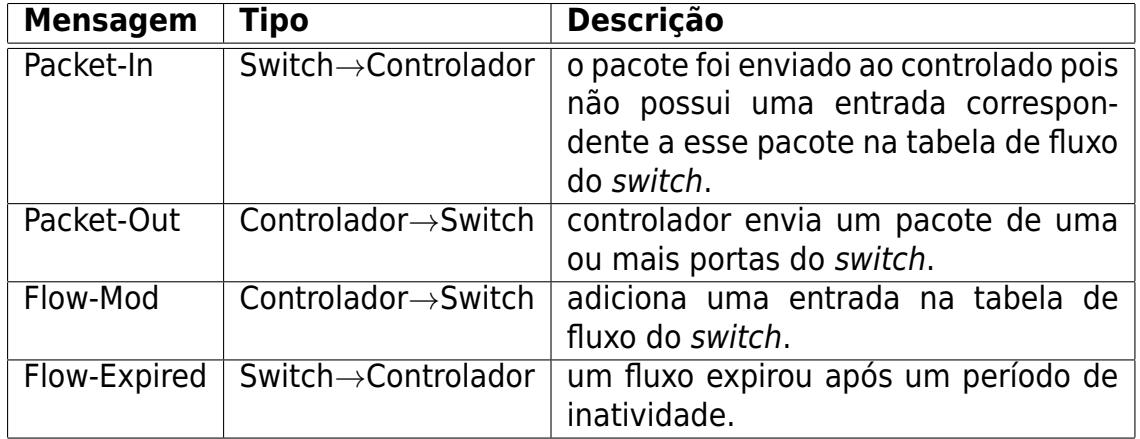

Quadro 6.2: Tipos de mensagens OpenFlow apresentadas ao realizar um ping.

ção a porta que chegou o pacote. Quando o pacote de resposta chega ao switch este já conhece o caminho para 'h2' e neste momento ele envia a mensagem Flow-Mod criando uma entrada na tabela de fluxo do switch. Nos próximos pings, não há envolvimento do controlador, a exibição das mensagens no Wireshark devem parar por ai até a validade do fluxo vencer e apresentar a mensagem Flow-Expired.

Caso tenha qualquer outra dúvida ou dificuldade em de utilizar o Wireshark procure pela documentação em http://www.wireshark.org/.

Outra possibilidade interessante no uso do MiniNet é a possibilidade de se executar scripts em um host, dentro do CLI ou em sua inicialização. Você pode executar em um host. Exemplo:

mininet> h2 config\_script

Ou mesmo ser utilizada no próprio CLI:

mininet> source my\_cli\_script

Ou utilizá-la na inicialização do CLI:

```
$ sudo mn −−pre my_cli_script
```
Todas esses comandos evita a digitação repetitiva no CLI em seus testes e depurações de sua aplicação de rede. É possível criar um arquivo com múltiplos comandos do CLI para determinado fim específico. Note que nos exemplos acima o arquivo deve ficar na pasta raiz do MiniNet, no entanto pode-se especificar o local no comando. Um exemplo de um script é apresentado a seguir:

```
py "Configuring network"
h3 ifconfig h3-eth0 10.0.1.2/24
h4 ifconfig h4-eth0 10.0.1.3/24
h5 ifconfig h5-eth0 10.0.2.2/24
h3 route add default gw 10.0.1.1
h4 route add default gw 10.0.1.1
h5 route add default gw 10.0.2.1
py "Current network:"
net
dump
```
O MiniNet também fornece APIs para a criação e a configuração de Redes Definidas por Software. Alguns exemplos de uso pode ser encontradas em mininet/examples, suas descrições encontram-se em mininet/examples/README. Destaca-se duas API's gráficas, não muito utilizáveis mais que consistem em ideias interessantes. Exemplo:

```
$ sudo ./ mininet/examples/miniedit.py
```
Abrirá uma janela gráfica com a qual é possível desenhar uma topologia de maneira simples e fácil, no entanto essa API não é funcional e não possível se fazer absolutamente nada com ela, feche-a e ela encerrará o CLI do MiniNet (Figura 6.1). Outro exemplo é:

\$ sudo ./ mininet/examples/consoles.py

Abrirá uma janela gráfica com uma grade de janelas de console, uma para cada nó, e permite a interação com o acompanhamento de cada console, incluindo monitoração com um gráfico e comandos como o iperf, pings (Figura 6.2).

Também é possível criar API's próprias para MiniNet. Uma API simples basicamente utiliza-se das bibliotecas mininet.net, mininet.node, mininet.cli. A primeira contém os módulos necessários para se montar a rede virtual propriamente dita, a segunda por sua vez contém os módulos para se criar todos os nós virtuais dessa rede e a terceira serve para que se possa executar o CLI do MiniNet. A seguir é apresentada uma API simples com comentários.

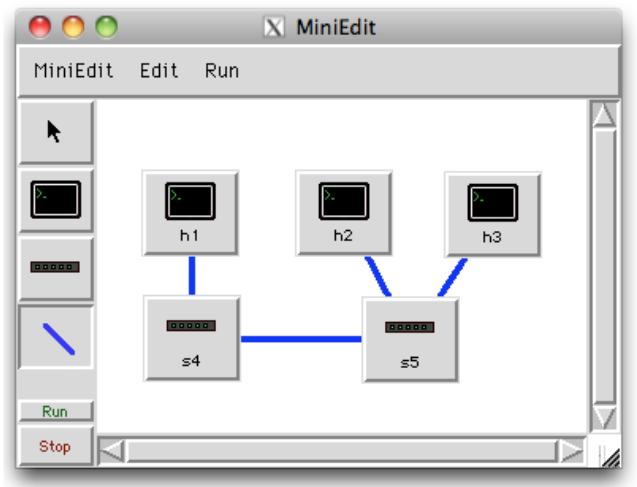

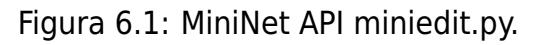

|                          |          | $X$ Mininet              |       |                          |              |                          |       |
|--------------------------|----------|--------------------------|-------|--------------------------|--------------|--------------------------|-------|
| Hosts                    | Switches | <b>Controllers</b>       | Graph | Pina                     | <b>lperf</b> | Interrupt                | Clear |
| h1                       |          | h2                       |       | h3                       |              | h4                       |       |
| 15.6 MButes<br>Mbits/sec | 131      | 14.5 MButes<br>Mbits/sec | 122   | 13.7 MButes<br>Mbits/sec | 115          | 11.7 MButes<br>Mbits/sec | 98.1  |
| h5                       |          | h6                       |       | h7                       |              | h <sub>8</sub>           |       |
| 13.7 MButes<br>Mbits/sec | 115      | 14.4 MButes<br>Mbits/sec | 121   | 15.0 MButes<br>Mbits/sec | 126          | 12.2 MButes<br>Mbits/sec | 103   |
| <b>h</b> <sup>q</sup>    |          | h10                      |       | h11                      |              | h12                      |       |
| 14.8 MButes<br>Mbits/sec | 124      | 13.9 MButes<br>Mbits/see | 116   | 15.3 MButes<br>Mbits/sec | 129          | 10.8 MButes<br>Mbits/sec | 90.4  |
| h13                      |          | h14                      |       | h15                      |              | h <sub>16</sub>          |       |
| 14.5 MButes<br>Mbits/sec | 121      | 16.8 MButes<br>Mbits/sec | 141   | 14.5 MBytes<br>Mbits/sec | 122          | 12.2 MButes<br>Mbits/sec | 103   |

Figura 6.2: MiniNet API consoles.py.

```
\mathbf{1} \parallel \mathbf{0} \mathbf{0} \mathbf{0}2 \parallel Este e o exemplo de como criar uma API simples instanciando um objeto
        MiniNet
3 \parallel montando sua topologia e executando o CLI
4 \left| \begin{array}{c} 0.010 \end{array} \right|\frac{1}{5} # importando as classes necessarias
6
7 from mininet net import Mininet
\frac{1}{8} from mininet . node import Controller
9 from mininet. cli import CLI
10 from mininet log import setLogLevel, info # para informacoes de log
11
_{12} def minhaAPI():
13
\mathbf{14} # Criando a rede:
```

```
15 || net = Mininet ( controller=Controller ) # instanciando um objeto da
           classe Mininet
16
17 in info ( '*** Adding controller\n') # imprimindo log info
\begin{array}{c|c|c|c|c|c} \text{net} & \text{addController} & \text{'c0'} & \text{# adicionando um controlador} \end{array}19
\begin{bmatrix} 20 \end{bmatrix} info ( '*** Adding hosts \n')
\begin{vmatrix} 21 \end{vmatrix} h1 = net.addHost( 'h1', ip='10.0.0.1') # adicionando um no host e
           colocando seu ip
|_{22} | h2 = net . addHost ( 'h2', ip='10.0.0.2')
23
\| info ( '*** Adding switch \n' )
25 s3 = net.addSwitch( 's3') # adicionando um switch openflow
26
27 info ( '*** Creating links \n')
28 h1. link To ( s3 ) # criando o link de h1 (host1) para s3 (switch openflow)
\vert h2. link To (s3)
30
31 info ( '*** Starting network\n')
\mathbf{32} net . start () # iniciando a rede
33
34 info ( '*** Running CLI\n')
35 CLI (net) # iniciando o CLI com a rede criada
36
37 \parallel # o codigo para aqui ate que se saia do CLI
38
39 || info ( '*** Stopping network')
\vert net . stop () # para a rede criada
41
42 i f __name__ == ' __main__ ' :
\| set Log Level ('info')
\frac{44}{1} minhaAPI()
```
Para executar esta API, crie um arquivo com o nome de minhaAPI. py no diretório mininet/examples e execute-o na máquina virtual da seguinte maneira:

```
$ sudo python -O /mininet/examples/minhaAPI.py
```
Pode-se criar API's de diversas maneiras. Este trabalho contribui com a criação de uma API's de inicialização do MiniNet com interface gráfica. Foi utilizando a biblioteca Tkinter do Python (Figura C.1). Seu código pode ser visto no Apêndice C.

## **6.4 Teste o Simulador**

Agora que se sabe como executar o MiniNet, se conhece os principais comandos utilizados dentro do CLI e se conhece quais as principais opções de inicialização do CLI, é possível utilizá-los em conjunto, misturando os diversos tipos de opções na inicialização, por exemplo:

```
$ sudo mn −−custom ∼/mininet/custom/topo-2sw-2host.py −−topo mytopo
−−mac −−switch ovsk −−controller remote −−ip=10.0.2.2 −−port=6634
−−pre ∼/mininet/custom/my_cli_script
```
Caso tenha alguma dúvida consulte a documentação em: http://yuba.stanford. edu/foswiki/bin/view/OpenFlow/MininetDocumentation.

## **Capítulo 7**

## **Implementações Desenvolvidas**

Entendendo a estrutura do POX e do MiniNet, agora é possível desenvolver componentes no POX e utilizá-los no MiniNet. Para se fazer isso é necessário ter instalado o MiniNet conforme apresentado no Capítulo 6 e ter instalado o POX na própria máquina virtual VM MiniNet (recomendado) ou em uma máquina que esteja hospedando a máquina virtual VM MiniNet.

Este capítulo mostra como instalar o POX e como desenvolver componentes funcionais em vários cenários de redes. Com as implementações desenvolvidas neste capítulo o pesquisador poderá entender melhor como funciona a estrutura de uma rede SDN podendo então implementar seus próprios componentes que atendam seus requisitos de pesquisa.

Os códigos das implementações desenvolvidas neste capítulo foram utilizados no simulador MiniNet, mas poderiam ser aplicados em redes SDN reais, equivalentes as simuladas, sem a necessidade de adaptações.

## **7.1 Instalando e Configurando o POX**

Para instalar o POX abra um terminal no computador (Linux ou MAC) ou uma janela SSH conectada a máquina virtual VM MiniNet (preferencialmente se for usar Windows) e baixe o código do POX no repositório do POX no GitHub dessa forma:

```
$ git clone http://github.com/noxrepo/pox
$ cd pox
```
Caso queira utilizar a versão beta faça:

/pox\$ git checkout betta

Pronto, o POX está instalado. Navegue por suas pastas para entender melhor sua estrutura, apresentada no Capítulo 5. A versão beta é a mais atual versão do POX e está em constante modificação pelos desenvolvedores.

## **7.2 Executando um Componente do POX no MiniNet**

Agora que o MiniNet e POX estão instalados, abra dois terminais, um para o POX e outro para o MiniNet (Se o POX estiver instalado na maquina virtual VM MiniNet deverão ser abertos dois terminais SSH).

No terminal SSH da máquina virtual VM MiniNet feche todos os controladores:

```
$ sudo killall controllers
```
Depois limpe o MiniNet com o comando:

\$ sudo mn −c

Se o POX estiver instalado na máquina hospedeira do VM MiniNet execute o comando a seguir para identificar o IP da máquina hospedeira, caso contrário pule esta etapa.

\$ sudo route

Irá aparecer algo como:

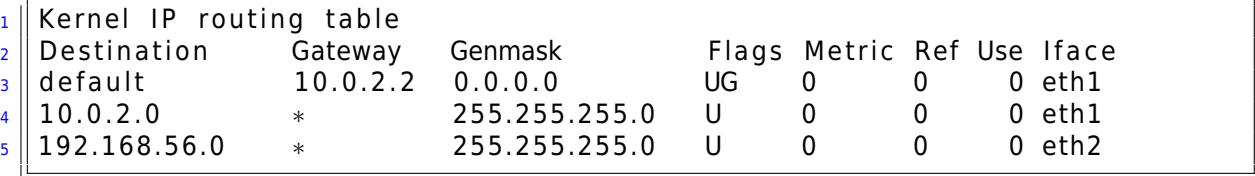

Procure a linha que começa com 'default' e anote o endereço IP da coluna 'Gateway'.

Para iniciar o MiniNet execute o comando a seguir, se o POX estiver sido instalado na VM MiniNet (recomendado) apague a opção −−ip.

```
$ sudo mn −−topo single,3 −−mac −−switch ovsk −−controller=remote
−−ip=[endereço ip anotado]
```
Caso o endereço anotado termine com .1 não será possível se conectar com um controlador remoto fora da VM MiniNet, substitua o .1 por .2. Pronto a rede SDN virtual está criada e o POX poderá conectar-se a ela remotamente em uma máquina hospedeira ou na própria máquina virtual VM MiniNet (recomendado).

No terminal destinado ao POX entre no diretório pox/ ("cd pox") e execute algum componente do POX (seção 5.3), por exemplo o forwarding.l2\_learning da seguinte maneira:

```
$./pox.py log.level −−DEBUG forwarding.l2_learning
```
Se tudo correr bem será possível executar um pingall com sucesso no terminal do MiniNet. Pronto, a rede está funcionando e o componente l2\_learning está controlando essa rede com sucesso. Já será possível executar aquele componente criado na Seção 5.12 e entender melhor seu funcionamento. A próxima seção explicará qual o cenário foi criado neste exemplo e quais os cenários e componentes que serão criados.

## **7.3 Cenários de Simulação**

Na seção anterior foi criada a rede virtual SDN e executado um componente pronto do POX. O cenário criado na seção anterior será o mesmo cenário que será utilizado nos dois primeiros componentes (HUB e SWITCH).

Este cenário consiste de um único switch OpenFlow (s1) ligado a três hosts (h2, h3, h4) como mostra a Figura 7.1.

O segundo cenário que será apresentado consistirá de três switches OpenFlow (s5, s6, s7) ligados em árvore nos quais os dois switches finais (folha da árvore) terão dois hosts cada (h1, h2, h3, h4). Este cenário será utilizado no terceiro e quarto componente (SWITCHES, FIREWALL). Este cenário pode ser visto na Figura 7.2.

O terceiro e último cenário também terá três switches OpenFlow (s0, s1, s2) só que dessa vez interligados entre si funcionando como roteadores, nos quais cada um terá sua rede composta por dois hosts ([h0, h1], [h2, h3], [h4, h5]). Utilizaremos este cenário para o quinto e sexto componente (ROUTER, Especifico). Este cenário pode ser visto na Figura 7.3.

Os componentes serão especificados nas próximas seções.

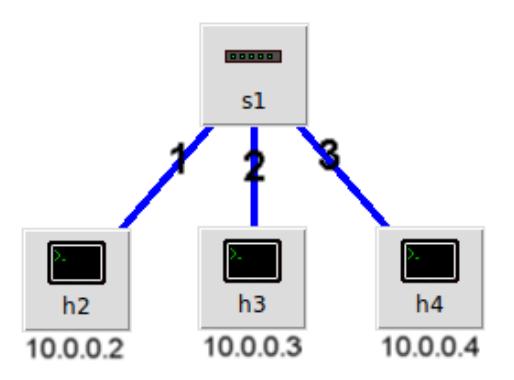

Figura 7.1: Primeiro Cenário de Testes.

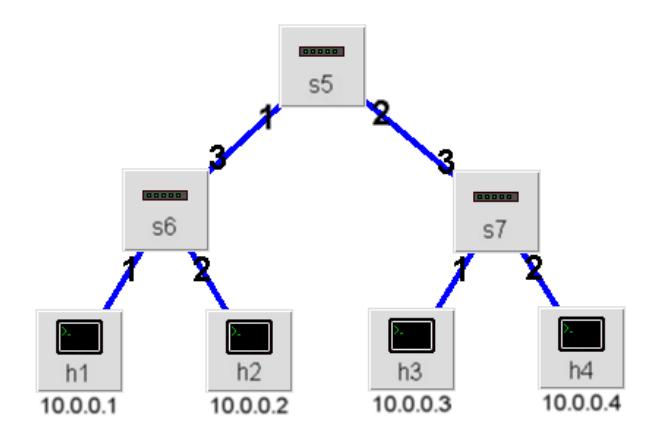

Figura 7.2: Segundo Cenário de Testes.

## **7.3.1 Componente HUB**

Esta seção apresenta como construir um componente que age como um HUB, replicando os pacotes recebidos e enviado para todas as suas portas de saída. Para este componente será utilizado o primeiro cenário. É interessante observar como é estruturado um componente no POX e como o POX trabalha com os pacotes e as mensagens OpenFlow. No Apêndice B na seção B.2 é apresentado o código deste componente com comentários.

O componente inicia-se no método launch e registra um ouvinte de mensagens do núcleo do POX. Não é registrado nenhuma classe ou método no núcleo do POX, como nos exemplos anteriores, apenas utiliza-se do método addListenerByName já registrado no núcleo do POX pelo módulo openflow, executado automaticamente, para ouvir as mensagens do tipo  $\text{ConnectionUp}^1$  da rede. Quando essas mensagens chegam, é executado o método start\_switch que recebe o evento da conexão com o comutador, e a partir daí é instanciado a classe HUB.

<sup>1</sup>Essa mensagens são enviadas ao controlador quando um comutador entra na rede

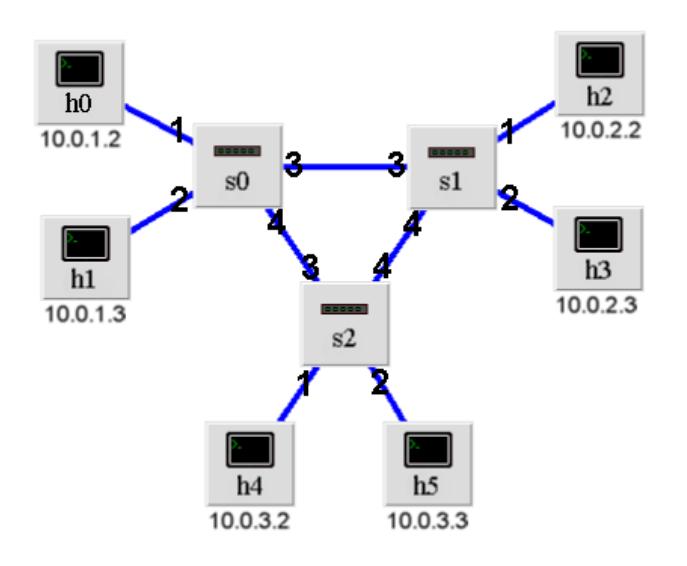

Figura 7.3: Terceiro Cenário de Testes.

A classe HUB por sua vez inicia a conexão com o comutador e registra tratadores (handle) de mensagens OpenFlow por meio do método addListeners. Dessa forma é possível ouvir as mensagens  $PackIn<sup>2</sup>$  vindas ao controlador. Assim quando o comutador recebe pacotes, que não possuem entradas em sua tabela de fluxo, ele os envia ao controlador, que no caso deste componente faz as ações que o método \_handle\_PacketIn faz. Neste componente este método chama o método act like hub para que o comutador haja como um hub.

Para testar este componente, basta criar o arquivo citado dentro da pasta pox/ext com o nome hub.py e executar da seguinte maneira:

\$ ./pox.py log.level −−DEBUG hub

Na VM MiniNet em um terminal SSH, cria-se a rede (primeiro cenário):

\$ sudo mn −−topo single,3 −−mac −−switch ovsk −−controller=remote −−ip=[endereço ip do host]

Caso o POX seja executado na própria VM MiniNet, como recomendado, basta remover a opção −−ip. Execute testes no CLI do MiniNet como ping, pingall ou iperf, veja o comportamento dos pacotes com o WireShark (Seção 6.3).

<sup>2</sup>Mensagens que o controlador recebe quando o comutador recebe um pacote que não tem entradas em sua tabela de fluxo

#### **7.3.2 Componente SWITCH**

Este componente haje como um switch de auto aprendizagem de camada dois que aprende o caminho a medida que os pacotes chegam no comutador. Em outras palavras é um simples switch que aprende os caminhos de seus hosts. No Apêndice B na seção B.3 é apresentado o código deste componente com comentários.

O interessante deste componente é observar como se trabalha com mensagens ofp\_flow\_mod que instala entradas na tabela de fluxo de um comutador OpenFlow. Esse tipo de comportamento faz com que o switch execute o comutamento de pacotes muito mais rápido do que o componente anterior.

No HUB as mensagens enviadas eram do tipo ofp\_packet\_out, que são mensagens utilizadas pelo que o controlador para instruir o switch aonde enviar os pacotes. Esse tipo de comportamento é pior em relação ao desempenho, pois o controlador participa da decisão de encaminhamento de todos pacotes que chegam no switch.

Este componente é semelhante ao anterior quanto a sua estrutura, a diferença é que quando os pacotes chegam ao controlador, e não possuem entradas na tabela de fluxo referente a este pacote, o componente anota o endereço físico (MAC) da fonte do pacote em uma tabela e associa este endereço a porta de chegada do switch (linha 26), em seguida é verificado se o endereço de destino físico do pacote está nessa tabela, se estiver, será instalado o fluxo no comutador, se não estiver na tabela ele instrui o comutador a inundar o pacote em todas as demais portas, como o HUB faz. Sempre que um novo pacote passar pelo switch, a dupla formada pela porta de entrada e MAC de origem será gravada na tabela, caracterizando o mecanismo de auto-aprendizagem.

Para testar este componente, basta criar o arquivo citado dentro da pasta pox/ext com o nome switch.py e executar da seguinte maneira:

\$ ./pox.py log.level −−DEBUG switch

O componente pode ser testado no cenário de teste do componente anterior. Execute testes no CLI do MiniNet como ping, pingall ou iperf veja a diferença do resultado deste último. Veja o comportamento dos pacotes com o WireShark e os tipos de mensagens OpenFlow.

#### **7.3.3 Componente SWITCHES**

O componente anterior funciona apenas em cenários de rede com um switch. Isso ocorre pois a tabela em que se anota os endereços físicos e suas portas de origem é uma tabela global do componente, logo quando se há mais do que um switch essa tabela não faz sentido, pois portas iguais de diferentes switch podem encaminhar pacotes para lugares diferentes na rede. No Apêndice B na seção B.4 é apresentado o código deste componente com comentários.

Faz-se necessário então anotar também os números de identificação de cada switch nesta tabela global, para que quando o pacote for comparado na tabela, este deve ser comparado com o switch que questiona o controlador sobre o caminho de pacotes (\_handle\_PacketIn). Alternativamente pode-se colocar uma tabela exclusiva para cada switch quando estes instanciam a classe Switch (linha 75). O próximo componente faz isso.

Para testar este componente, basta criar o arquivo citado dentro da pasta pox/ext com o nome switches.py e executar da seguinte maneira:

```
$ ./pox.py log.level −−DEBUG switches
```
Na VM MiniNet em um terminal SSH, cria-se a rede (segundo cenário):

```
$ sudo mn −−topo tree,2 −−mac −−switch ovsk −−controller=remote
−−ip=[endereço ip do host]
```
Caso o POX seja executado na própria VM MiniNet, como recomendado, basta remover a opção −−ip. Execute testes no CLI do MiniNet como ping, pingall ou iperf, veja o comportamento dos pacotes com o WireShark.

#### **7.3.4 Componente FIREWALL**

Este componente mostra como é possível instalar regras especificas nos switches para que hajam como um firewall ou mesmo negando serviços específicos. O proposito deste componente é mostrar como é possível criar regras especificas para os comutadores da rede. No Apêndice B na seção B.5 é apresentado o código deste componente com comentários.

A estrutura do componente segue o mesmo padrão dos outros. A diferença está na tabela que guarda os valores dos endereços físicos e portas, dessa vez ela não e global, e por esse motivo não se faz mais necessário guardar o ID do switch, pois cada switch terá sua tabela quando instanciar a classe (linha 137).

Assim que um switch se conecta na rede é gerado uma mensagem de ConnectionUp que faz com que o switch instancie a classe Firewall que na sua inicialização cria a tabela MAC/PORT (linha 20) e chama o método install\_firewall\_rules que instala regras determinadas no switch.

Essa regras foram definidas como exemplo para este cenário, poderiam ser feitas outras regras ou de maneiras diferentes. A primeira regra faz com que pacotes que tenham a porta TCP 80 sejam enviados ao controlador, para que ele decida o que fazer. A segunda regra envia todos os pacotes que tenha o IP de destino igual a 10.0.0.2 para o controlador. Em ambos os casos os switches enviam esses pacotes por meio de uma mensagem PacketIn ao controlador. Este, por sua vez, decidir o caminho no método \_handle\_PacketIn do componente utilizado (linha 58), que neste exemplo retorna sem realizar ação alguma.

Dessa forma pacotes que tenham a porta TCP 80 e pacotes que tenham o endereço de destino IP 10.0.0.2 não serão comutados nessa rede. Para testar este componente, basta criar o arquivo citado dentro da pasta pox/ext com o nome firewall.py e executar da seguinte maneira:

```
$ ./pox.py log.level −−DEBUG firewall
```
O cenário de teste utilizado neste componente é o mesmo cenário do componente anterior. Execute testes no CLI do MiniNet como ping, pingall ou iperf. Para testar se os pacotes com a porta TCP 80 serão comutados, abra um xterm para dois nós (Ex.: xterm h1 h3) e faça em um deles:

```
# iperf -s -p 80
```
No outro nó faça:

```
# iperf -c [endereço ip do outro nó] -p 80
```
É possível ver que o trafego não irá fluir, fazendo o teste com outra porta é possível ver que fluirá normalmente. É necessário observar que, neste cenário especifico, pacotes com destino ao h2 não chegarão, logo pings a h2 ou oriundos de h2 também não funcionaram. Para maiores detalhes veja o comportamento dos pacotes com o WireShark.

## **7.3.5 Componente ROUTER**

Este componente é um pouco mais complexo que os outros. Ele utiliza o terceiro cenário. Seu cenário é composto de três sub-redes com os seguintes endereços IP: 10.0.1.1/24, 10.0.2.1/24 e 10.0.3.1/24 com a mascara de sub-rede 255.255.255.0. Para criar esta rede, pode-se utilizar os métodos apresentados no Capítulo 6, página 77. Para configurar os IP's da rede e o gateway pode-se utilizar o comando ifconfig com as opções necessárias. Alternativamente é possível criar a topologia no MiniNet executando o código apresentado no Apêndice B na seção B.1 com comentários. O código deste componente encontra-se no Apêndice B na seção B.5.

Este componente deve implementar o protocolo de roteamento ARP<sup>3</sup> na rede anotando em uma tabela (linha 35), para cada switch, o endereço físico (MAC) da fonte

<sup>3</sup>**Address Resolution Protocol** ou **ARP** é um protocolo usado para encontrar um endereço da camada de enlace (MAC) a partir do endereço da camada de rede (IP).

com seu endereço rede (IP) e sua porta de chegada. Com essas informações é possível rotear os pacotes na rede.

Quando um switch se conecta na rede ele instancia a classe Router que inicia duas tabelas, uma ARP (linha 35) e outra de IP (linha 42). A primeira é a tabela usada no protocolo ARP, já a segunda serve para anotar os IP's que já passaram neste switch. Essa tabela serve para garantir que IP's que não existem na rede não fiquem sendo inundados pelo protocolo APR em um laço sem fim.

Quando pacotes chegam ao comutador é verificado se este pacote é do tipo ARP ou IP. Se for ARP é executado o método arp\_responder (linha 45) que executa o protocolo de roteamento ARP, se for IP é executado o método route (linha 124) que faz o roteamento de pacotes de acordo com a tabela ARP. Para testar este componente, basta criar o arquivo citado dentro da pasta pox/ext com o nome router.py e executar da seguinte maneira:

\$ ./pox.py log.level −−DEBUG router

O componente pode ser testado no terceiro cenário de teste já apresentado. Execute testes no CLI do MiniNet como ping, pingall ou iperf e veja os resultados. Veja o comportamento dos pacotes com o WireShark e os tipos de mensagens OpenFlow.

## **7.3.6 Componente ESPECÍFICO**

Este componente é um exemplo de como controlar o funcionamento da rede de uma maneira bem específica. Pode servir como base para entender as funcionalidades do OpenFlow usando o controlador POX. Agora que já foi apresentado os componentes anteriores, este componente torna-se bem simples de entender. Seu cenário de teste é o cenário do componente anterior e só funcionará neste cenário configurado dessa maneira. No Apêndice B na seção B.7 é apresentado o código deste componente com comentários.

Cada pacote que chega ao controlador é inspecionado e atribuído a ele uma rota, dando uma entrada na tabela de fluxo do comutador. Dessa forma, cada pacote novo que chega ao switch é enviado ao controlador onde o método \_handle\_PacketIn os recebe e chama o método install\_rules que instala uma regra para este pacote de acordo com uma lógica definida.

O funcionamento do fluxo de pacotes nesse componente funciona da seguinte maneira:

- **1** O enlace que liga os switches s0 e s1 é exclusivo para pacotes que tenham a porta de destino e de origem TCP 1234, nenhum outro pacote deve passar por esse enlace.
- **2** Todos os demais pacotes são comutados normalmente na rede sem passar no enlace que liga diretamente os switches s0 e s1.

Com essas regras na rede, os pacotes que tenham portas TCP 1234 irão ter prioridade na comutação de pacotes entre os switches s0 e s1 já que todos os outros pacotes deverão passar por s2. Este caso e todos os outros servem como exemplo de como controlar uma rede SDN utilizando o POX.

Para testar este componente, basta criar o arquivo citado dentro da pasta pox/ext com o nome especifico.py e executar da seguinte maneira:

```
$ ./pox.py log.level −−DEBUG especifico
```
O componente só poderá ser testado no cenário de testes do componente anterior. Execute testes no CLI do MiniNet como ping, pingall ou iperf e veja os resultados. Analise os resultados do iperf com a porta TCP 1234 e com outras portas nos diversos nós. Veja o comportamento dos pacotes com o WireShark e os tipos de mensagens OpenFlow.

## **7.4 Resultados Esperados**

Neste capítulo foi desenvolvido alguns componentes no POX e foram utilizados e testados na plataforma de simulação de Redes Definidas por Software, o MiniNet. Esses componentes servem como base para a criação de cenários de testes em redes reais para o paradigma de Redes Definidas por Software.

É possível agora observar na prática como funciona o protocolo OpenFlow, como funciona a troca de mensagens entre os comutadores e o controlador, além é claro de entender a estrutura de um controlador de rede SDN e poder utilizá-lo para o controle de uma rede SDN.

É necessário entender o funcionamento do POX antes de iniciar a execução destes componentes. Além disso, é necessário entender o funcionamento do MiniNet para testes em ambientes simulados. A partir de então é possível implementar estes componentes em ambientes reais com comutadores e hosts físicos.

Com a compreensão desses componentes é possível implementar diversos casos particulares para testes de novas pesquisas na área de redes, ou mesmo para o uso como ferramenta didática em disciplinas de redes. Apresentar os conceitos e protocolos de redes de computadores por meio de ferramentas como o MiniNet, traz para o aluno uma visão programática de como os desafios são resolvidos no núcleo da rede. Além disso, ao possibilitar que o aluno experimente um protocolo, ou ainda, permitir que ele possa estendê-lo adicionando novas funcionalidades, o educador estará preparando seus alunos para os desafios reais das redes de computadores.

# **Capítulo 8 Discussão e Conclusão**

As redes de computadores constituem, hoje, um serviço de primeira necessidade para a sociedade. No entanto, os mesmos motivos que a mantiveram até hoje, sua arquitetura baseada no serviço de transferência fim-a-fim e a pilha de protocolos TCP/IP, também são responsáveis pelas limitações vivenciadas hoje no tangente a escalabilidade, mobilidade e gerenciamento. Contudo, para atender tais serviços, as redes de computadores foram evoluindo por meio de "adaptações", funcionalidades estas não previstas em sua arquitetura original. Essas "adaptações" dificultaram e inibiram a criação de novas propostas de arquiteturas para seu núcleo, visto que essas propostas devem ser compatíveis com as "adaptações" da rede não afetando o funcionamento da mesma. Estudos argumentam pela necessidade de se desenvolver uma nova arquitetura para a Internet, a Internet do Futuro [2, 17].

Os diversos estudos voltados para a Internet do Futuro apontam para um modelo pluralista, na qual a infraestrutura de rede deve ser capaz de dar suporte a diversas redes em paralelo, cada uma com sua pilha de protocolos e gerenciamento próprio, garantindo alta flexibilidade e permitindo a inovação no núcleo da rede. Uma tecnologia que permite o desenvolvimento desse modelo é a virtualização de redes. A virtualização de redes consiste no desenvolvimento de uma camada de abstração sobre a infraestrutura física da rede. Essa tecnologia, utilizada em projetos como a GENI [26], propõe uma nova forma de organizar as redes de computadores, utilizando máquinas virtuais para representar comutadores virtuais na rede. Entretanto, esse tipo de virtualização enfrenta o desafio de se obter uma implementação eficiente do plano de dados nos comutadores, uma vez que nas redes atuais a otimização do hardware de encaminhamento de pacotes atingiu patamares de desempenho significativos, impossíveis de se equiparar em software.

Nesse contexto, o paradigma de Redes Definidas por Software (SDN) surge como uma alternativa para o desenvolvimento do modelo de virtualização de redes. Por darem acesso às tabelas de encaminhamento de forma programável, as redes SDN oferecem uma nova forma de virtualizar a rede, não mais com máquinas virtuais independentes para cada elemento da rede virtual, mas com o particionamento dos espaços de endereçamento dessas tabelas. Dessa forma, visões abstratas da rede podem ser oferecidas a cada operador que deseje implementar um novo serviço sobre a rede física.

## **8.1 Desafios de Pesquisa**

O paradigma SDN é considerado o modelo mais promissor de arquitetura para a Internet do Futuro [14]. Sua capacidade de implementação gradual na arquitetura de rede é um dos principais motivos que o tornam o modelo eleito pela academia e industria, além do fato de prover uma visão global e o gerenciamento centralizado da rede.

O paradigma SDN abre uma gama de novas possibilidades para a pesquisa em redes de computadores. A Seção 3.7 apresentou diversos contextos de aplicação que podem oferecer novos enfoques e possibilidades de evolução. Deve-se considerar que o paradigma SDN ainda é algo novo e, portanto, existe um longo caminho para consolidar este paradigma.

Pode-se classificar alguns dos principais desafios, conforme tratado a seguir:

- **A visão da rede** O paradigma SDN provê uma visão global da rede disponível pelo controlador da rede. Os controladores atuais ainda não apresentam essa visão como um elemento de sua estrutura básica, ela pode ser constituída com base nas informações derivadas das mensagens recebidas. Espera-se que os controladores ofereçam esse elemento por meio da noção do "Modelo de Objetos da Rede", ou Network Object Model (NOM) [14]. Essa abstração permitirá o desenvolvedor de aplicações SDN implementar o controle de ações em função do grafo de rede e não mais ao redor dos eventos de chegada de mensagens OpenFlow.
- **Sistema operacional de Redes** A noção do sistema operacional de rede como um ambiente de execução que estabelece a ligação entre as aplicações SDN e a rede física pode ir além das implementações de um controlador de rede SDN atual. Este conceito pode abrir caminhos para uma nova forma de se pensar em redes de computadores, não mais em termos de artefatos tecnológicos, mas de princípios organizacionais abstratos como ocorre na área de Sistema Operacionais. Pode-se utilizar questões como escalonamento de processos, algorítimos de sincronização e estruturas de dados como princípios básicos para essa nova geração de controladores de rede, fazendo com que eles realmente se comportem como sistemas operacionais.
- **O encaminhamento** Apesar do OpenFlow ser apresentado como a principal interface de acesso aos mecanismos de encaminhamento de cada comutador, as redes SDN não se restringem a ele. Soluções deveriam oferecer uma interface de encaminhamento pela malha da rede, independentemente da interface particular de cada elemento. Assim, aplicações poderiam se concentrar em suas características específicas, fazendo uso de primitivas de encaminhamento fima-fim na rede.
- **Depuração** A inclusão que o paradigma SND traz de ter diversos níveis de abstração entre as aplicações de rede e sua infra-estrutura física, cria a necessidade de regras que traduzam o que é expressado na linguagem e interface de aplicações e como os conceitos associados são implementados na rede física. Nesse
processo, existe a possibilidade de que a configuração da rede física não represente o que era previsto nos níveis superiores. Criar mecanismos que possam identificar quando isso ocorre, e qual é sua causa, ainda é um problema em aberto nos mecanismos de depuração do paradigma SDN.

**Distribuição** - A forma de controle centralizado que o paradigma SDN oferece não precisa, necessariamente, ser implementada de forma centralizada. Dessa forma, projetos de controladores distribuídos fisicamente mas centralizados logicamente ainda são possíveis linhas de pesquisa que podem ser exploradas nesse contexto. Vale lembrar que a noção de visão global da rede como algo centralizado em SDN é uma visão lógica e o paradigma não exige que essa visão deva ser, obrigatoriamente, implementada de forma centralizada. Requisitos de desempenho ou tolerância a falhas poderiam levar a decisões de distribuição dessa visão.

### **8.2 Considerações Finais**

Foi observado que o paradigma de Redes Definidas por Software é uma grande promessa para a arquitetura da Internet do Futuro. Seu potencial apenas está começando a ser explorado, mas já é grande o interesse da área acadêmica e da industrial. O fato de existirem no mercado diversos dispositivos comerciais com o protocolo OpenFlow habilitado confirma que esse paradigma é bastante promissor.

Este trabalho apresentou o contexto histórico das redes de computadores, sua infraestrutura e seus problemas para atender todos os requisitos hoje estabelecidos pelas novas aplicações de rede. Foi observado que a arquitetura atual das redes de computadores está saturada e têm dificuldades para atender as novas demandas do mercado. Embora sejam identificadas muitas propostas de rede para atender esses requisitos, estas não são bem aceitas no mercado comercial por não serem testadas em ambientes reais. Isso deve-se ao fato das redes atuais estarem ossificadas com diversas "adaptações" em sua arquitetura original. A comunidade acadêmica estuda formas de renovar essa arquitetura, com as propostas de Internet do Futuro. Dentre os estudos mais promissores está o paradigma de Redes Definidas por Software.

O presente trabalho buscou apresentar uma visão dos aspectos teóricos e práticos envolvidos no desenvolvimento de pesquisas em Redes Definidas por Software, apresentando suas características e elementos essenciais para o desenvolvimento nessa área, com ênfase no controlador de rede. O controlador de rede é o elemento que tem o papel essencial em qualquer iniciativa SDN, uma vez que o software que define as redes são desenvolvidos com base nos recursos oferecidos. Diversas opções de controladores foram descritas e algumas aplicações básicas foram apresentadas no texto. O OpenFlow, que consiste na principal interface associada ao paradigma SDN, foi apresentado e descrito. Suas características formam um dos elementos mais motivadores para o paradigma apesar de não ser a única forma de se implementar uma SDN. Foi, então, apresentado o POX, um controlador recentemente lançado e especialmente desenvolvido para o ambiente de pesquisa e ensino. Com a modelagem e estrutura apresentadas se torna fácil desenvolver e construir aplicações SDN que utilizem a interface OpenFlow.

O cenário de testes utilizado foi feito por meio do simulador de Redes Definidas por Software MiniNet. Vale ressaltar que os testes desenvolvidos no texto podem ser utilizados em redes físicas reais. É mostrado como implementar componentes no POX e como testá-los no MiniNet. Todos as implementações desenvolvidas neste trabalho servem como base para pesquisa e modelagem de ensino na área de redes de computadores.

Considerando o sucesso do paradigma SDN e todos os desafios identificados neste texto, observa-se que existe um vasto campo para o desenvolvimento de novos projetos de pesquisa focando em SDN. Este trabalho serve como um ponta pé inicial para o desenvolvimento de novas pesquisas na área, seja como ferramenta para estudo ou como introdução didática para esse novo paradigma de redes.

## **8.3 Trabalhos Futuros**

O paradigma SDN ainda é novo e muitos desafios de pesquisa ainda estão por vir. Como sugestão para trabalhos futuros são apresentados os seguintes itens:

- Difundir esse paradigma em laboratório e realizar testes em elementos físicos.
- Utilizar as implementações desenvolvidas no texto em uma rede real.
- Expandir futuramente esse modelo para toda a universidade.

Com a implementação deste paradigma na infraestrutura da universidade, os pesquisadores poderiam desenvolver pesquisas de novas técnicas de rede, com avaliações em redes reais sem prejuízo no tráfego de produção da universidade.

## **Referências**

- [1] A. Al-Shabibi and M. McCauley. POX-Wiki, 2013. https://openflow.stanford.edu/display/ONL/POX+Wiki.
- [2] T. Anderson, L. Peterson, S. Shenker, and J. Turner. Overcoming the Internet Impasse through Virtualization. IEEE Computer Society Press Los Alamitos, CA, USA, 38(4):34–41, 2005.
- [3] M. F. Caetano, A.V. Barbosa, P.S. Barreto, and J.L. Bordim. Theoretical Maximum Throughput of IEEE 802.11g Networkss. IJCSNS International Journal of Computer Science and Network Security, 11(4):136–146, 2011.
- [4] Z. Cai, A. L. Cox, and T. S. Eugene Ng. Maestro: A System for Scalable OpenFlow Control. Technical report, Rice University, 2010.
- [5] K. L. Calvert, W. K. Edwards, N. Feamster, R. E. Grinter, Y. Deng, and X. Zhou. Instrumenting Home Networks. Instrumenting home networks. SIGCOMM Comput. Com-mun. Rev., 1(41):84–89, 2011.
- [6] M. Casado, T. Koponen, R. Ramanathan, and S. Shenker. Virtualizing the Network Forwarding Plane. Proceedings of the Workshop on Programmable Routers for Extensible Services of Tomorrow, PRESTO, 8(10):1–8, 2010.
- [7] V. G. Cerf and R. E. Kahn. A Protocol for Packet Network Intercommunication. Institute of Electrical and Electronics Engineers (IEEE), 22(5):1–13, May 1974.
- [8] Inc Cisco Systems. IP Telephony: The five nines story. Technical report, Cisco Systems, Inc, 2002.
- [9] D. Clark, R. Braden, K. Sollins, J. Wroclawski, and D. Katabi. New Arch: Future Generation Internet Architecture. M. I. O. T. C. L. F. C. SCIENCE, 235(74):30–76, 2004.
- [10] D. F. Contessa and E. R. Polina. Gerenciamento de Equipamentos Usando o Protocolo SNMP. Technical report, Departamento de Pesquisa e Desenvolvimento - CP Eletrônica S.A, 2010.
- [11] J. Crowcroft, S. Hand, R. Mortier, T. Roscoe, and A. Warfield. Plutarch: An Argument for Network Pluralism. ACM SIGCOMM workshop on Future directions in network architecture, 1(25):258–266, September 2003.
- [12] D. Erickson. The Beacon Controller, 2012. https://openflow.stanford.edu/display/Beacon/Home/.
- [13] C. Dixon et al. The Home Needs an Operating System (and an App Store). In Proceedings of the Ninth ACM SIGCOMM Workshop on Hot Topics in Networks, Hotnets, 6(10):1–18, 2010.
- [14] D. Guedes et al. Redes Definidas por Software: uma abordagem sistêmica para o desenvolvimento de pesquisas em Redes de Computadores. Minicursos do Simpósio Brasileiro de Redes de Computadores-SBRC 2012, 30(4):160–210, 2012.
- [15] J. C. Mogul et al. DevoFlow: Cost-Effective Flow Management for High Performance Enterprise Networks. Proceedings of the Ninth ACM SIGCOMM Workshop on Hot Topics in Networks, Hotnets, 10(1):1–6, 2010.
- [16] K. K. Ram et al. sNICh: Efficient Last Hop Networking in the Data Center. Proceedings of the 6th ACM IEEE Symposium on Architectures for Networking and Communications Systems, ANCS, 10(12):1–26, 2010.
- [17] N. Fernandes et al. Virtual Networks: Isolation, Performance, and Trends. Annals of Telecommunications, 66(5-6):339–355, 2010.
- [18] N. Gude et al. NOX: Towards an Operating System for Networks. SIGCOMM Comput. Commun., 1(38):105–110, 2008.
- [19] N. McKeown et al. OpenFlow: enabling innovation in campus networks. ACM SIGCOMM Computer Communication Review, 2(38):69–74, March 2008.
- [20] R. Sherwood et al. Carving Research Slices Out of Your Production Networks with OpenFlow. SIGCOMM Computer-Communication Networks, 1(40):129–130, 2009.
- [21] R. Sherwood et al. FlowVisor: A Network Virtualization Layer. Technical report, OPENFLOW-TR, 2009.
- [22] T. Koponen et al. Onix: A Distributed Control Platform for Large-scale Production Networks. In Proceedings of the 9th USENIX conference on Operating systems design and implementation, OSDI, 6(10):1–14, 2010.
- [23] N. Feamster. Outsourcing Home Network Security. In Proce-edings of the 2010 ACM SIGCOMM workshop on Home networks, HomeNets, 1(10):37–42, 2010.
- [24] Floodlight. The Floodlight Controller, 2012. http://floodlight.openflowhub.org/.
- [25] N. Foster, R. Harrison, and M. L. Meola. Frenetic: A High-Level Language for Openflow Networks. In Proceedings of the Workshop on Programmable Routers for Extensible Services of Tomorrow, PRESTO, 6(10):1–6, 2010.
- [26] GENI. Global Environment for Network Innovations, 2012. http://www.geni.net/.
- [27] IEEE. Institute of Electrical and Electronics Engineers, 2012. http://www.ieee.org/.
- [28] IETF. Internet Engineering Task Force, 2012. http://www.ietf.org/.
- [29] ISO. International Organization for Standards, 2012. http://www.iso.org.
- [30] C. Kamienski, D. Mariz, D. Sadok, and S. Fernandes. Arquiteturas de Rede para a Próxima Geração da Internet. Minicursos do Simpósio Brasileiro de Redes de Computadores-SBRC 2005, 9(3):1–50, 2005.
- [31] J. Kurose and K. Ross. Computer Networking, A Top-Down Aproach  $5^{\circ}$  edição. Addison-Wesley, 2010.
- [32] C. Labovitz, A. Ahuja, A. Bose, and F. Jahanian. Delayed Internet Routing Convergence. SIGCOMM: Proceedings of the Conference on Applications, Technologies, Architectures, and Protocols for Computer Communication, 8(16):175– 187, 2000.
- [33] D. M. F. Mattos. Xenflow: Um Sistema de Processamento de Fluxos Robusto e Eficiente para Redes Virtuais. Technical report, Deparamento de Eletrônica e de Computação. UFRJ - Universidade Federal do Rio de Janeiro, 2011.
- [34] M. McCauley. NOXRepo, 2013. http://www.noxrepo.org.
- [35] M. Moreira, N. Fernandes, L. Costa, and O. Duarte. Internet do Futuro: Um Novo Horizonte. Minicursos do Simpósio Brasileiro de Redes de Computadores-SBRC 2009, 8(1):1–59, 2009.
- [36] NSF. National Science Foundation, 2012. http://www.nsf.gov/.
- [37] OASIS. Organization for the Advancement of Structured Information Standards, 2012. http://www.oasis-open.org/.
- [38] B. Pfaff, J. Pettit, T. Koponen, K. Amidon, M. Casado, and S. Shenker. Extending Networking into the Virtualization Layer. In Proceedings of the Eighth ACM Workshop on Hot Topics in Networks, 8(1):1–6, 2010.
- [39] L. Roberts. Living Internet, Lawrence Roberts Manages The ARPANET Program, 2008. http://www.livinginternet.com/i/ii\_roberts.htm.
- [40] C. E. Rothenberg, M. R. Nascimento, M. R. Salvador, and M. F. Magalhães. Open-Flow e redes definidas por software: um novo paradigma de controle e inovação em redes de pacotes. Cad. CPqD Tecnologia, 7(1):1–6, July 2010.
- [41] SNAC. Simple Network Access Control, 2012. http://www.openflow.org/wp/snac/.
- [42] Stanford University. OpenFlow Switch Specification, 1.1.0 edition, February 2011.
- [43] E. W. Takarabe. Sistema de Controle Distribuído em Redes de Comunicação. Master's thesis, Escola Politêcnica da Universidade de São Paulo, 2009.
- [44] A. S. Tanenbaum and D. J. Wetherall. Computer Networks. Pearson, Boston, 2011.
- [45] Trema. Trema: full-stack OpenFlow framework for Ruby and C, 2012. http://trema.github.com/trema/.
- [46] W3C. World Wide Web Consortium, 2012. http://www.w3.org/.
- [47] Y. Wang, E. Keller, B. Biskeborn, J. van der Merwe, and J. Rexford. Virtual Routers on the Move: Live Router Migration as a Network-Management Primitive. SIGCOMM Computer Communication Review, 38(4):231–242, 2008.

# **Apêndice A**

# **Descrição dos Elementos do POX**

A seguir é apresentado a descrição dos componentes básicos do POX:

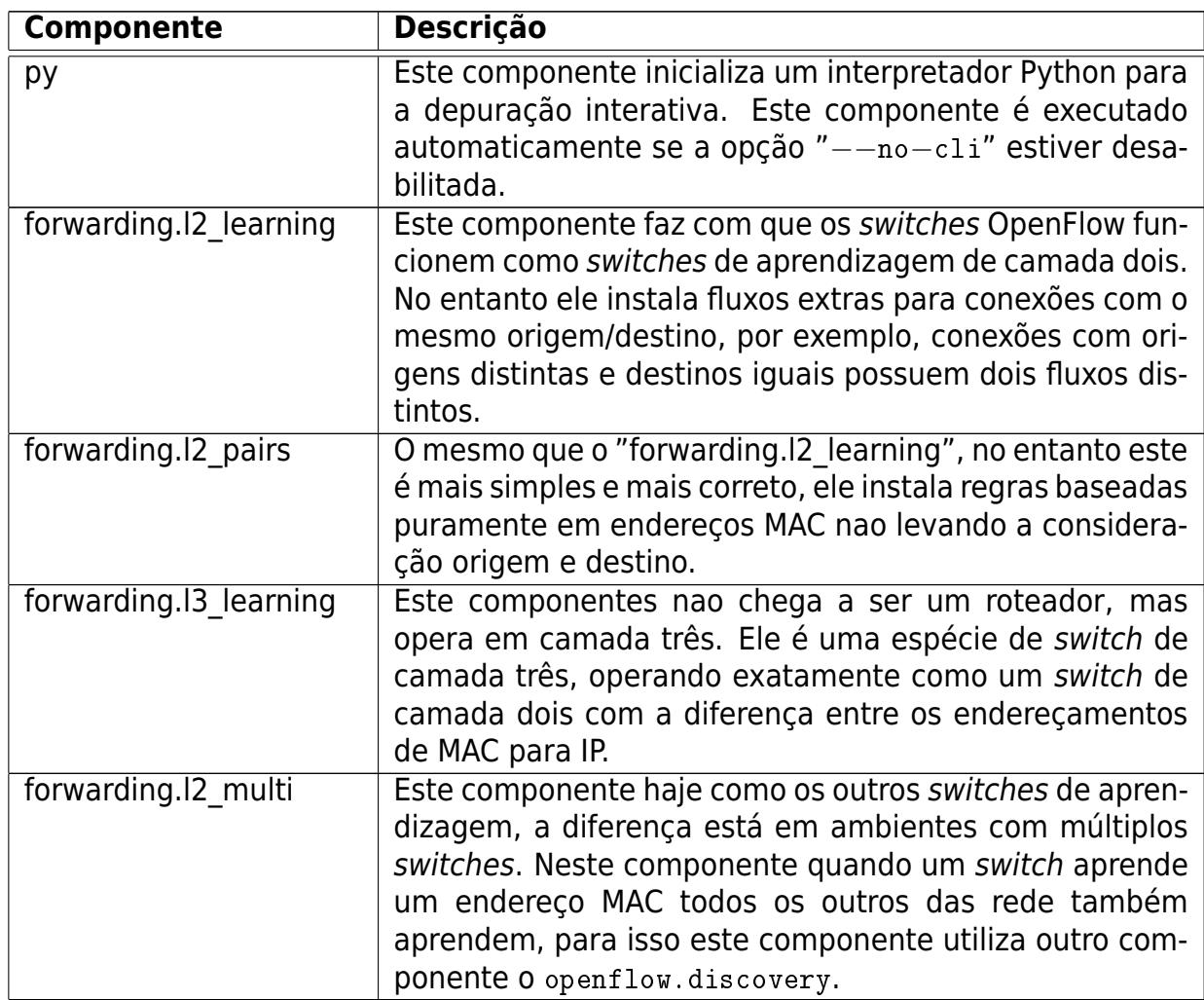

Quadro A.1: Descrição dos Componentes nativos do POX.

| Componente             | Descrição                                                                                                    |  |  |
|------------------------|----------------------------------------------------------------------------------------------------|--|--|
| openflow.spanning tree | Este componente usa componentes de descoberta para<br>construir uma visão da topologia da rede e transformar<br>esta topologia em uma árvore. Seu objetivo é desativar<br>inundação em portas de switches que não estão nesta ár-<br>vore. Isso faz com que topologias que tenham laços não<br>realize transmissões inúteis na rede. Este componente<br>assemelha-se ao efeito produzido pelo o Protocolo Span-<br>ning Tree <sup>1</sup> , mas realizando isso de uma forma diferente. |  |  |
| web.webcore            | Este componente inicia um servidor web dentro do pro-<br>cesso do POX. Dessa forma outros componentes podem<br>interagir com ele fornecendo conteúdos estáticos e dinâ-<br>micos.                                                                                                    |  |  |
| messenger              | Este é um componente que fornece o uma interface para<br>o POX realizar conexões por meio de mensagens bidireci-<br>onais baseadas em JSON <sup>2</sup> .                                                                                                    |  |  |
| openflow.of 01         | Este é o componente que se comunica com os switches<br>OpenFlow 1.0. Normalmente ele é iniciado por padrão<br>quando não é especificada a opção --no-openflow. As<br>vezes é necessário chama-lo manualmente quando se<br>quer modificar suas opções, por exemplo, qual interface<br>ou porta ele está ligado.                                                                                                    |  |  |
| openflow.discovery     | Este componente descobre qual é a topologia da rede por<br>meio de mensagens de controle entre os switches Open-<br>Flow.                                                                                                    |  |  |
| openflow.debug         | Este componente analisa as trocas de mensagens<br>OpenFlow entre o controlador e os switches da rede.<br>Assemelha-se as análises do tcpdump ou do WireShark<br>(discutido melhor depois) sendo mais sintética.                                                                                                    |  |  |
| openflow.keepalive     | Este componente faz com que o POX envie solicitações<br>periódicas de eco para switches conectados. Alguns swit-<br>ches, após um longo periodo de silêncio, podem assumir<br>que a ligação está inativa ou que houve uma perda de<br>conectividade com o controlador e sendo assim este irá<br>se desligar. Dessa forma este componente evita este pro-<br>blema.                                                                                                    |  |  |

Quadro A.2: Continuação do Quadro A.1.

<sup>1</sup>**Spanning Tree Protocol** (**STP**) é um protocolo para equipamentos de rede que permite resolver problemas de laços em redes comutadas cuja topologia introduza anéis nas ligações.

<sup>&</sup>lt;sup>2</sup>JavaScript Object Notation, é um formato leve para intercâmbio de dados computacionais que pode ou não utilizar-se de JavaScript. http://www.json.org/.

| <b>Componente</b>  | <b>Descrição</b>                                                       |  |
|--------------------|------------------------------------------------------------------------|--|
| misc.pong          | Este componente é um exemplo simples de como se tra-                   |  |
|                    | balhar com o monitoramento e o envio de pacotes ICMP.                  |  |
|                    | Sua execução faz com que todos os pings realizados te-                 |  |
|                    | nha uma resposta pong.                                                 |  |
| misc.arp responder | O mesmo que o anterior com a diferença que responde                    |  |
|                    | requisições ARP a partir de uma lista de entradas estáti-              |  |
|                    | cas.                                                                   |  |
| misc.packet_dump   | Um simples componente que exibe informações de paco-                   |  |
|                    | tes. É como executar um topdump em um host.                            |  |
| misc.dns_spy       | Este componente monitora as respostas DNS e guarda<br>seus resultados. |  |
| misc.of_tutorial   | Este componente é um tutorial simples que mostra como                  |  |
|                    | transformar uma hub em um switch de aprendizagem de                    |  |
|                    | camada dois. Este é o tutorial utilizado no OpenFlow Tu-               |  |
|                    | torial <sup>3</sup> .                                                  |  |
| misc.mac blocker   | Este componente é feito para ser usado ao lado de outros               |  |
|                    | componentes de encaminhamento. Aparecerá uma inter-                    |  |
|                    | face gráfica que permite bloquear endereços MAC. Este é                |  |
|                    | um exemplo que demonstra o uso de eventos de bloqueio                  |  |
|                    | e como criar componentes com interface gráfica.                        |  |
| log                | O POX utiliza-se de mensagens de log do Python que por                 |  |
|                    | sua vez podem ser configuradas nas das linhas de co-                   |  |
|                    | mando, por exemplo, é possível configurar logs que in-                 |  |
|                    | cluam data e hora.                                                     |  |
| log.color          | Este componente faz com que o log seja exibido com                     |  |
|                    | cores de diferenciadas no terminal, muito interessante                 |  |
|                    | quando se quer fazer depurações.                                       |  |
| samples.pretty_log | Este componente personaliza as saídas do log para uma                  |  |
|                    | melhor visualização.                                                   |  |
| tk                 | Este componente é utilizado para ajudar na construção                  |  |
|                    | de interfaces gráficas baseadas no POX.                                |  |

Quadro A.3: Continuação do Quadro A.2.

Os Quadros A.4, A.5 e A.6 mostram uma análise de algumas das principais classes da biblioteca pox.lib.packet, maiores detalhes sobre as outras classes podem ser encontradas nas classes especificas no diretório pox/lib/packet.

<sup>3</sup>OpenFlow Tutorial http://www.openflow.org/wk/index.php/OpenFlow\_Tutorial

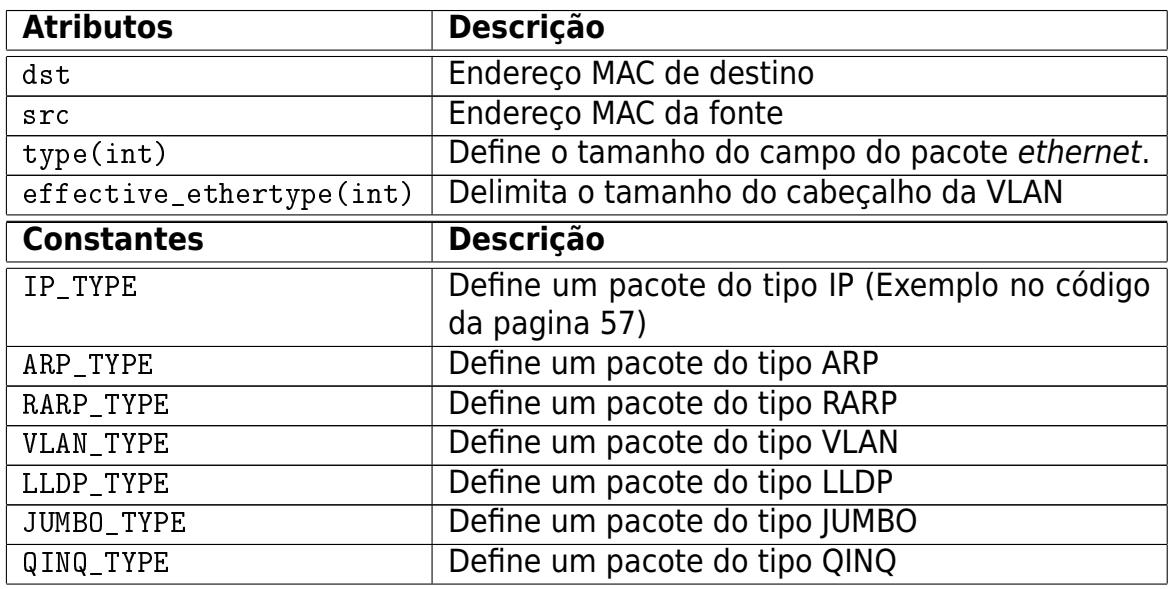

Quadro A.4: Análise da classe Ethernet do POX.

Quadro A.5: Análise da classe IP do POX.

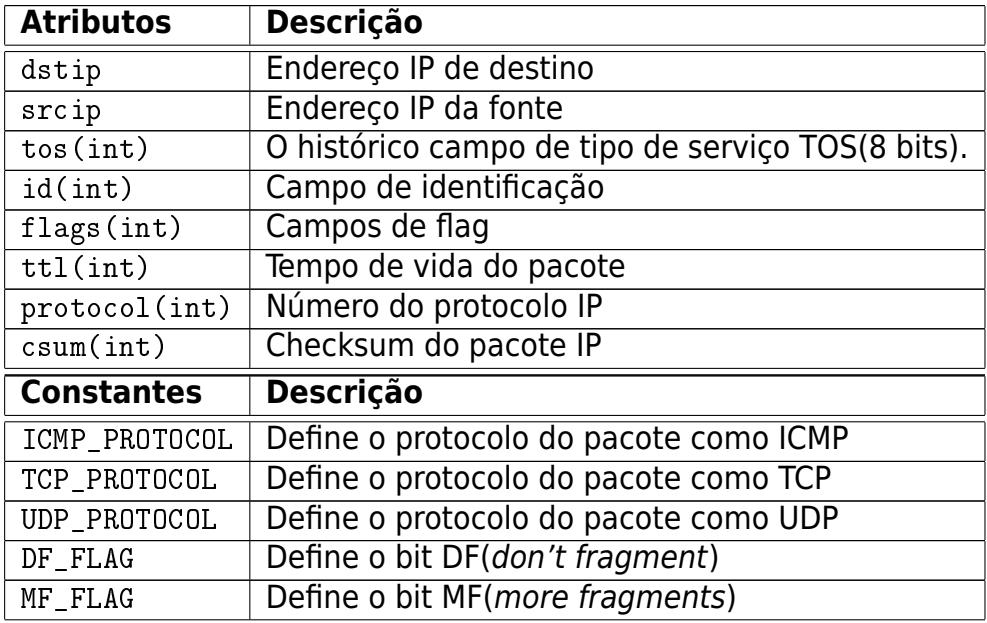

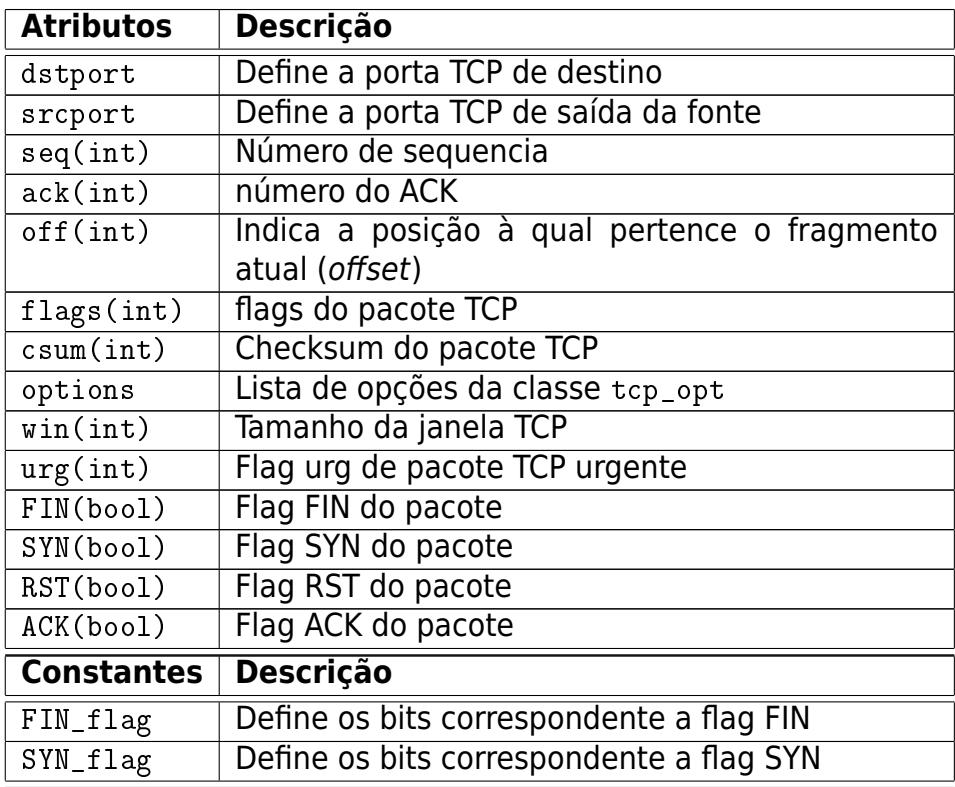

Quadro A.6: Análise da classe TCP do POX.

Os Quadros A.7 e A.8 mostram os argumentos de construção da classe Timer. O Quadro A.9 mostra seus métodos.

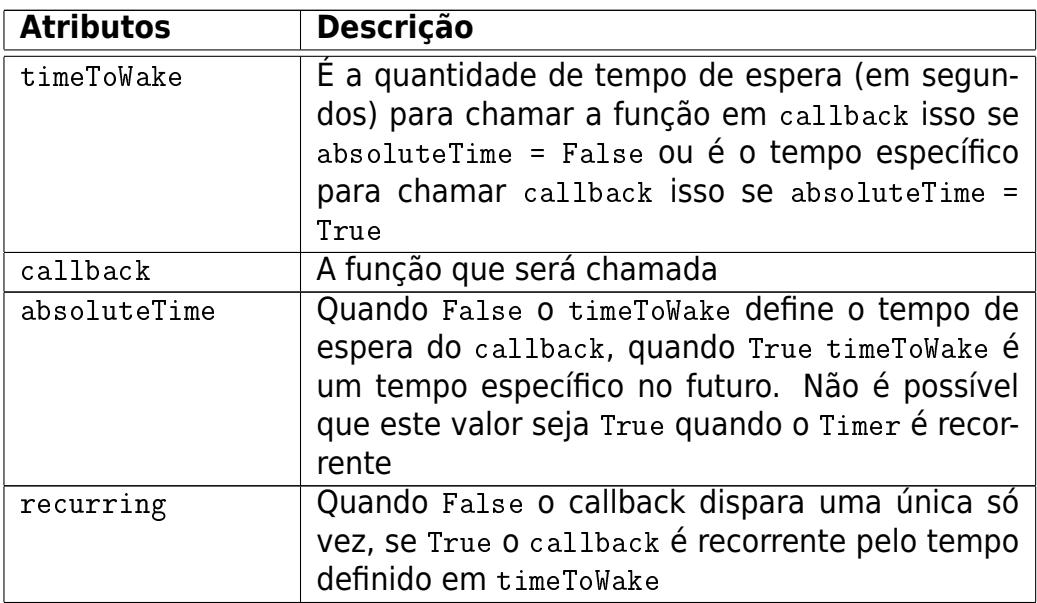

Quadro A.7: Argumentos de construção da classe Timer.

Quadro A.8: Continuação do Quadro A.7.

| <b>Atributos</b> | <b>Descrição</b>                               |  |  |
|------------------|------------------------------------------------|--|--|
| args, kw         | Esses são os argumentos passados para a função |  |  |
|                  | do callback                                    |  |  |
| scheduler        | Qual será o agendador de tarefas utilizado     |  |  |
|                  | (scheduler()). Se for None será executado o    |  |  |
|                  | scheduler padrão                               |  |  |
| started          | Quando True, o Timer é executado automatica-   |  |  |
|                  | mente.                                         |  |  |
| selfStoppable    | Quando True, se o retorno de um Timer recor-   |  |  |
|                  | rente for False ele cancela a thread           |  |  |

Quadro A.9: Métodos da classe Timer.

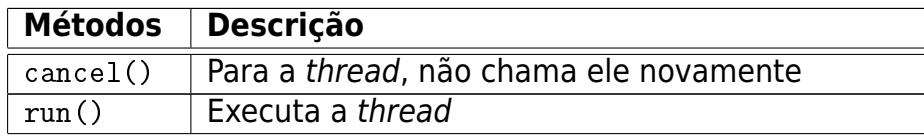

A seguir são apresentados os diversos eventos para o controle de mensagens OpenFlow:

Quadro A.10: Eventos fornecidos do módulo OpenFlow no POX.

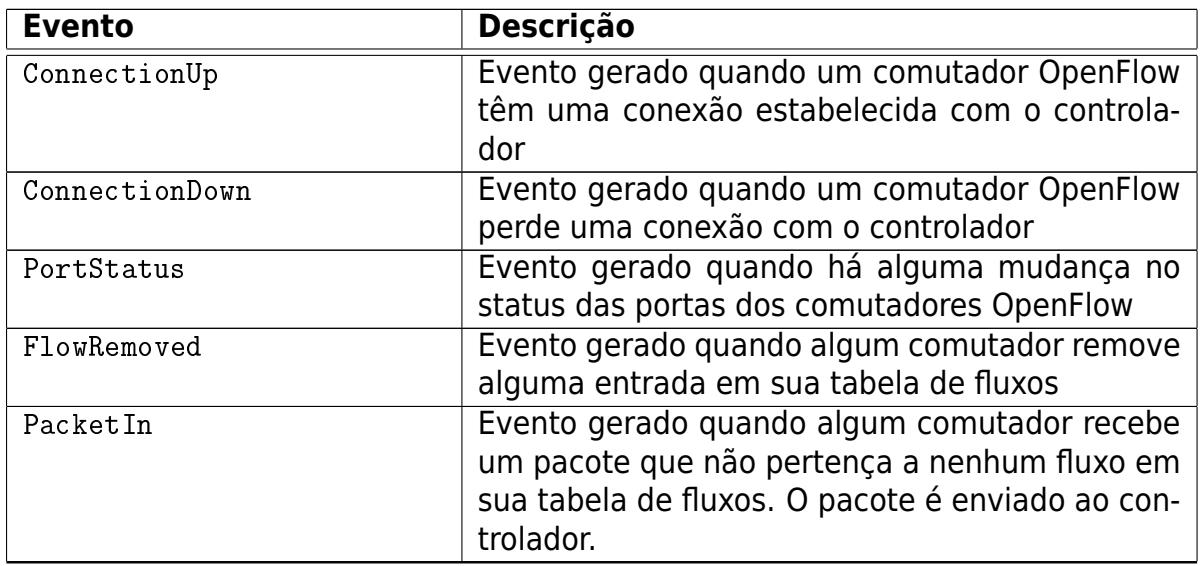

| <b>Evento</b>              | <b>Descrição</b>                                                                                                    |  |  |
|----------------------------|----------------------------------------------------------------------------------------------------|--|--|
| ErrorIn                    | Evento gerado quando um comutador envia uma<br>mensagem de erro OpenFlow ao controlador. É<br>possível utilizar o método asString para ver a re-<br>presentação do erro OpenFlow                                                                                      |  |  |
| BarrierIn                  | Evento gerado em resposta a uma mensagem<br>OpenFlow Barrier                                                                                                    |  |  |
| RawStatsReply              | Mostra eventos estatísticos de forma geral. Não<br>é muito interessante pois mostram todas as men-<br>sagens OpenFlow                                                                                                    |  |  |
| StatsReply                 | É a superclasse para todas as outras classes de<br>eventos estatísticos. Os outros eventos estatís-<br>ticos mostram grupos de mensagens OpenFlow<br>separadamente. Eventos estatísticos são basi-<br>camente utilizados para depuração e gerencia-<br>mento da rede. |  |  |
| SwitchDescReceived         | Classe de evento que herda StatsReply. Mostra<br>os status do comutador                                                                                                    |  |  |
| FlowStatsReceived          | Classe de evento que herda StatsReply. Mostra<br>os status dos fluxos do comutador                                                                                                    |  |  |
| AggregateFlowStatsReceived | Classe de evento que herda StatsReply. Mostra<br>alterações de fluxo do comutador                                                                                                    |  |  |
| TableStatsReceived         | Classe de evento que herda StatsReply. Mostra<br>o status da tabela de fluxo do comutador                                                                                                    |  |  |
| PortStatsReceived          | Classe de evento que herda StatsReply. Mostra<br>o status das portas do comutador                                                                                                    |  |  |
| QueueStatsReceived         | Classe de evento que herda StatsReply. Mostra<br>o status das filas do comutador                                                                                                    |  |  |

Quadro A.11: Continuação do Quadro A.10.

Os Quadros A.12 e A.13 mostram os atributos da classe of.ofp\_packet\_out:

Quadro A.12: Definição dos atributos da classe "of.ofp\_packet\_out" do POX.

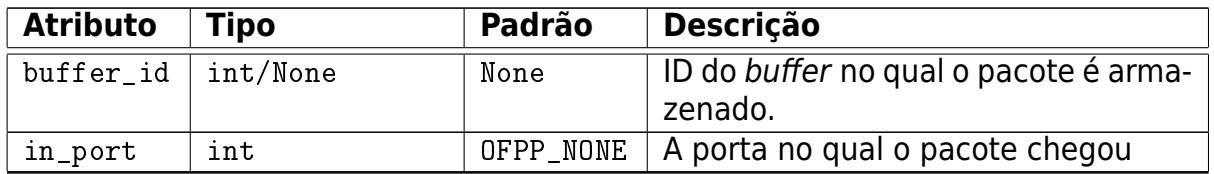

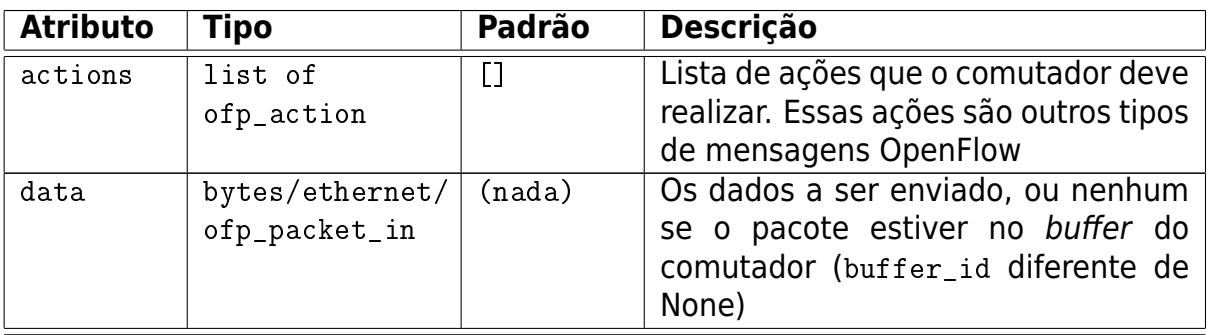

Quadro A.13: Continuação do Quadro A.12.

Os Quadros A.14 e A.15 mostram os atributos da classe of.ofp\_flow\_mod:

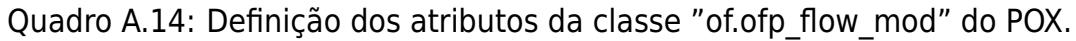

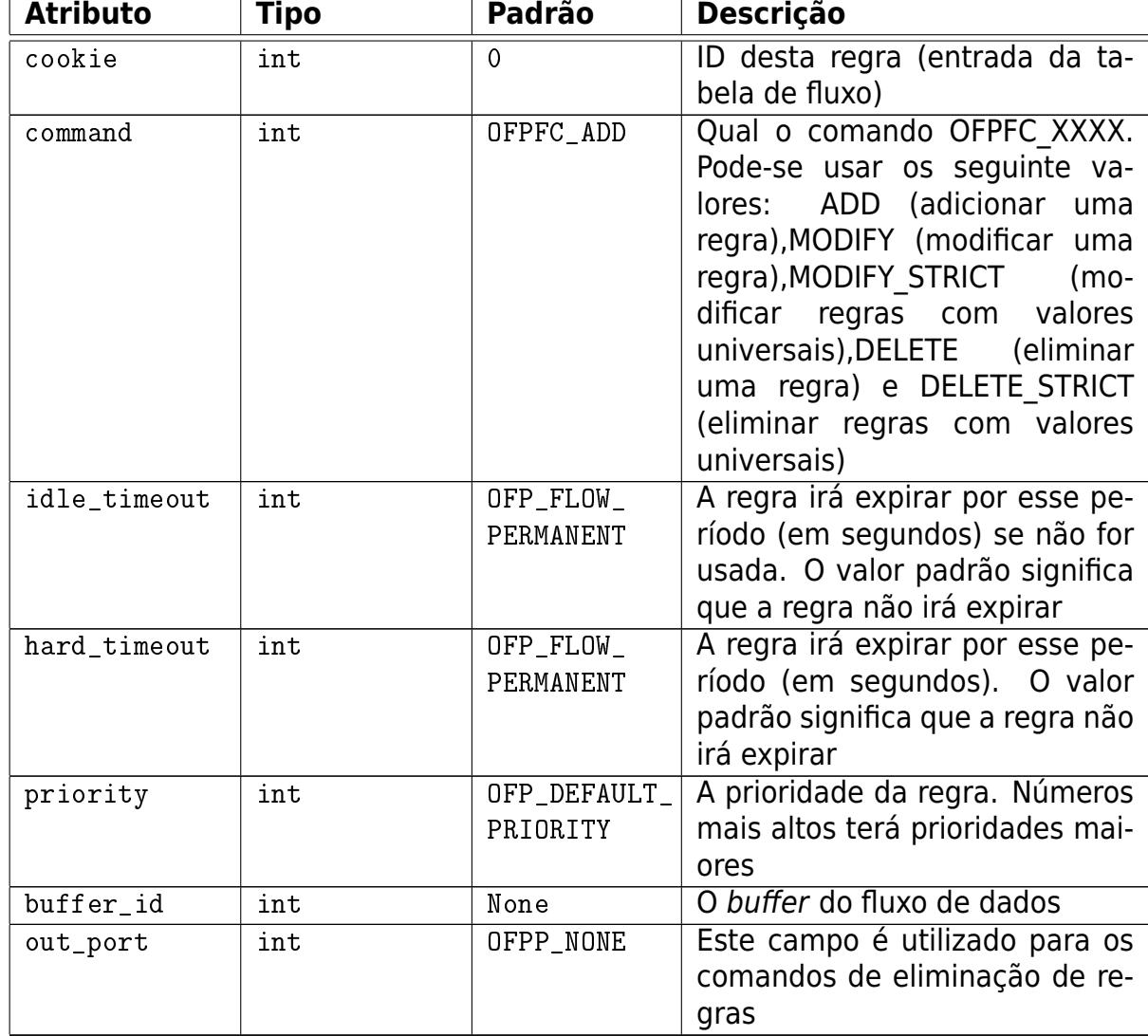

| <b>Atributo</b> | Tipo                  | <b>Padrão</b> | <b>Descrição</b>                                                                                                    |
|-----------------|-----------------------|---------------|----------------------------------------------------------------------------------------------------|
| flags           | int                   | $\Omega$      | Algumas flags de controle.<br>OFPFF SEND FLOW REM<br>(envia mensagens de fluxo<br>removido ao controlador<br>quando uma regra expira),<br>OFPFF CHECK OVERLAP<br>(ve-<br>rifica se não há sobreposição<br>de entrada na tabela, se exis-<br>tir envia uma mensagem ao<br>controlador) e OFPFF EMERG<br>(mensagem de emergência se<br>acontecer algo ao comutador) |
| actions         | list of<br>ofp_action | $\Box$        | As ações que são tomadas pelo<br>fluxo                                                                                                    |
| match           | ofp_match             | (nada)        | A estrutura da regra, define o<br>fluxo                                                                                                    |

Quadro A.15: Continuação do Quadro A.14.

O Quadro A.16 a seguir mostra os atributos da classe of.ofp\_match:

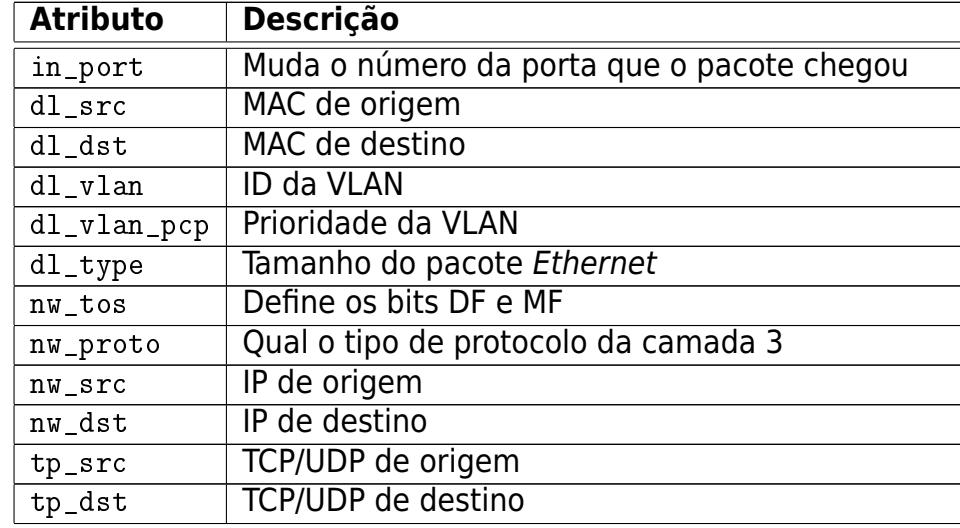

Quadro A.16: Definição dos atributos da classe "of.ofp\_match" do POX.

O Quadro A.17 a seguir mostra as classes de ação do POX e suas descrições:

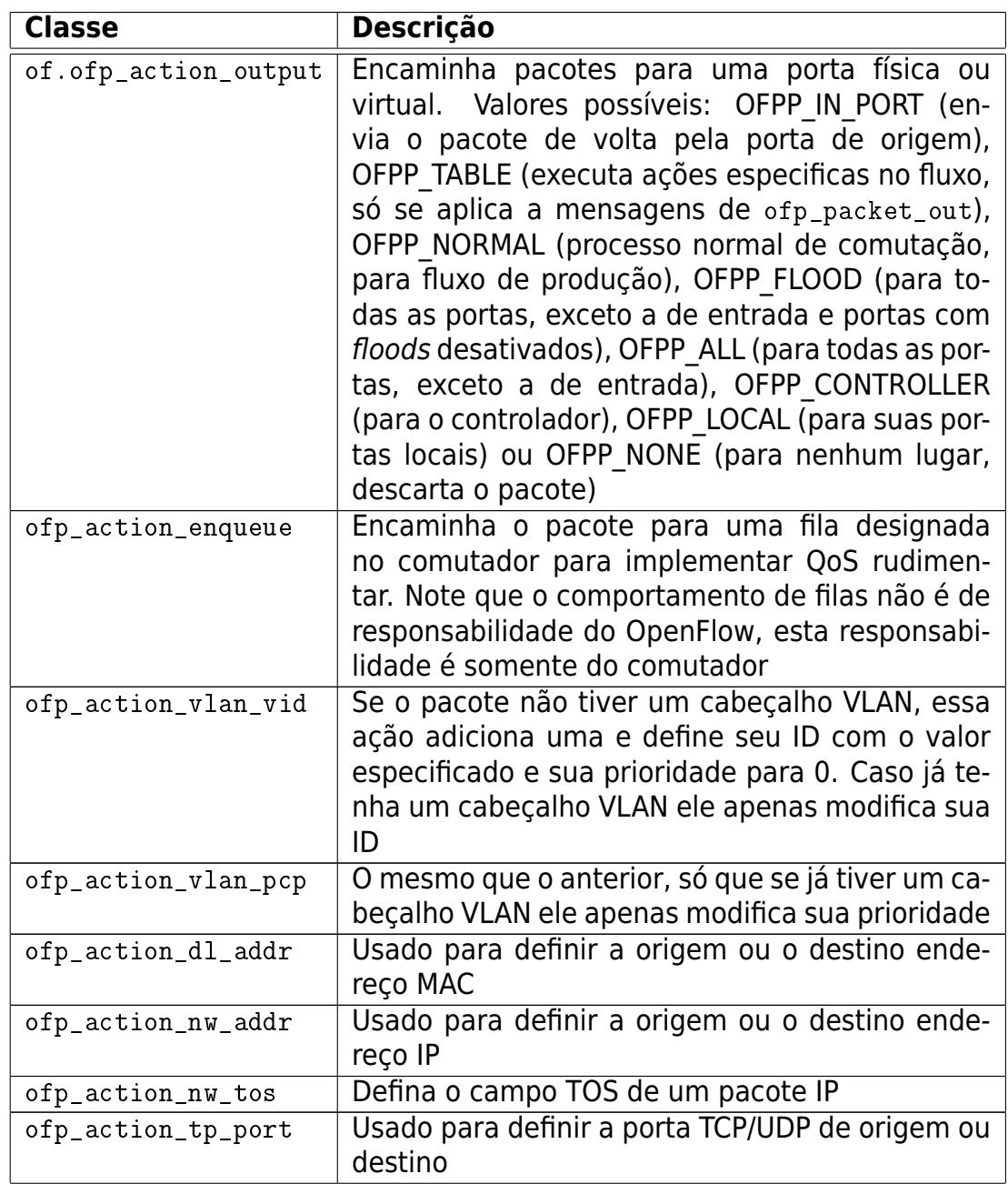

Quadro A.17: Definição de algumas das classes "ofp\_action" do POX.

Para maiores informações procure a POX Wiki [1].

## **Apêndice B**

## **Códigos das Implementações Desenvolvidas**

### **B.1 Código do Terceiro Cenário**

A seguir é apresentado o código para a criação do terceiro cenário de testes com comentários:

```
1 from mininet . net import Mininet
2 from mininet node import Controller, OVSKernelSwitch, RemoteController
3 from mininet. cli import CLI
4 \parallel from mininet . log import setLogLevel, info
\frac{1}{5} from mininet util import createLink
6
7 \parallel def create Static Router Network () :
8 info ( '*** Criando a Rede do Cenario 3 (Exemplo) \n')
\|\cdot\| # Cria uma rede vazia com o controlador remoto
\|v\| net = Mininet ( controller=RemoteController, switch=OVSKernelSwitch)
|| \t#adiciona um controlador
\vert 12 | net . add Controller ('c0')
\begin{array}{c|c|c|c|c|c} \n & \text{#} & \text{Cria} & \text{os} & \text{nos} & \text{da} & \text{rede}. \n\end{array}_{14} | h0 = net . addHost ('h0')
\vert h1 = net.addHost('h1')
_{16} || s0 = net . addSwitch ('s0')
_{17} || h2 = net . addHost ('h2')
\vert 18 || h3 = net . addHost ('h3')
\left\| \mathbf{s} \right\| s1 = net.addSwitch('s1')
_{20} | h4 = net . addHost ('h4')
\vert h5 = net . addHost ('h5')
|22 \rangle s2 = net. addSwitch ('s2')
\| # Cria os links da rede.
\|u\| h0int, s0int = createLink(h0, s0)
25 h1int, s0int = createLink(h1, s0)
26 h2int, s1int = createLink(h2, s1)
27 \parallel h3int, s1int = createLink(h3, s1)
\begin{array}{c|c|c|c} 28 & \text{h4int, s2int = createdLink(h4, s2)} \end{array}\| h5int, s2int = createLink(h5, s2)
\left\vert \frac{30}{10}\right\vert s0pint, s1pint = createLink(s0, s1)
31 s0pint, s2pint = createLink(s0, s2)
```

```
slpint, s2pint = createlink(s1, s2)32# Configurando os ips e as interfaces
33so.setIP(s0int, '10.0.1.1', 24)
\overline{34}'10.0.1.2',
                                        24)
        h0.setIP(h0int,
35'10.0.1.3' 24)
        h1.setIP(h1int,
36
                          '10.0.2.1', 24)37sl.setIP(s1int,'10.0.2.2', 24)h2.setIP(h2int,38
                          '10.0.2.3', 24)h3.setIP(h3int,
39s2.setIP(s2int, '10.0.3.1'
                                      , 24)40h4.setlP(h4int, '10.0.3.2', 24)<br>h5.setlP(h5int, '10.0.3.3', 24)<br>s0.setlP(s0pint, '10.0.1.255', 24)
        h4.setIP(h4int, '10.0.3.2'
414243s1.setIP(s1pint, '10.0.2.255', 24)
44s2.setIP(s2pint, '10.0.3.255', 24)
45
        info ( '*** Estado da rede:\n')
46
        for node in s0, h0, h1, s1, h2, h3, s2, h4, h5:
47
             info( str( node ) + '\n\ln' )
48
        # Inicia o CLI do mininet
49
        net.start()50
51CLI(net)52net.stop()
53name == '
   i f
                       main '
54setLogLevel( 'info')
55
        createStaticRouterNetwork()
56
```
#### codigos/cenario3.py

Para executar este código, basta criar o arquivo acima na pasta mininet/custom com o nome cenario3.py e compilar o código Python dentro da pasta na VM Mininet:

\$ cd mininet/custom sudo python -0 cenario3.py

Após isso será criada a rede do terceiro cenário de testes.

#### **Código do HUB**  $B.2$

A seguir é apresentado o código do componente HUB com comentários.

```
from pox.core import core
\mathbf{1}from pox.lib.util import dpidToStr
\overline{2}from pox.lib.revent import *
\overline{\mathbf{3}}\overline{4}import pox.openflow.libopenflow 01 as of
\overline{\phantom{a}}log = core.getLogger()6\phantom{a}6\overline{7}class Hub (object):
\overline{R}
```

```
def init (self, connection): #iniciador da classe
\overline{q}# a connection e necessaria para que se possa enviar as mensagens
10openflow
       self. connection = connection11# faz com que se possa ouvir o evento PacketIn
12connection.addListeners(self)
1314def act_like_hub (self, packet_in):
15
16Implementa o HUB - envia o pacote para todas suas portas menos a de
17entrada
18msg = of. ofp packet out() \# instrui em qual porta o pacote deve sair19
       msg. in port = packet in. in port# atribuindo o parametro in port da msg
\overline{20}#verifica se o pacote esta no buffer do switch
21if packet in buffer id := -1 and packet in buffer id is not None:
22# se o pacote estiver no buffer do switch utilize o pacote do
2<sub>3</sub>buffer
           msg. buffer id = packet in.buffer id\overline{24}else:
2526# o pacote nao esta no buffer do switch
           if packet in data is None:#verifica se o pacote que chegou a
\overline{27}controlador esta vazio
                # o pacote esta vazio, nada a fazer
2829
                return
           # o pacote que chegou ao controlador nao esta vazio, e nao esta no
30buffer do switch
           # entao se atribui o dado do pacote que chegou ao controlador na
31msa
32msg.data = packet in.datalog.debug("Enviando para todas as portas")
33# Adiciona a acao na msg openflow que sera mandada ao switch
34action = of. ofp action output (port = of. OFF FLOOD)35msg. actions. append (action)
36
       # envia a mendagem para o switch
37self.connection.send(msg)
38
39def handle PacketIn (self, event):
40
\overline{41}Esculta as mensagens PacketIn da rede
4243log.debug("Chegou um pacote no switch %s", dpidToStr(event.dpid))
44packet_eth = event.parsed # Faz a analise dos dados do pacote do evento
45#e necessario fazer o event. parsed para que se possa ter acesso aos
46
       #cabecalhos do pacote
47if not packet eth.parsed:
\overline{48}log.warning("Pacote foi ignorado pois nao ha cabecalhos")
49
         return
50
51packet in = event. of p \neq A mensagem openflow do evento
52self.act like hub(packet in)
53
54
   def launch ():#inicia -se o componente va para a linha 63
55
56
       def start switch (event): #evento obtido metodo iniciado
57<sup>1</sup>
```

```
58 \parallel \frac{400}{200} \frac{400}{200} \frac{1}{200} and \frac{1}{200} and \frac{1}{200} \frac{1}{200} \frac{1}{200} \frac{1}{200} \frac{1}{200} \frac{1}{200} \frac{1}{200} \frac{1}{200} \frac{1}{200} \frac{1}{200} \frac{1}{200} \frac{1}{200} \frac{1}{2switch
59 #esse parametro e necessa rio para que se mantenha a conexao com o
                       switch
60 | #e possa enviar mensagens openflow para ele
\begin{array}{c|c|c|c|c|c} \hline \text{61} & \text{Hub}(\text{event}.\text{connection})\text{# enviamos a concxaa do evento para a classe} \hline \end{array}62
\begin{array}{c|c|c|c|c|c|c|c|c} \hline \text{#} & \text{quando ouvimos} & \text{e vento ConnectionUp executamos} & \text{metodo start switch} \end{array}64 # para isso, temos que registrar um ouvinte no nucleo do pox:
\frac{65}{10} core . openflow . addListenerByName ("ConnectionUp", start switch)#
                registramos o ouvinte para obter o evento
```
codigos/hub.py

### **B.3 Código do SWITCH**

A seguir é apresentado o código do componente SWITCH com comentários.

```
1 from pox. core import core
2 \parallel from pox. lib. util import dpidToStr
3 from pox. lib. revent import *4 import pox openflow libopenflow 01 as of
5
6 \parallel log = core.getLogger()7 " " "
s \parallel e criada uma dicionario (lista) global para que o componente
9 i d e n t i f i q u e os pares ' ' endereco MAC' ' ' po r ta de swi tch ' '
10 note que essa tabela e global da rede, isso nao faria sentido se
11 livessemos mais que um switch
12_{13} || mac to port = {}
_{14} class Switch (object):
15 \parallel def _{-1}init_{-} (self, connection): #iniciador da classe
\frac{16}{16} # a connection e necessaria para que se possa enviar as mensagens
                 openflow
\Vert self. connection = connection
\begin{array}{c|c|c|c|c|c|c|c|c} \hline \end{array} # faz com que se possa ouvir o evento PacketIn
\| \cdot \| connection . add Listeners (self)
20
21 def act like switch (self, packet in, packet):
2223 || Implementa o Switch de auto aprendizagem – aprende os caminhos de
                 todos os seus nos
\begin{array}{c|c|c|c|c|c} \text{1} & \text{1} & \text{1}melhor que o HUB) .
\overline{25} \overline{1} \overline{1} \overline{1} \overline{1} \overline{1} \overline{1} \overline{1} \overline{1} \overline{1} \overline{1} \overline{1} \overline{1} \overline{1} \overline{1} \overline{1} \overline{1} \overline{1} \overline{1} \overline{1} \overline{1} \overline{1} \overline{1} \overline{1} \overline\|u\|_{26} mac to port [ str ( packet . src ) ] = packet in . in port
27
28 ###Enviando os pacotes a t raves da i n s t a l a c a o de reg ras
29 if str (packet . dst) in mac to port :
\begin{bmatrix} 30 \end{bmatrix} port = mac_to_port [str(packet.dst)]
\begin{array}{c|c|c|c|c|c} \hline \text{31} & \text{log} \end{array} debug ("Enviando pacote para a porta %d" %(port))
```

```
msg = of.ofp flow mod()32#criando o fluxo, esse fluxo determina apenas o endereco MAC de
33destino
           msg.match = of.ofp_match (d_ldst = packet.dst)34log.debug("instalando fluxo de %s.%i" % (packet.dst, port))
35
36
           alternativamente podemos fazer assim:
\overline{37}msg. match = of. ofp_matrix. from packet (packet)38log.debug("instalando fluxo de %s.%i para %s.%i" % (packet.src,
39
               packet in. in port, packet. dst, port))
           porem fluxo ficara mais especifico, instalara um fluxo
40
           da fonte MAC x para o destino MAC y
\overline{41}0.01142msg. idle timeout = 10
4<sub>3</sub>msg. hard timeout = 30
44
            if packet in buffer id := -1 and packet in buffer id is not None:
45
                msg. buffer id = packet in buffer id
46
           else:
47if packet in data is None:
48
                    return
\overline{a}50msg.data = packet in.datamsg. actions.append(of. ofp action output(port = port))51self.connection.send(msg)
52else:
53port = of.OFPP FLOOD
54
           log.debug("Enviando para todas as portas")
55
56
           msg = of.ofp_packet_out()57
           msg.in port = packet in.in port58
            if packet in buffer id != -1 and packet in buffer id is not None:
59
                msg. buffer id = packet in. buffer id60
61
           else:
                if packet in data is None:
62
                    return
63
                msg.data = packet_in.data64
           # Adiciona a acao na msg openflow que sera mandada ao switch
65
           action = of. ofp action output (port = port)66
           msg. actions. append (action)
67
           # envia a mendagem para o switch
68
           self.connection.send(msq)
69
7071def _handle_PacketIn (self, event):
72Esculta as mensagens PacketIn da rede
7374log.debug("Chegou um pacote no switch %s", dpidToStr(event.dpid))
75
       packet eth = event.parsed76
       if not packet eth.parsed:
77log.warning ("Pacote foi ignorado pois nao ha cabecalhos")
78
         return
79
80
81
       packet in = event. of \beta # A mensagem openflow do evento
       self. act like switch (packet in, packet eth)#agora enviamos os
82
           cabecalhos dos pacotes
       #para que o switch possa gravar seus enderecos em uma tabela
83
84
```

```
85 | def launch () :
86
\frac{87}{10} def start switch (event):
\frac{88}{10} Switch (event.connection)# enviamos a conexao do evento para a
                cl ass e
89 core . openflow . addListenerByName ("ConnectionUp", start switch)
```
codigos/switch.py

## **B.4 Código do SWITCHES**

A seguir é apresentado o código do componente SWITCHES com comentários.

```
1 from pox. core import core
2 \parallel from pox. lib. util import dpidToStr
3 from pox. lib. revent import *
4 \parallel import pox. openflow. libopenflow 01 as of
5
6 \parallel log = core . getLogger ()
7 \frac{1}{2} \frac{0.01}{1}\frac{1}{8} dessa vez as chaves do dicionario sao tuplas de endereco MAC e ID do switch
9 para que cada swi tch tenha sua p r o p ri a reg ra de encaminhamento
10_1 mac dpid to port = {}
_{12} class Switches (object):
_1 13 def init (self, connection):
\|14\| self. connection = connection
\| connection . add Listeners (self)
16
17 def act like switches (self, packet in, packet, dpid):
\frac{18}{18} \frac{10}{10} \frac{10}{10}19 || Implementa varios Switches de auto aprendizagem – e necessario que se
              tenha
20 o id de cada switch para que possa ser instalado regras especificas do
              switch.
21 \| " " "
\begin{array}{ll} \text{22} & \text{max} \\ \text{22} & \text{max} \end{array} ort [ ( str ( packet . src ) , dpidToStr ( dpid ) ) ] = packet in . in port
              #a chave e uma tupla
\begin{array}{c|c|c|c|c} \text{23} & \text{if (str(packet.dat), dpidToStr(dpid))} & \text{in mac dpid to port :} \end{array}24 \parallel port = mac_dpid_to_port [(str(packet.dst),dpidToStr(dpid))]
25 log . debug ( " Enviando pacote para a po r ta %d" %(p o r t ) )
26 msg = of . of p flow mod ( )
27 #c riando o flu x o , esse f l u x o determina apenas o endereco MAC de
                    destino
\begin{array}{c|c|c|c|c} \text{28} & \text{msg.} \text{match} & = \text{of.} \text{ofp} \text{match} & \text{(d)} \text{dst} = \text{packet.} \text{dst} \text{)} \end{array}\frac{29}{29} log . debug ("instalando fluxo de %s.% i no switch %s" % (packet . dst,
                    port, dpidToStr(dpid))
30
\begin{array}{c|c|c|c|c} \n \hline\n 31 & \text{msg} \cdot \text{idle timeout} = 10\n \end{array}\begin{array}{rcl} \text{32} & \text{msg.hard time} \\ \text{33} & \text{msg.hard time} \end{array}\begin{array}{llll}\n\text{33} & \text{if packet_in.buffer_id } != -1 \text{ and packet_in.buffer_id is not None:}\n\end{array}\begin{array}{ccc} \text{34} & \text{~~} \end{array} msg. buffer_id = packet_in . buffer_id
```

```
else:
35
                if packet in data is None:
36return
\overline{37}msg.data = packet_in.data38msg. actions.append(of.ofp_action_output(port = port))39
           self.connection.send(msg)
40else:
41
           port = of.OFPP FLOOD
\overline{42}log.debug("Enviando para todas as portas")
4<sub>3</sub>44msg = of.ofp packet out()msg.in port = packet_in.in-port45
            if packet_in.buffer_id != -1 and packet_in.buffer id is not None:
46msg. buffer id = packet in. buffer id
47
           else
48
                if packet_in.data is None:
49return
50
                msg.data = packet in.data51# Adiciona a acao na msg openflow que sera mandada ao switch
52action = of. of p action output (port = port)53msg. actions. append (action)
54# envia a mendagem para o switch chamou o evento
55
           self.connection.send(msg)
56
57
     def _handle_PacketIn (self, event):
58
59
       Esculta as mensagens PacketIn da rede
60
61
       log.debug("Chegou um pacote no switch %s", dpidToStr(event.dpid))
62
       packet eth = event.parsed63
       if not packet eth.parsed:
64
         log.warning("Pacote foi ignorado pois nao ha cabecalhos")
65
         return
66
67
       packet in = event. of p \neq A mensagem openflow do evento
68
       dpid = event.dpid#passa o id do switch que gerou o evento69
70
       self.act like switches (packet in, packet eth, dpid)#agora e enviado o
           id de cada switch
71def launch ():
7273
74def start switch (event):
           Switches (event.connection)# enviamos a conexao do evento para a
75
               classe
       core.openflow.addListenerByName("ConnectionUp", start switch)
76
```

```
codigos/switches.py
```
#### Código do FIREWALL **B.5**

A seguir é apresentado o código do componente FIREWALL com comentários.

```
\frac{1}{1} from pox.core import core
```

```
2 \parallel from pox. lib. util import dpidToStr
3 from pox. lib. revent import *_4 | import pox. openflow. libopenflow 01 as of
\frac{1}{5} import pox. lib . packet as pkt
6
7 \parallel \log = \text{core.getLogger}()8
9 \parallel class Firewall (object):
10 def _init__ (self, connection): #iniciador da classe
\lVert \mathbf{u} \rVert # a connection e necessaria para que se possa enviar as mensagens
           openflow
\Vert u \Vert self. connection = connection
\begin{array}{c|c|c|c|c|c} \text{13} & \text{#} & \text{faz} & \text{com que se possa ouvir} & \text{e vento} & \text{PacketIn} \end{array}\vert 14 \vert connection . add Listeners (self)
15 \| " " "
16 note que agora a variavel mac_to_port nao e mais global, pertence a
           cl ass e
17 portanto quando cada switch se conecta ao controlador sao criadas
           instancias diferentes
18 que por sua vez contem 'mac to port' diferentes nao necessitando do
           dpid para diferenciar
19 \parallel " " "
\| self mac to port = {}
\| self install firewall rules ()#instala as regras de firewall ao se
           conectar um switch
22
23 de f i n s t a l l _ f i r e w a l l _ r u l e s ( s e l f ) :
24 \parallel " " "
25 Assim que os switches se conectam ao controlador as regras de firewall
26 aqui definidas ja sao instaladas nos switches, de maneira que o pacote
           que
27 \parallel se enquadre nessas regras ja tera seu destino definido, seja ele o
           descarte,
28 enviado para uma porta ou se enviado ao controlador (PacketIn).
29 Neste ultimo caso o '_handle_PacketIn' recebera este pacote
30 que devera ser tratado la.
31 Existe varias maneiras de se implementar um firewall, esta e so uma
           maneira
32 \parallel " " "
\frac{3}{33} \parallel \frac{***}{*}Primeira Regra
34 log . debug ("Primeira regra instalada no Switch %s, pacotes com destino a
             porta tcp 80 enviados para o controlador"
\frac{35}{10} %(dpidToStr(self.connection.dpid)))
36 msg = of . ofp flow mod ( )#c ria a mensagem para ser enviada ao switch
37 \parallel \parallel \parallel \parallel \parallel \parallel criada o fluxo que desejamos que seja pego no firewall
38 msg. match = of . ofp_match (dl type = pkt . e the rne t . IP_TYPE , nw_proto = pkt
            . ipv4. TCP PROTOCOL, tp dst = 80)
39 \parallel #tem que ser um pacote ethernet que tenha um pacote IP dentro que tenha
\frac{40}{10} #um pacote TCP dentro com destino na porta 80
\|41\| msg. actions . append ( of . of p_action_out put ( port = of . OFPP_CONTROLLER ) )#
           acao enviar ao controlador
\vert self. connection . send (msq)
43 \# \# \#44 \parallel \###Segunda Regra
45 log . debug ( "Segunda regra instalada no Switch %s, pacotes com destino ao
             IP 10.0.0.2 enviados para o controlador"
```

```
119
```

```
46 || \% (dpidToStr (self.connection.dpid))
47 msg = of of flow mod ( )
\begin{array}{lll} \text{48} & \text{msq, match} = \text{of. of } p \text{ match ( d l type = okt. either net. IP TYPE . } \text{nw}_{} \text{dst} = "t] \end{array}10.0.0.2"
49 #esse fluxo e mais simples, um pacote ethernet que tenha um pacote IP
                 den tro com
50 #d es tin o ao endereco I P 1 0. 0. 0. 2
\vert msg. actions . append ( of . of p_action_out put ( port = of . OFPP_CONTROLLER ) )
\vert self. connection . send (msg)
\frac{1}{53} \frac{1}{4} \frac{1}{4} \frac{1}{4} \frac{1}{4} \frac{1}{4} \frac{1}{4} \frac{1}{4} \frac{1}{4} \frac{1}{4} \frac{1}{4} \frac{1}{4} \frac{1}{4} \frac{1}{4} \frac{1}{4} \frac{1}{4} \frac{1}{4} \frac{1}{4} \frac{1}{4} \frac{1}{4} \frac{1}{4} \frac{1}{4} 
54
\frac{1}{55} def act like switch (self, packet in, packet):
\begin{array}{|c|c|c|c|c|}\n\hline\n\text{56} & \text{if } \mathbf{0} & \mathbf{0} & \mathbf{0} \\
\hline\n\end{array}57 age como o switch, com diferenca no match veja abaixo
\begin{array}{|c|c|c|c|c|}\n\hline\n\textbf{58} & \textbf{11111} \\
\hline\n\end{array}\begin{array}{c|c|c|c} \text{59} & \text{self.mac\_to\_port[ str(packet.src) ] = packet\_in.in\_port} \end{array}\frac{60}{10} if str(packet.dst) in self.mac to port:
\begin{bmatrix} 61 \end{bmatrix} port = self. mac to port [str (packet . dst ) ]
\frac{62}{10} log . debug ("Enviando pacote para a porta %d" %(port))
\begin{array}{c|c|c|c|c|c} \hline \text{63} & \text{msg} = \text{of} \text{ of} & \text{of} & \text{flow} \text{ mod} \end{array}\begin{array}{ccc} \text{64} & \text{#msg.match = of . of p_match ( d1_dst = packet . dst )} \\ \text{with} \end{array}65 " " " "
\overline{\phantom{a}} 66 \parallel o fluxo acima e muito simples, e preciso ser mais especifico
                            nessa regra
\sigma pois imagine o caso em que h1 envia pacotes para h2 todos com tcp
                             port 80
\frac{68}{100} logo depois ele envia um pacote com tcp port 1234.
69 | o switch pensara que e o mesmo fluxo e passara pela mesma porta
70 caso faca da maneira abaixo o switch percebera que o fluxo e
                            d i ferente
71 p ois se d i f e r e a ' p o r t tcp ' e envia ra o pacote para o c o t r o l a d o r
                            analisar (PacketIn)
72 \parallel \parallel \parallel \parallel \parallel \parallel \parallel\eta_3 msg. match = of . of p_match . from_packet (packet)
\| \alpha \| log . debug ("instalando fluxo de %s.% i do type %d" % (packet . dst,
                           port, packet.type))
\frac{75}{10} msg. idle timeout = 10
76 msg. hard timeout = 30
77 if packet in . buffer id != -1 and packet in . buffer id is not None:
\frac{78}{10} msg. buffer id = packet in . buffer id
79 else:
\begin{array}{c|c|c|c|c|c} \hline \text{so} & \text{if packet in data is None:} \end{array}\mathsf{B1} return
\begin{array}{rcl} \text{82} & \text{m} \text{83} & \text{m} \text{85} \\ \text{m} & \text{m} \text{86} & \text{m} \text{87} \\ \text{m} & \text{m} \text{88} & \text{m} \end{array}83 msg. ac ti o n s . append ( o f . o f p _ ac ti o n _ o u t p u t ( p o r t = p o r t ) )
\begin{array}{c} 84 \mid \\ 84 \mid \end{array} self.connection.send (msg)
\begin{array}{ccc} \text{85} & \text{else} \end{array}\begin{array}{rcl} 86 \mid & \text{port} = \text{of}. \text{OFF} \text{FLOOD} \end{array}87 log . debug ( " Enviando para todas as po r tas " )
\begin{array}{lll} \mathsf{B8} & \mathsf{msg} = \mathsf{of} \mathsf{.} \mathsf{ofp\_packet\_out} \end{array}\mathsf{S39} \parallel \mathsf{S39} \parallel \mathsf{S39} \parallel90 if packet in . buffer id != -1 and packet in . buffer id is not None:
\mathbf{p}_1 msg. buffer id = packet in . buffer id
92 \parallel else:
\frac{93}{10} if packet in . data is None:
\mathsf{q}_4 return
```

```
\frac{95}{10} msg. data = packet_in . data
\| action = of of p action output (port = port)
\frac{97}{10} msg. actions . append (action)
\| self.connection.send (msq)
99
_{100} def handle Packetin (self, event):
101102 | Esculta as mensagens PacketIn da rede
103104 | log . debug ( "Chegou um pacote no switch %s", dpidToStr ( event . dpid ) )
\begin{array}{c|c|c|c} \n\text{105} & \text{packet} \n\end{array} event . parsed
\begin{array}{c|c|c|c|c} \text{106} & \text{if} & \text{not} & \text{packet} & \text{eth} & \text{parsed} \end{array}107 log . warning ( " Pacote f o i ignorado p ois nao ha cabecalhos " )
\begin{array}{c|c|c|c} \n & \text{return} & \n\end{array}\frac{109}{2} \frac{100}{2}110 Como todos os fluxos do firewall tem o destino ao controlador e gerado
              uma msg
\ln \mathbb{I} do tipo PacketIn que deve ser tratada aqui, logo os pacotes que tem os
\frac{1}{112} fluxos que o firewall enviou deve ser identificados e descartados
\frac{1}{113} \frac{1}{11} \frac{1}{111}\| 114 \| #verifica se o pack eth tem um pack ip
\| if packet eth type = pkt ethernet IP TYPE :
116 #pega o payload dele e a t r i b u i ao pack i p
\| packet ip = packet eth . payload
\frac{1}{118} \parallel #verifica a condicao do firewall
\| if packet ip . d s t ip == " 10.0.0.2"\begin{array}{c|c|c|c|c|c} \text{120} & \text{log} \end{array} . Warning ("Pacote para o IP 10.0.0.2 e descartado")
121 return
\| 122 \| #verifica se o pack ip tem um pack tcp
123 if packet ip . protocol == pkt . ipv4 . TCP PROTOCOL :
\Vert 124 \Vert #pega o payload dele e atribui ao pack tcp
125 packet_tcp = packet_ip . payload
\frac{126}{126} \parallel \frac{1}{26} \parallel \frac{1}{26} \parallel \frac{1}{26} \parallel \frac{1}{26} \parallel \frac{1}{26} \parallel \frac{1}{26} \parallel \frac{1}{26} \parallel \frac{1}{26} \parallel \frac{1}{26} \parallel \frac{1}{26} \parallel \frac{1}{26} \parallel \frac{1}{26} \parallel \frac{1}{26}\begin{array}{rcl} \textbf{127} \parallel \textbf{127} \parallel \textbf{128} \end{array} if packet tcp . dstport == 80:
128 log . warning ( " Pacote para a po r ta tcp 80 e descar tado " )
129 return
130 | #continua a execucao normal
131 packet in = event . of p
\frac{132}{132} self . act like switch (packet in , packet eth)
133
_{134} def launch ():
135
\begin{array}{c|c} 136 & \text{def start } \text{switch (event)} \text{:} \end{array}\frac{137}{137} Firewall (event.connection)# enviamos a conexao do evento para a
                    cl ass e
138 core . openflow . addListenerByName ("ConnectionUp", start switch)
```
codigos/firewall.py

## **B.6 Código do ROUTER**

A seguir é apresentado o código do componente ROUTER com maiores detalhes nos comentários.

```
1 from pox. core import core
2 \parallel from pox. lib. util import dpidToStr
3 from pox. lib. revent import *4 \parallel import pox openflow libopenflow 01 as of
\frac{1}{5} import pox. lib . packet as pkt
6 import pox
7 from pox. lib. packet. ethernet import ethernet
\frac{1}{8} from pox. lib. packet. ipv4 import ipv4, IP ANY
9 from pox. lib. packet. arp import arp
_{10} from pox. lib . revent import *11 limport time
12
_{13} \# O tempo maximo parado dos fluxos
_{14} FLOW IDLE TIMEOUT = 10
15
_{16} \# Tempo maximo das entradas ARP
_{17} ARP TIMEOUT = 60 * 2
18
_{19} | log = core.getLogger()20
_{21} class Router (object):
|_{22} def init (self, connection):
\| self. connection = connection
\| connection . add Listeners (self)
25 \frac{1}{25} \frac{1}{25} \frac{1}{25} \frac{1}{25} \frac{1}{25} \frac{1}{25} \frac{1}{25} \frac{1}{25} \frac{1}{25} \frac{1}{25} \frac{1}{25} \frac{1}{25} \frac{1}{25} \frac{1}{25} \frac{1}{25} \frac{1}{25} \frac{1}{25} \frac{1}{25} \frac{1}{25} \frac{1}{226 e criada uma tabela ARP semelhante as anteriores, dessa vez esta tabela
27 e IP para MAC e porta. Tem como chave o endereco IP e como valores a
              porta
28 o MAC e o timeout.
29 \parallel Exemplo de uma entrada:
30 \parallel {IPAddr('10.0.1.2') : (1, EthAddr('96:95:82:9e:72:3e'),
              1358653720.522618)}
31 Logo para a porta de chegada basta pegar o primeiro valor da tupla
              '[0]'32 para o endereco MAC basta pegar o segundo valor da tupla '[1]'
\frac{33}{10} para o tempo basta pegar o terceiro valor da tupla '[2]'
34 \parallel " " "
35 \parallel self. arp table = {}
\overline{36} \overline{)} \overline{)} \overline{)} \overline{)} \overline{)} \overline{)} \overline{)} \overline{)} \overline{)} \overline{)} \overline{)} \overline{)} \overline{)} \overline{)} \overline{)} \overline{)} \overline{)} \overline{)} \overline{)} \overline{)} \overline{)} \overline{)} \overline{)} \overline37 e uma tabela que quarda todos os ips que passam pelo comutador, tanto
              de destino
38 quanto de fonte. Essa tabela serve para que ips que nao existem na rede
               nao fiquem sendo
39 inundados em um laco sem fim quando se quer usar o protocolo ARP.
\| sua chave e o IP e seus valores sao um bool e um time.
41 " " "
|42| self.table ip = {}
43
44
45 def arp responder (self, packet in, packet, dpid):
46 " " "
47 Este metodo responde as requisicoes ARP, quando o IP nao e encontrado
                  na tabela
```
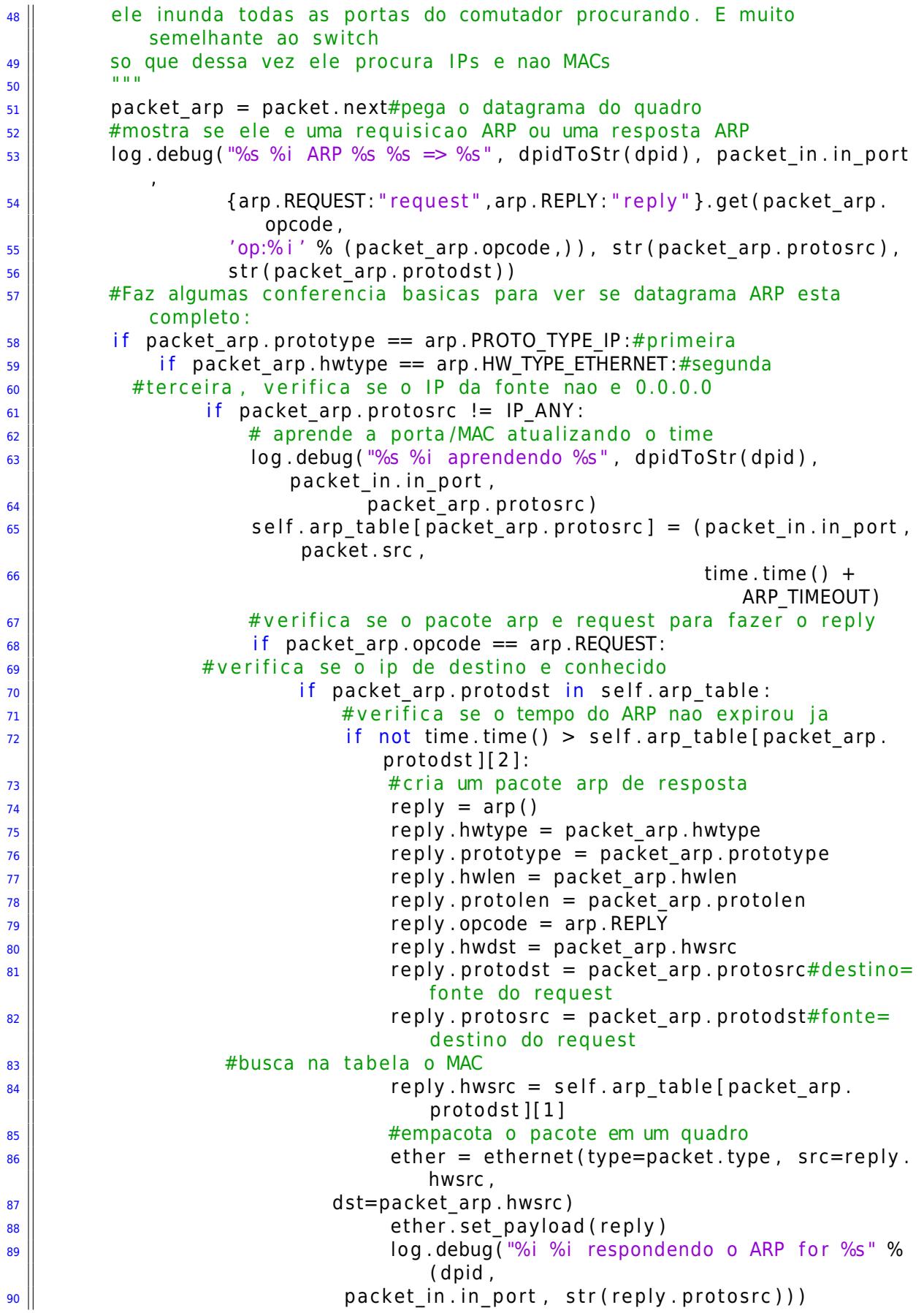

```
91 #manda a mensagem r e pl y na mesma po r ta que
                                               chegou o request
\log | \cdot | msg = of . of packet out ( )
\log msg. data = ether. pack ()
\mathsf{g}_4 \parallel \mathsf{g}_2 msg. actions . append ( of . of p_action _output ( port
                                              = of . OFPP IN PORT ) )
\frac{95}{25} msg. in port = packet in. in port
\parallel self.connection.send (msg)
\frac{97}{10} return
98 \parallel #para que pacotes reply nao fiquem inundando na rede no laco sem fim
99 | if len ( self. arp_table. keys ( ) ) != 0: # verifica se a tabela nao ta vazia
\frac{100}{100} if packet arp . protodst in self . arp table : #se ja existir o ip de
                     destino na tabela
\frac{101}{101} \parallel \frac{1}{4} verifica se o time do APR na tabela nao ta expirado
\frac{102}{102} if not time time ( ) > self . arp table [packet arp . protodst ] [ 2 ] :
103 #se nao t i v e r el e NAO inunda o pacote na rede
104 || return
105 \parallel #inunda o pacote na rede para todos os outros casos
\log | log . debug ("%i %i flooding ARP %s \%s => %s" % (dpid, packet in . in port
                ,
107 \parallel (arp . REQUEST : " request " , arp . REPLY : " reply " } . get ( packet arp .
                            opcode ,
108 'op:% i ' % ( packe t_arp . opcode , ) ) , s t r ( packe t_arp . p r o t o s rc ) ,
\begin{array}{c} \begin{array}{c} 109 \end{array} \end{array} str (packet arp . protodst ) ) )
\begin{array}{ll} \text{110} & \text{msq} = \text{of} \text{ of } \text{of} \text{ packet out} \text{)} \end{array}\| \text{m} \| msg. in port = packet in . in port
\| action = of of p_action output (port = of OFPP_FLOOD)
\| msg. actions . append ( action )
_{114} if packet in . buffer id != -1 and packet in . buffer id is not None:
\begin{array}{ll} \text{115} \parallel & \text{msq. buffer id} = \text{packet in. buffer id} \end{array}116 else:
\begin{array}{c|c|c|c|c} \n & \text{if packet_in.data is None:} \n\end{array}\frac{118}{2} return
\begin{array}{|l|c|c|c|c|}\n \hline\n & \text{neg.data} = \text{packet in data}\n \end{array}\vert 120 \vert self . connection . send (msq)
121 return
122
123
\begin{array}{c|c|c|c|c} \n & \text{def route (self, packet_in, packet, dpid)} \n\end{array}125 " " " " " " " " "126 Roteia o pacote IP ou ICMP dos nos da rede
127 Utiliza a tabela ARP para encontrar as portas de saidas do pacote
\| e instala um fluxo no comutador com essas condicoes
129
130 packet ip = packet next#pega o datagrama do quadro
\begin{array}{c|c|c|c|c|c} \n & \text{if } len ( \text{self } . \text{arp table } . \text{keys} () ) == 0 \n\end{array}132 | log . warning ("Tabela ARP vazia, pacote ignorado")
\frac{133}{133} return
\frac{134}{134} \parallel # atualizando o time da tabela ARP
135 | log . debug ( "%s %i atualizando %s", dpidToStr ( dpid), packet_in . in _port,
                packet ip . s r c i p )
\| self arp table [packet ip . s r cip ] = (packet in . in port , packet . s rc ,
                time . time () + ARP TIMEOUT)
137 \parallel #verifica se o destino do pacote esta na tabela ARP
\frac{138}{138} if packet ip dstip in self arp table:
\frac{139}{139} \parallel \frac{1}{29} \parallel \frac{1}{29} \parallel \frac{1}{29} \parallel \frac{1}{29} \parallel \frac{1}{29} \parallel \frac{1}{29} \parallel \frac{1}{29} \parallel \frac{1}{29} \parallel \frac{1}{29} \parallel \frac{1}{29} \parallel \frac{1}{29} \parallel \frac{1}{29} \parallel \frac{1}{29}
```

```
\begin{array}{c} 140 \parallel \end{array} if not time time () > self . arp table [packet ip . d s tip ] [ 2 ] :
\frac{1}{141} \parallel \frac{1}{100} \frac{1}{100} \frac{1}{100} \frac{1}{100} \frac{1}{100} \frac{1}{100} \frac{1}{100} \frac{1}{100} \frac{1}{100} \frac{1}{100} \frac{1}{100} \frac{1}{100} \frac{1}{100} \frac{1}{100} \frac{1}{100} \frac{1}{100} \frac{1}{100} 
\| port = self.arp table [packet ip . d s tip ] [ 0 ]
143 || log . debug ("pacote IP MAC fonte %s MAC destino %s" %(packet .
                                src, packet.dst))
\begin{bmatrix} 144 \end{bmatrix} log . debug ("pacote IP vem da porta %i" % (packet in . in port ) )
\begin{array}{ccc} \text{145} \parallel & \text{146} \parallel & \text{147} \end{array} log . debug ("IP fonte %s IP destino %s" % (packet ip . s rcip ,
                                packet_ip.dstip))
146 | Iog . debug ( " Enviando pacote IP para a porta %i " % (port ) )
\frac{1}{47} \parallel \frac{1}{10} \frac{1}{10} \frac{1}{10} \frac{1}{10} \frac{1}{10} \frac{1}{10} \frac{1}{10} \frac{1}{10} \frac{1}{10} \frac{1}{10} \frac{1}{10} \frac{1}{10} \frac{1}{10} \frac{1}{10} \frac{1}{10} \frac{1}{10} \frac{1}{10} \frac{1}{10} \frac{1}{1\begin{array}{c} \text{148} \\ \text{148} \end{array} msg = of . of p flow mod ( )
\begin{array}{c|c|c|c|c} \text{149} & \text{149} & \text{140} \end{array} msg. match = of . ofp_match . from_packet ( packet , packet in .
                                in port)
150 log .debug ("instalando fluxo de %s para %s para a porta %i" %
                                (packet ip.srcip, packet ip.dstip, port )\begin{array}{r} \text{151} \\ \text{152} \end{array} msg. idle_timeout = FLOW_IDLE_TIMEOUT
\begin{array}{rcl} \text{152} & \text{msg.hard time} \\ \text{153} & \text{msg.hard time} \end{array}\frac{1}{153} if packet in . buffer id != -1 and packet in . buffer id is not
                                None :
\begin{array}{rcl} \text{154} & \text{m} \\ \text{154} & \text{m} \end{array} msg. buffer id = packet in . buffer id
155 else:
\frac{156}{156} if packet in . data is None:
\frac{157}{157} return
\begin{array}{rcl} \text{158} & \text{msg.data} & = \text{packet\_in.data} \end{array}\frac{159}{159} msg. actions . append ( of . of p action output ( port = port ) )
\begin{array}{c} 160 \mid \\ 160 \mid \end{array} self.connection.send (msq)
\begin{array}{ccc} \n\begin{array}{ccc} 161 \end{array} & \n\end{array} return
\begin{array}{ccc} 162 \end{array} else:
163 | log . warning ( "Time do ARP expirado !!! ")
164 #apaga a entrada da tabela ARP
165 || del self.arp_table[packet_ip.dstip]
166 return
167 else:
168 log . warning ( "ARP nao encontrado na tabela ! ! ! " )
169
_{170} def handle Packetin (self, event):
171172 | Esculta as mensagens PacketIn da rede
173 \| " " "
174 packet eth = event . parsed
175 packet in = event . ofp
176 dpid = event . dpid
\|177\| if not packet eth . parsed :
178 | log. warning ("Pacote foi ignorado pois nao ha cabecalhos")
179 return
180
\begin{array}{c|c|c|c|c} \text{181} & \text{if packet} \text{eth type} == \text{ethernet LLDP} \end{array} TYPE :
\frac{182}{182} \parallel \frac{1}{2} \parallel \frac{1}{2} \parallel \frac{1}{2} \parallel \frac{1}{2} \parallel \frac{1}{2} \parallel \frac{1}{2} \parallel \frac{1}{2} \parallel \frac{1}{2} \parallel \frac{1}{2} \parallel \frac{1}{2} \parallel \frac{1}{2} \parallel \frac{1}{2} \parallel \frac{1}{2} \parallel \frac{1}{2\frac{183}{183} return
184
\frac{185}{185} if packet eth . type == pkt . ethernet . ARP TYPE : #chega um pacote ARP
186 log.debug ("Chegou um pacote ARP no switch %s", dpidToStr (event.dpid
                       ) )
\frac{187}{187} \frac{1000}{100}188 quando um pacote chega no comutador e anotado seu ip de fonte dado
                       a ele uma tag de
```
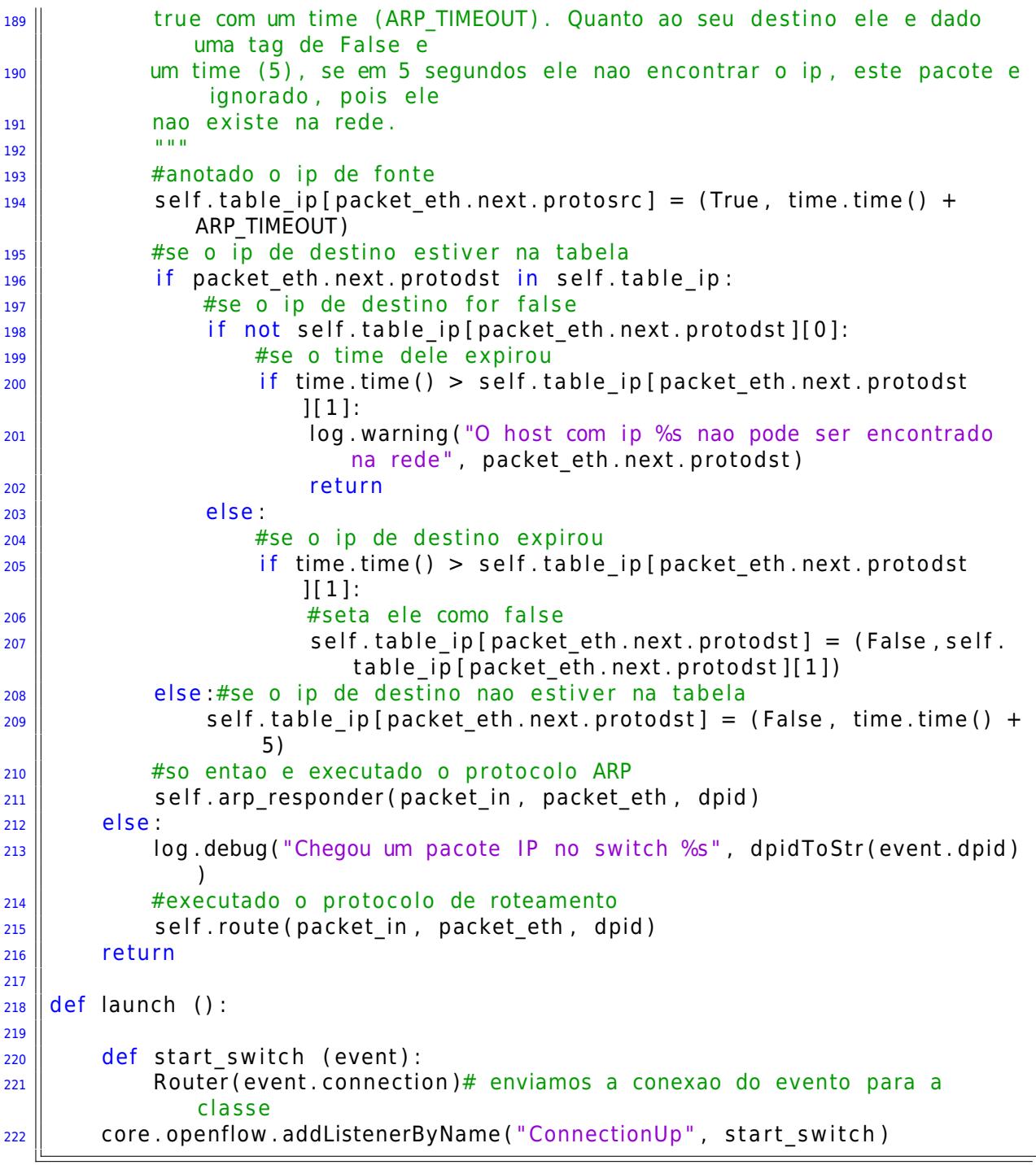

codigos/router.py

## **B.7 Código do ESPECÍFICO**

A seguir é apresentado o código do componente "Especifico" com maiores detalhes nos comentários.

```
1 from pox. core import core
2 \parallel from pox. lib. util import dpidToStr
\frac{3}{3} import pox. openflow. libopenflow 01 as of
4 import pox. lib . packet as pkt
5 import pox
6 \parallel from pox. lib . packet . ethernet import ethernet
7 from pox. lib . packet . ipv4 import ipv4
\vert s \vert from pox. lib . packet . arp import arp
9
10
_{11} ||#tempos para a instalacao de fluxos
_{12} FLOW IDLE TIMEOUT = of . OFP FLOW PERMANENT
_{13} FLOW HARD TIMEOUT = of . OFP FLOW PERMANENT
14
_{15} | log = core.getLogger()16
17 class Especifico (object):
18 \parallel def \_init\_ (self, connection):
\| \cdot \| self. connection = connection
\| connection . add Listeners (self)
2122 \parallel def install flow (self, dl type, nw dst, packet in, packet, port):
23 " " " " " " " "24 metodo que instala fluxos na tabela de fluxos do comutador
25 \parallel \parallel \parallel \parallel \parallel \parallel \parallel26 || if port == 65531:
\|27\| log . debug (" Instalando fluxo para todas as portas")
28 else:
\frac{29}{29} log . debug ("Instalando fluxo para a porta %i" % port)
\begin{array}{c|c|c|c|c} \hline \text{30} & \text{msg} = \text{of} . \text{ofp flow mod} \end{array}31 msg. match . dl_type = dl_type
\begin{array}{ccc} \mathbf{32} & \mathbf{8} & \mathbf{33} \\ \mathbf{18} & \mathbf{18} & \mathbf{18} \\ \mathbf{19} & \mathbf{19} & \mathbf{18} \\ \mathbf{18} & \mathbf{19} & \mathbf{18} \\ \mathbf{19} & \mathbf{19} & \mathbf{18} \\ \mathbf{19} & \mathbf{19} & \mathbf{18} \\ \mathbf{19} & \mathbf{19} & \mathbf{18} \\ \mathbf{19} & \mathbf{19} & \mathbf{19} \\ \mathbf{19} & \mathbf{19} & \mathbf{19\begin{array}{ll} \mathbf{3} & \mathbf{3} & \mathbf{1} \\ \mathbf{3} & \mathbf{1} & \mathbf{1} \end{array} msg. match. in port = packet in . in port
\| msg. match. dl type = packet. type
\frac{35}{35} msg. match. dl src = packet . src
\frac{36}{10} msg. id le_time out = FLOW_IDLE_TIMEOUT#veja os tempo acima
37 msg. hard timeout = FLOW HARD TIMEOUT#veja os tempo acima
38 if packet_in . buffer_id != -1 and packet_in . buffer id is not None:
\frac{39}{10} msg. buffer id = packet in . buffer id
40 else:
41 i f pac ke t_in . data i s None :
\vert \vert return
\begin{array}{rcl} \n\text{43} & \text{if} \quad \text{44} \text{ } \text{if} \quad \text{45} \text{ } \text{if} \quad \text{46} \text{ } \text{if} \quad \text{47} \text{ } \text{if} \quad \text{48} \text{ } \text{if} \quad \text{49} \text{ } \text{if} \quad \text{40} \text{ } \text{if} \quad \text{40} \text{ } \text{if} \quad \text{40} \text{ } \text{if} \quad \text{41} \text{ } \text{if} \quad \text{42} \text{ } \text{if} \quad \text{43} \\|44\| msg. actions . append ( of . of p action output ( port = port ) )
\left\vert \frac{45}{1} \right\vert self.connection.send (msg)
46 return
47
\frac{48}{10} def install rules (self, packet in, packet):
49 " " "
50 metodo que instala regras na rede toda
\vert si \vert este componente so funcionara exclusivamente para essa rede, e um
                componente bem
\vert s<sub>2</sub> e specifico que ja tem determinado suas portas de entrada e saida como
                numero de hosts
53 e i p dos mesmos . Serve como exemplo de como c o n t r o l a r o f l u x o da rede .
```

```
54
55 Esste componente (iunto com este metodo) funciona em um cenario com tres
             switches ligados
56 entre si, cada um em sua subrede (10.0.1.x; 10.0.2.x; 10.0.3.x), cada um
            com dois hosts
57 ligados nas portas 1 e 2 com ips 10.0.X.2; 10.0.X.3.
58 s0 ligado a s1 pela porta 3
59 s0 ligado a s2 pela porta 4
60 || s1 ligado a s0 pela porta 3
61 s1 ligado a s2 pela porta 4
62 s2 ligado a s0 pela porta 3
\vert s2 ligado a s1 pela porta 4
64 Fluxo de porta destino tcp 1234 sera comutado por s0 e s1
            exclusivamente pelas portas 3 e 3
65 de cada switch, os demais pacotes nao poderao usar este caminho para
            fluxo de dados, todos os dados
66 deverao contornar a rede. (Ex. fluxo normal de s0 para s1 devera passar
             por s2 )
67 \parallel " " "
68 \parallel #pega o proximo cabecaolho
\frac{69}{2} p=packet . next
70 \parallel #verifica se o pacote e ipv4 ou arp e pega seus ips
\vert \tau_1 \vert if is instance (p, ipv4):
72 \parallel nw src = p . s r c i p
\begin{array}{c|c|c|c|c} \hline \hline \hline \end{array} nw dst = p . dstip
74 dl type = 0x0800
75 \parallel p = p.next
\|\tau_6\| elif is instance (p, arp):
77 || if p.opcode \leq 255:
78 \parallel nw src = p . p rotos rc
\begin{array}{ccc} 79 \mid & & \text{nw\_dst} = \text{p.} \text{product} \end{array}\| dl_type = 0x0806
\begin{array}{c|c}\n\mathbf{81} & \mathbf{else} \n\end{array}\mathsf{B2} return
\| #sendo qualquer outra coisa retorna
84 else:
\frac{85}{10} return
\| #comeca as atribuicoes de caminho
\begin{array}{c} \mathbf{S}^7 \parallel \quad \text{if (str(nw_dst).split('.''))[2] != (str(nw_ssc).split('.''))[2] \end{array}\| #esse caso e quando o destino nao e local
\begin{array}{c} \mathbf{S}^9 \end{array} if (str(nw_src).split('.'))[2] == "1":
90 ||                   #esse caso e quando a fonte e de s0
\mathbf{p}_1 if packet_in.in_port == 1 or packet_in.in_port == 2:#ta no s0
                      mesmo
\mathcal{P} if packet . find ("tcp") != None and (packet . find ("tcp").
                           d st p or t = 1234 or packet . find ("tcp") . s r c p or t = 1234) :
93 \parallel if (str(nw_dst).split('.'))[2] == "2":#se o destino e
                                s1
\mathsf{P}^{94} self install flow (dl_type , nw_dst , packet_in ,
                                     packet, 3)
\frac{95}{10} return
96 else :#o destino e s2
\mathsf{S} = \mathsf{S} \mathsf{S} = \mathsf{S} \mathsf{S} \mathsf{S} and \mathsf{S} \mathsf{S} \mathsf{S} = \mathsf{S} \mathsf{S} \mathsf{S} \mathsf{S} , \mathsf{S} \mathsf{S} \mathsf{S} \mathsf{S} \mathsf{S} , \mathsf{S} \mathsf{S} \mathsf{S} \mathsf{S} \mathsf{S} , \mathsf{S} \mathsf{S} \mathsf{S} \mathsf{S} \mathsf{S} \mathsf{S} \mathsf{S} , \mathsf{S} \mathsf{packet, 4)
\frac{98}{10} return
\frac{99}{2} else
```
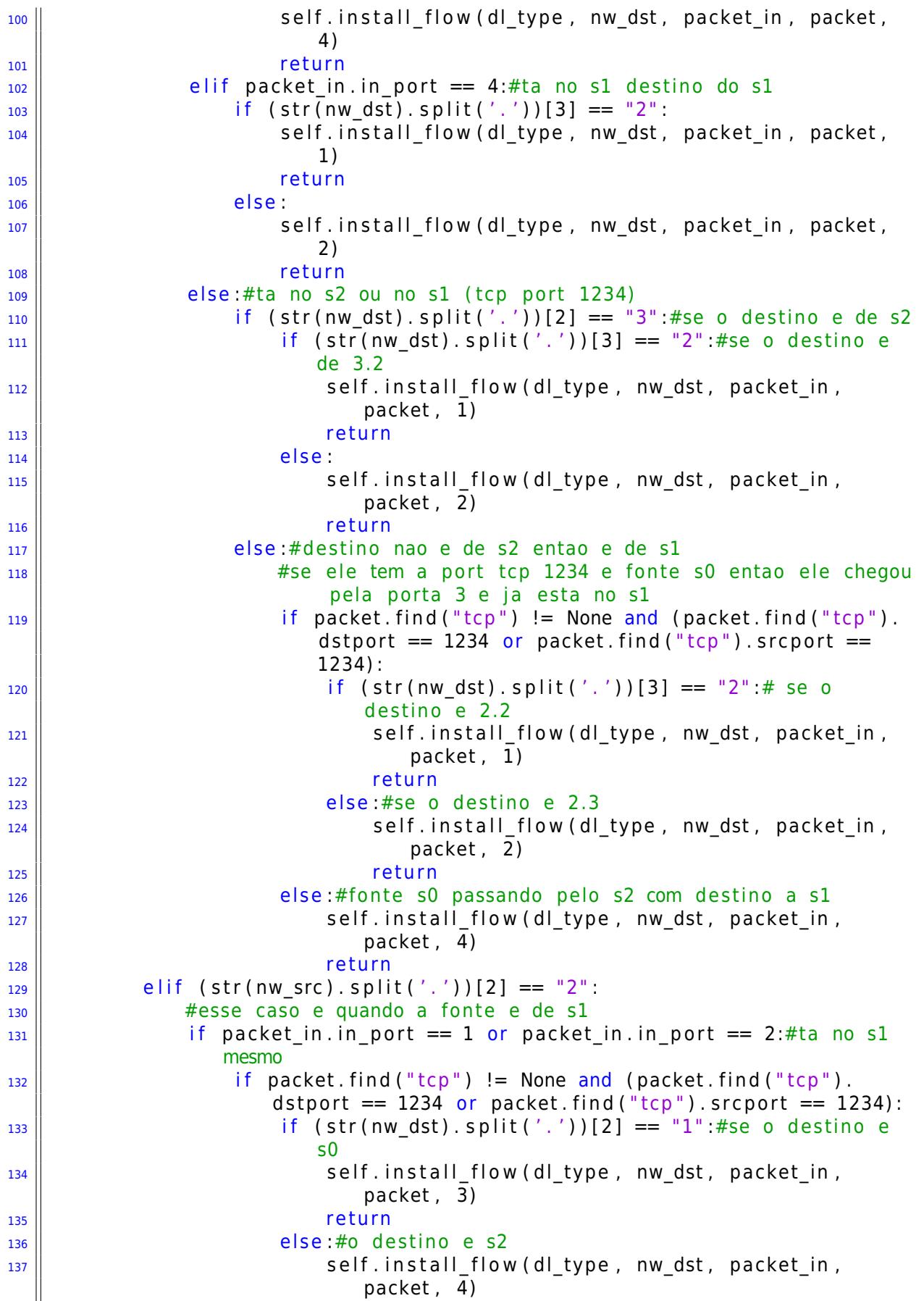

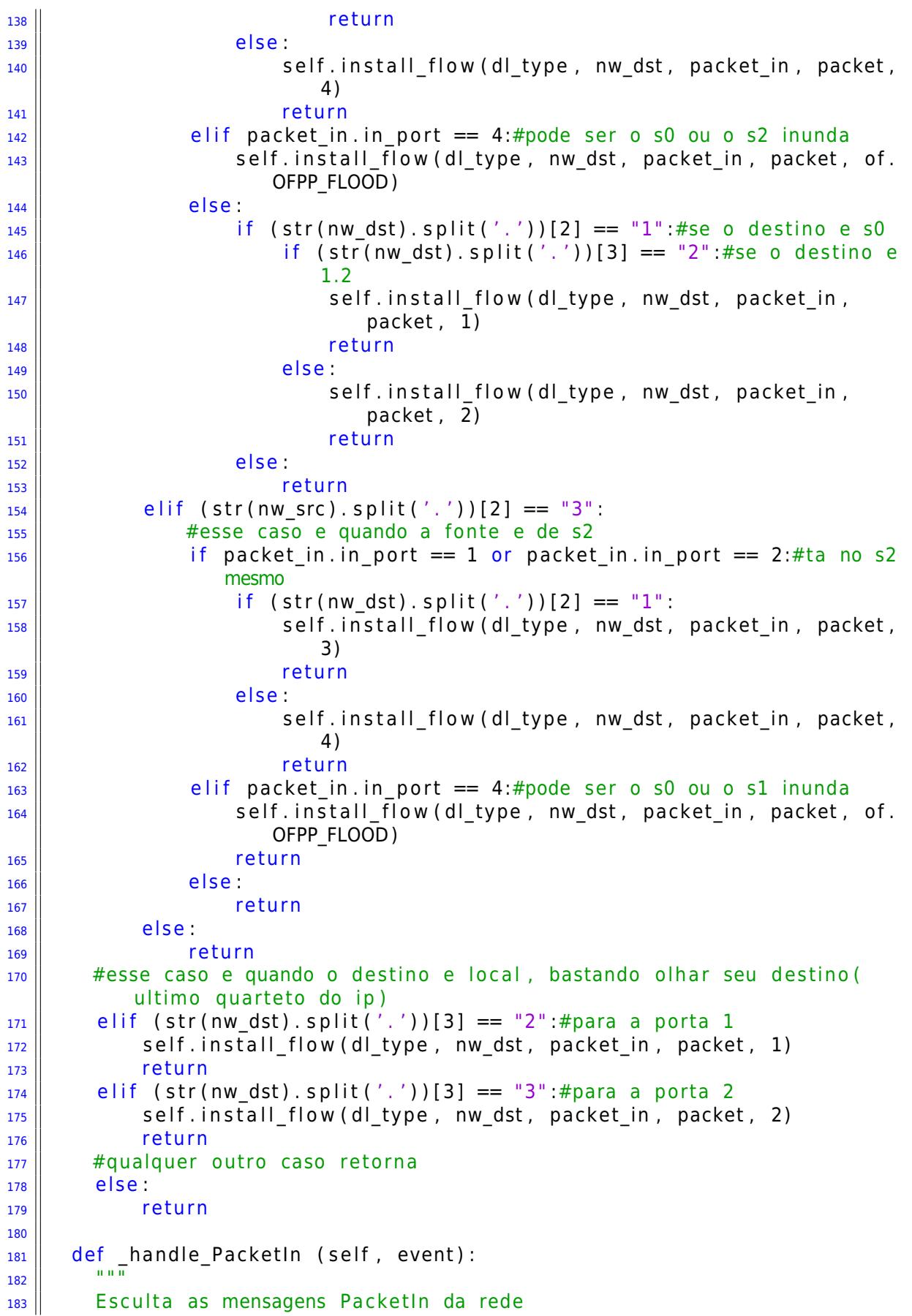

```
\mathbf{u} in \mathbf{u}184
        packet eth = event.parsed185
        \text{packet}\in = event.ofp
186
187
         if not packet_eth.parsed:
188
             log.warning("Pacote foi ignorado pois nao ha cabecalhos")
189
             return
190
191
        if packet{\_}eth.\type{\_}=eth\acute{e}rh. LLDP_TYPE:
192
             # Ignora pacote LLDP
193
194
             return
195
        #instala as regras a medida que os pacotes chegam no comutador e vao
196
            para o controlador
        self.install_rules(packet_in, packet_eth)
197
        return
198
199
    def launch ():
200
201
        def start switch (event):
202Especifico (event.connection)# enviamos a conexao do evento para a
203
                 classe
        core.openflow.addListenerByName("ConnectionUp", start switch)
204
```
codigos/especifico.py
## **Apêndice C**

## **API MiniNet (MiniGUI)**

Este é o código utilizado para a criação da API MiniGUI criada neste trabalho que tem como objetivo fornecer uma interface gráfica para a inicialização do CLI do MiniNet. Caso tenha alguma dúvida sobre as opções de inicialização do CLI do MiniNet consulte o capitulo 6. A interface mostra as opções de inicialização do CLI do MiniNet e inicia o CLI no Shell. Pode ser útil para quem começa a utilizar o MiniNet e não conhece ou lembra todas as opções de inicialização.

Para executar esta API, crie um arquivo com o nome de minigui.py no diretório mininet/examples (por exemplo) e execute-o na máquina virtual da seguinte maneira:

```
$ sudo python -O /mininet/examples/minigui.py
```
Pode-se utilizar para entender melhor a estrutura do MiniNet. Esta interface gráfica foi criada com a utilização da biblioteca Tkinter do Python, seu código pode ser visto a seguir. A interface é auto explicativa (Figura C.1).

```
1<sup>1</sup> " "
2 THE MININET GUI
3 || author: Lucas Costa ( lucasrc.rodri@gmail.com)
\overline{4}5 | import os
6 | import commands
7 limport sys
\vert s \vert from mininet . clean import cleanup
9 from mininet. cli import CLI
10 || from mininet . log import Ig, LEVELS, info, set Log Level
_{11} from mininet net import Mininet, init
12 || from mininet . node import KernelSwitch, Host, Controller, ControllerParams,
       NOX
13 from mininet . node import RemoteController, UserSwitch, OVSKernelSwitch
_{14} from mininet topo import SingleSwitchTopo, LinearTopo,
       SingleSwitchReversedTopo
_{15} from mininet topolib import TreeTopo
_{16} from mininet . util import makeNumeric
```
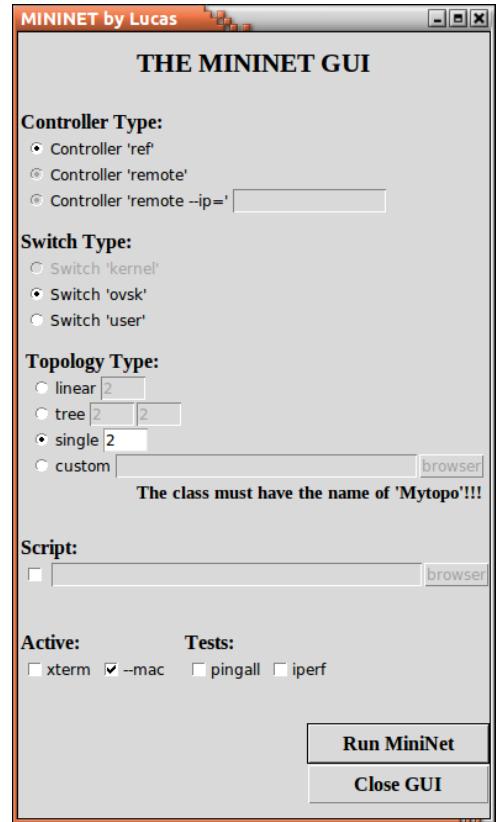

Figura C.1: MiniGUI API minigui.py (API de inicialização do CLI do MiniNet).

```
17 || from Tkinter import *
18 from tkFileDialog import askopenfilename
19
20 class curry:
\begin{array}{c|c} \mathbf{21} & \mathbf{4} & \mathbf{4} \\ \hline \mathbf{22} & \mathbf{4} & \mathbf{4} \\ \mathbf{23} & \mathbf{4} & \mathbf{4} \end{array} def __init__(self, fun, \ast \mathbf{args}, \ast \ast \mathbf{ways}):
\| self.fun = fun
\| self . pending = \|rgs [:]
\begin{bmatrix} 24 \end{bmatrix} self . kwargs = kwargs . copy ()
<sub>25</sub> ||         def   __call__(self ,  ∗args ,  ∗∗kwargs):
_{26} \parallel if kwargs and self.kwargs:
|27 \rangle kw = self. kwargs. copy ()
\begin{array}{c|c}\n 28 & \text{w. update (kwargs)}\n \end{array}29 \parallel else:
\begin{array}{ccc} \text{30} & \text{km} & \text{km} \\ \text{km} & \text{km} & \text{km} \\ \text{m} & \text{m} & \text{m} \end{array}\mathbf{S} i return self.fun ( *( self . pending + args ), **kw )
32
33 def event lambda (f, *args, **kwds ) :
34 return lambda event, f=f, args=args, kwds=kwds : f ( *args, **kwds )
35
36 class MiniNetGui:
37 \parallel def _init_(self, parent):
\| self . mininet = None
\| self.controller = IntVar()\| self.switch = lntVar()
\vert 41 \vert \vert self.topology = IntVar()
```
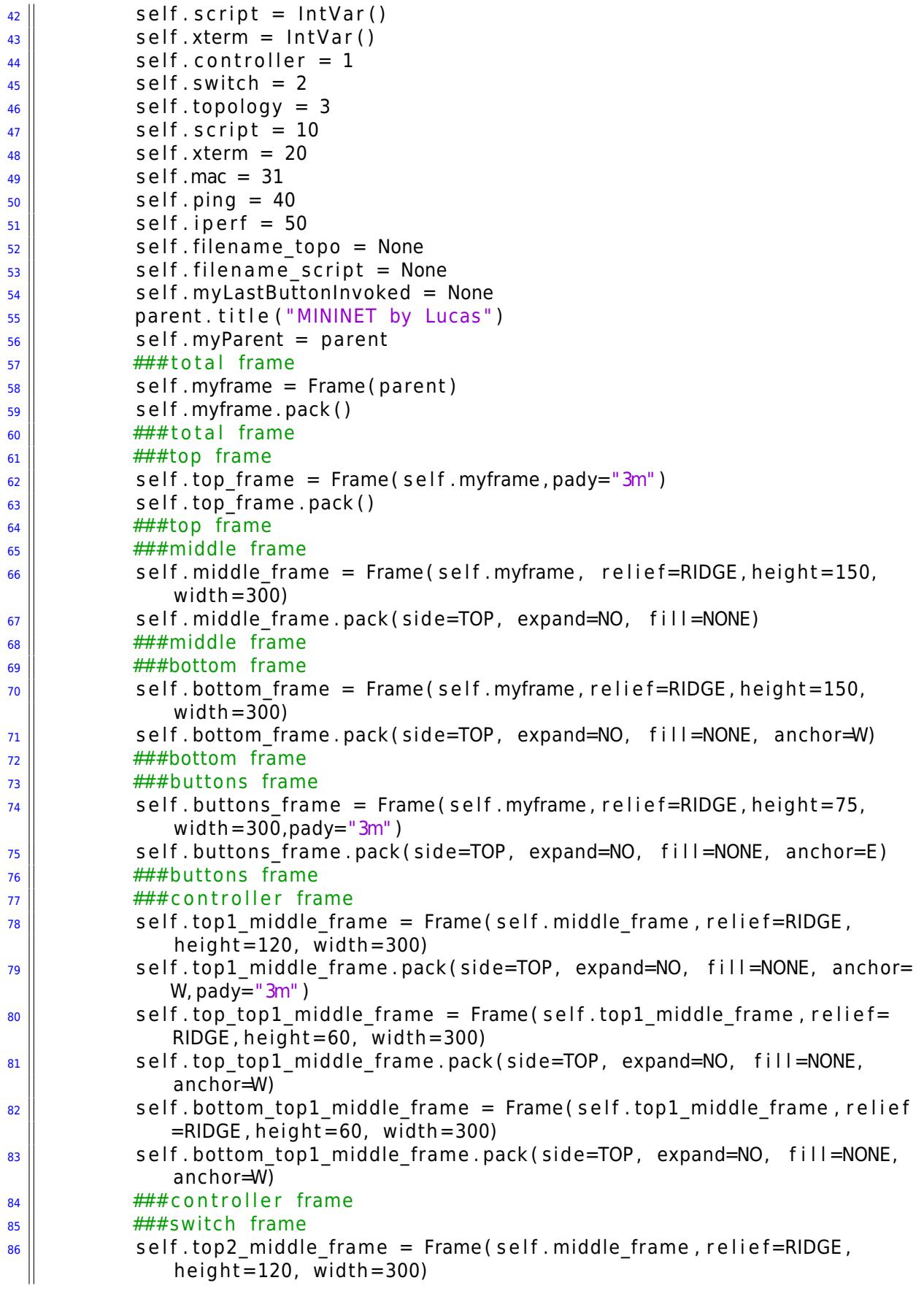

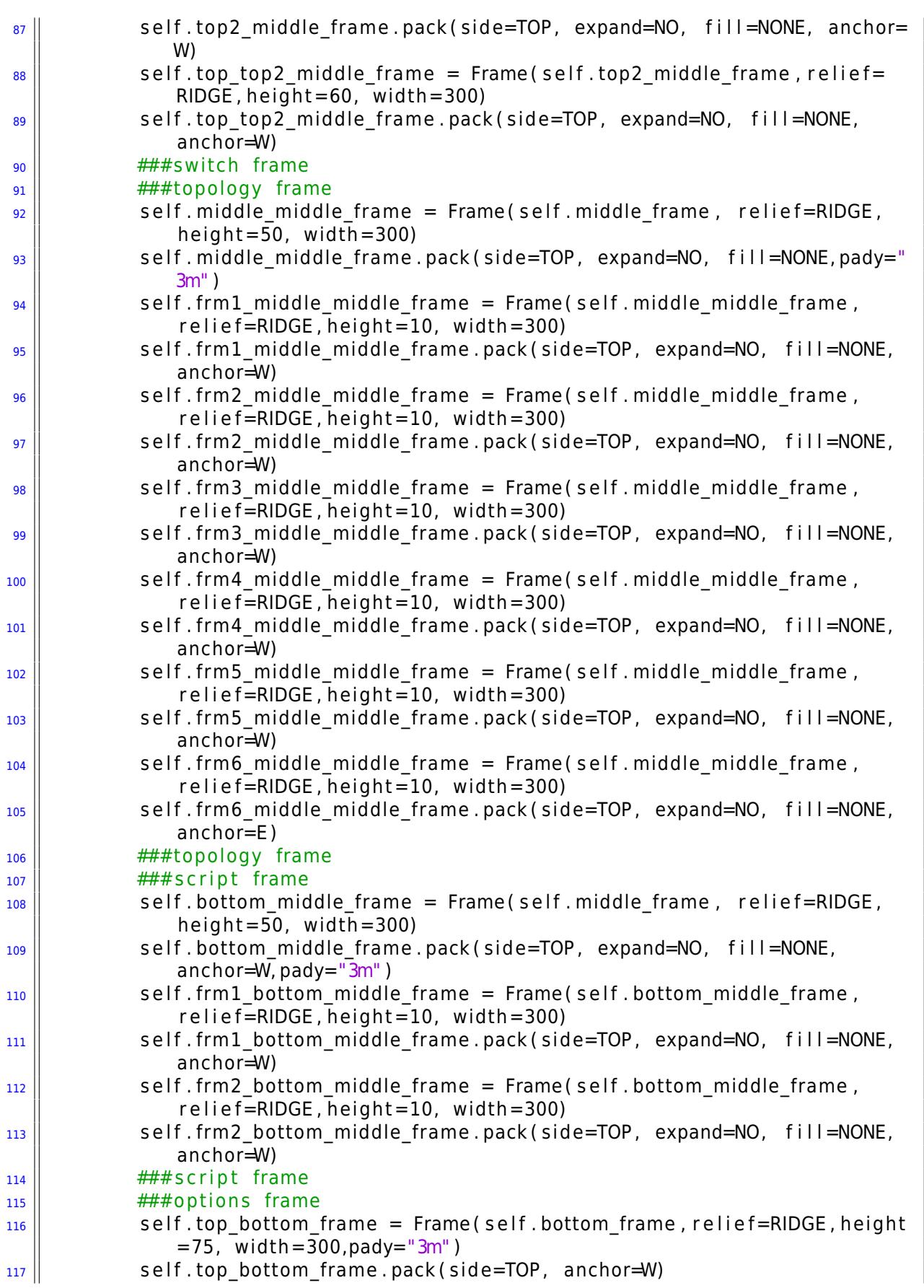

```
\| self top bottom left frame = Frame ( self . top bottom frame , r e lief=
                 RIDGE, height=75, width=300,pady="3m'')
\| self. top bottom left frame . pack ( side=LEFT , anchor=W)
\| self . top_bottom_right frame = Frame ( self . top bottom frame , r e lief=
                 RIDGE, height=75, width=300,pady="3m'', padx="3m'')
\frac{121}{121} self . top bottom right frame . pack (side=LEFT, anchor=W)
\frac{122}{122} \frac{1}{444} \frac{1}{444} options frame
\frac{1}{23} \parallel \frac{ \frac{1}{4} \frac{1}{4} title
\frac{124}{124} self text title = Label(self top frame , text="THE MININET GUI" ,
                 font = ('Times', '16', 'bold')')\| self.text_title.pack(side="top", fill="both", expand=True)
\frac{1}{26} \frac{1}{26} \frac{1}{26} \frac{1}{26} \frac{1}{26} \frac{1}{26} \frac{1}{26} \frac{1}{26} \frac{1}{26} \frac{1}{26} \frac{1}{26} \frac{1}{26} \frac{1}{26} \frac{1}{26} \frac{1}{26} \frac{1}{26} \frac{1}{26} \frac{1}{26} \frac{1}{26} \frac{1}{26} \frac{127}{127} \parallel \frac{444}{127} controller args
\frac{128}{128} self text controller = Label (self top top1 middle frame, text="
                 Controller Type:", font = ('Times' ' 12', 'bold'))\| self.text_controller.pack(side="top", anchor=W)
\| self radiol controller = Radiobutton (self top top1 middle frame ,
                 text="Controller 'ref'", variable=self.controller,
\begin{array}{c} \text{131} \\ \text{132} \end{array} command=lambda controller = 1
                                                             : self.radio Controller (
                                                             controller))
132 self.radio1 controller.pack(side="top", anchor=W)
\begin{array}{c} 133 \mid \\ 133 \mid \end{array} self.radio1 controller.select()
134 self radio 2 controller = Radiobutton (self top top1 middle frame ,
                 text="Controller 'remote'", variable=self.controller,
135 value =5,command=lambda
                                                             controller = 2 : self.radio Controller (controller)
                                                             )
136 self . radio 2 controller . pack (side="top", anchor=W)
\| self radio 3 controller = Radiobutton (self . bottom top1 middle frame ,
                  text="Controller 'remote --ip='", variable=self.controller,
138 value =6,command=lambda
                                                             controller = 3 : self.radio Controller (controller)
                                                             )
\| self radio 3 controller . pack ( side=" left", anchor=W)
\| self text ip controller = Entry (self . bottom top1 middle frame ,
                 width=15,background='gray')
\frac{141}{141}\parallel self text ip controller pack(side="left", fill="both", expand=True,
                  anchor=E )
\| 142 \| self.text_ip_controller.config (state=DISABLED)
\frac{1}{4} 143 \parallel \frac{***}{*} controller args
\frac{1}{44} \parallel \frac{1}{44} \frac{1}{44} switch args
\frac{145}{145} self text switch = Label (self top top2 middle frame, text=" Switch
                 Type:", font = ('Times' '12' '{}'bold')\begin{array}{c} 146 \mid \\ 146 \mid \end{array} self.text switch.pack (side="top", anchor=W)
\frac{147}{147} self radiol switch = Radiobutton (self top top2 middle frame, text="
                 Switch 'kernel'", variable=self.switch,
\begin{array}{rcl} \text{148} & \text{ii} & \text{148} \end{array}self.radioSwitch(switch))
\begin{array}{c} \text{149} \\ \text{149} \end{array} self.radio1 switch.pack(side="top", anchor=W)
150 self . radio1 switch . config (state=DISABLED)### The kernel switch this
                  off in this version###
_{151}\parallel self.radio2 switch = Radiobutton(self.top_top2_middle_frame, text="
                 Switch 'ovsk'" variable=self switch,
```
<sup>152</sup> value =7,command=lambda swi tch  $= 2$  : self.radioSwitch(  $switch()$  $\frac{153}{153}$  self.radio2 switch.pack(side="top", anchor=W)  $\|$  self. radio 2 switch. select ()  $\frac{155}{155}$  self radio 3 switch = Radiobutton (self top top2 middle frame, text=" Switch 'user'", variable=self.switch, <sup>156</sup> value =8,command=lambda swi tch  $= 3$  : self.radioSwitch( switch ) )  $\begin{array}{c} \text{157} \parallel \text{3} \text{157} \parallel \text{58} \end{array}$  self. radio 3 switch . pack ( side=" left " , anchor=W)  $\frac{158}{158}$   $\frac{444}{158}$  witch args  $\frac{159}{159}$   $\frac{# # \# \text{topology} \text{ args}}{}$  $\begin{array}{c} \text{160} \parallel \text{S} \end{array}$  self.text\_topology = Label(self.frm1 middle middle frame, text=" Topology Type:", font =  $('Times', '12', 'bold'))$  $\begin{array}{c} \text{161} \\ \text{161} \end{array}$  self.text\_topology.pack(side="top", anchor=W)  $\frac{162}{162}$   $\frac{1}{444}$  $\frac{163}{163}$  self radio1 topology = Radiobutton (self . frm2 middle middle frame , text="linear", variable=self.topology, <sup>164</sup> command=lambda topology = 1 : self.radioTopology(topology ) ) <sup>165</sup> s e l f . radio1\_ t op ol og y . pack ( sid e=" l e f t " , anchor=W)  $\begin{array}{r} 166 \end{array}$  self . text1 topology = Entry (self . frm2 middle middle frame , width=4, background=' gray ' )  $\frac{167}{167}$  self text1 topology pack (side=" left" , fill ="both" expand=True , anchor=E )  $\begin{array}{c} 168 \mid \\ 168 \mid \end{array}$  self.text1 topology.insert (0, "2")  $\frac{169}{169}$  self.text1 topology.config (state=DISABLED)  $170 \parallel$   $\# \# \#$  $\frac{1}{171}$   $\left| \frac{1}{171} \right|$   $\frac{1}{171}$  $\| \text{172} \|$  self.radio2\_topology = Radiobutton(self.frm3\_middle\_middle\_frame, text="tree", variable=self.topology, <sup>173</sup> value =2,command=lambda  $topology = 2: self.$ radioTopology ( topology ) )  $\|174\|$  self. radio2 topology.pack (side="left", anchor=W)  $\|$  self text21 topology = Entry (self . frm3 middle middle frame , width=4, background='gray')  $\frac{176}{176}$  self text21 topology . pack (side=" left", fill ="both", expand=True, anchor=E )  $\|$  self.text21\_topology.insert (0, "2")  $\begin{array}{c} 178 \parallel \end{array}$  self.text21\_topology.config (state=DISABLED)  $\|$  self.text22\_topology = Entry (self.frm3 middle middle frame, width=4, background=' gray ' ) 180 || self.text22\_topology.pack(side="left", fill="both", expand=True, anchor=E )  $\|$  self.text22 topology.insert  $(0, "2")$  $\begin{array}{c|c|c|c|c} \text{182} & \text{se} & \text{5} & \text{6} & \text{6} & \text{6} & \text{6} & \text{6} \end{array}$  self. text 22 topology . config (state=DISABLED)  $\frac{183}{183}$   $\frac{1}{444}$  $184$   $\parallel$   $\frac{$ +1}{+1}  $\|$  self radio3 topology = Radiobutton (self . frm4 middle middle frame , text="single", variable=self.topology, <sup>186</sup> value =3,command=lambda  $topology = 3: self.$ radioTopology ( topology ) )

```
\begin{array}{c} 187 \parallel \\ 187 \parallel \end{array} self. radio3 topology.pack (side="left", anchor=W)
\begin{array}{c} 188 \mid \\ 188 \mid \end{array} self. radio3 topology. select ( )
\frac{189}{189} self text3 topology = Entry (self . frm4 middle middle frame , width=4,
                      background='white')
\| self . text3 topology . pack (side=" left", fill ="both", expand=True ,
                      anchor=E )
\begin{array}{c} 191 \mid \\ 191 \mid \end{array} self. text3 topology. insert (0, "2")\frac{192}{ } \frac{1}{ } \frac{111}{ } \frac{111}{ } \frac{111}{ } \frac{111}{ } \frac{111}{ } \frac{111}{ } \frac{111}{ } \frac{111}{ } \frac{111}{ } \frac{111}{ } \frac{111}{ } \frac{111}{ } \frac{111}{ } \frac{111}{ } \frac{111}{ } \frac{111}{ } \frac{111}{ } \frac{111}{ } \frac\frac{1}{93} \frac{1}{4} \frac{1}{4} \frac{1}{4} \frac{1}{4} \frac{1}{4} \frac{1}{4} \frac{1}{4} \frac{1}{4} \frac{1}{4} \frac{1}{4} \frac{1}{4} \frac{1}{4} \frac{1}{4} \frac{1}{4} \frac{1}{4} \frac{1}{4} \frac{1}{4} \frac{1}{4} \frac{1}{4} \frac{1}{4} \frac{1}{4} 
194 self radio4 topology = Radiobutton (self frm5 middle middle frame ,
                      text="custom", variable=self.topology,
195 || value = 4, command=lambda
                                                                            topology = 4: self.radioTopology ( topology ) )
196 self . radio4 topology . pack ( side=" left", anchor=W)
\|197\| self.text4_topology = Entry (self.frm5_middle_middle_frame, width=30,
                      background=' gray ' )
\frac{198}{198} self text4 topology pack (side=" left", fill ="both", expand=True,
                      anchor=E )
\| self.text4 topology.config (state=DISABLED)
200 self button topology = Button ( self . frm5 middle middle frame ,command
                      =self.button topology)
\lvert self button topology . configure (text=" browser", height =1, padx="0m",
                       pady="0m" )
\begin{array}{c|c} 202 \end{array} self button topology . pack (side=" left" )
\| self button topology . bind ( "<Return>" , self . button topology a )
204 self.button_topology.config (state=DISABLED)
\frac{205}{100} self text custom = Label ( self frm6 middle middle frame , text="The
                      class must have the name of 'Mytopo' !!!!", font = ('Times','11','
                      hold')
\vert 206 \vert self text custom . pack ( side=" top " , anchor=E )
207 ###\frac{1}{208} \frac{4}{4} \frac{4}{4} \frac{4}{4} \frac{4}{100} \frac{1}{208} \frac{1}{208} \frac{4}{100} \frac{4}{100} \frac{4}{100} \frac{4}{100} \frac{4}{100} \frac{4}{100} \frac{4}{100} \frac{4}{100} \frac{4}{100} \frac{4}{100} \frac{4}{100} \frac{4}{100}\frac{209}{10} \frac{444}{10} script args
210 self.text_script = Label(self.frm1_bottom_middle_frame, text="
                      Script: " , font = ('Times', '12', 'bold') )\| self text script pack (side="top", anchor=W)
_{212} self check script = Checkbutton (self . frm2 bottom middle frame ,
                      variable=self.script, command=self.checkScript)
\| self check script pack (side="left", anchor=W)
_{214} self text script = Entry (self frm2 bottom middle frame , width=37,
                      background=' gray ' )
\| self.text_script.pack(side="left", fill="both", expand=True, anchor
                     =E)
\vert 216 \vert self. text script. config (state=DISABLED)
217 self button script = Button (self . frm2 bottom middle frame , command=
                      self.button script)
\lvert self button script configure (text="browser", height = 1, padx="0m",
                      padv="0m")
\| self.button_script.pack(side="left")
220 self.button script.bind ("<Return>", self.button script a)
\begin{array}{c} 221 \end{array} self. button script. config (state=DISABLED)
\frac{222}{ } \frac{1}{222} \frac{1}{222} \frac{1}{222} \frac{1}{222} \frac{1}{222} \frac{1}{222} \frac{1}{222} \frac{1}{222} \frac{1}{222} \frac{1}{222} \frac{1}{222} \frac{1}{222} \frac{1}{222} \frac{1}{222} \frac{1}{222} \frac{1}{222} \frac{1}{222} \frac{1}{\frac{223}{4} \frac{444}{4}options args
\begin{array}{lll} \text{224} & \text{self.text} \end{array} ext active = Label (self.top bottom left frame , text=" Active : "
                      , font = ('Times','12','bold'))
```

```
225 \parallel self. text active . pack ( side=" top", anchor=W)
\frac{226}{} self check xterm = Checkbutton ( self top bottom left frame , text="
                      xterm ", variable=self, xterm, command=self, checkXterm)
\| self.check_xterm.pack(side="left", anchor=W)
\| self check mac = Checkbutton ( self . top bottom left frame , text="-mac", variable=self.mac, command=self.checkMac)
\| self . check mac . select ( )
\begin{array}{ccc} \text{230} & \text{se} & \text{5} & \text{230} \end{array} self.check_mac.pack(side="top", anchor=W)
\| self text tests = Label (self top bottom right frame , text="Tests : " ,
                      font = ('Times', '12', 'bold'))\| self.text tests.pack (side="top", anchor=W)
\| self check ping = Checkbutton ( self . top bottom right frame , text="
                      ping all", variable=self.ping, command=self.checkPing)
\begin{array}{ccc} 234 & \end{array} self check ping . pack (side=" left", anchor=W)
\| self . check iperf = Checkbutton (self . top bottom right frame , text="
                      iperf", variable=self.iperf, command=self.checkIperf)
236 self.check iperf.pack (side="top", anchor=W)
\frac{237}{4} \frac{444}{40} ptions args
\frac{1}{238} \frac{1}{238}\| self button1 = Button (self . buttons frame ,command=self . buttonRun ,
                      font = ('Times', '12', 'bold'))\begin{array}{c} 240 \end{array} self button1.configure (text="Run MiniNet", height=1, width=15)
\begin{array}{c|c} 241 & \text{se} & \text{se} & \text{se} \\ \end{array} self.button1.pack(side="top", anchor=SE)
\| self.button1.bind ("<Return>", self.buttonRun a)
_{243} \parallel self.button1.focus force ()
_{244} self button = Button (self buttons frame ,command=self buttonClose ,
                      font = ('Times', '12', 'bold'))\frac{245}{245} self.button2.configure (text="Close GUI", height=1, width=15)
\begin{array}{c|c} 246 \end{array} self.button2.pack(side="top",anchor=SE)
\| self . button2 . bind ("<Return>", self . buttonClose_a)
_{248} \parallel \qquad \qquad \qquad \qquad \qquad \qquad \qquad \qquad \qquad \qquad \qquad \qquad \qquad \qquad \qquad \qquad \qquad \qquad \qquad \qquad \qquad \qquad \qquad \qquad \qquad \qquad \qquad \qquad \qquad \qquad \qquad \qquad \qquad \qquad \qquad249
250 def setCustom (self, name, value):
251 || Set custom parameters for MininetRunner."
252 if name in ( 'TOPOS', 'switches', 'hosts', 'controllers'):
\frac{253}{10} # Update dictionaries
254 || param = name.upper ()
\begin{array}{c|c} 255 \end{array} globals () [ param ]. update ( value )
\begin{array}{ccc} 256 \end{array} elif name = 'validate':
\frac{1}{257} \parallel \frac{1}{257} \parallel \frac{1}{257} \parallel \frac{1}{257} \parallel \frac{1}{257} \parallel \frac{1}{257} \parallel \frac{1}{257} \parallel \frac{1}{257} \parallel \frac{1}{257} \parallel \frac{1}{257} \parallel \frac{1}{257} \parallel \frac{1}{257} \parallel \frac{1}{257} \parallel 
\begin{array}{ccc} \text{258} & \text{8} & \text{258} \\ \text{258} & \text{258} & \text{258} \end{array}259 else:
260 # Add o r modify gl o b al v a r i a b l e o r c l a s s
\begin{array}{c|c|c|c|c} \hline 261 & \multicolumn{1}{c|}{\text{sol}} & \multicolumn{1}{c|}{\text{globals}} \end{array} ( ) [ name ] = value
262
\| def parseCustomFile (self, fileName):
264 " Parse custom file and add params before parsing cmd–line options. "
265 || custom = {}
\frac{266}{10} if os . path . is file ( file Name ):
\begin{array}{c|c|c|c} \hline 267 & \text{else} \end{array} execfile (fileName, custom, custom)
\begin{array}{ccc} 268 \mid \\ 268 \mid \end{array} for name in custom :
269 || Self.setCustom (name, custom [name ] )
270 else:
\begin{array}{ll} \text{271} \parallel \text{ \quad} & \text{raise} \text{27} \end{array} and \begin{array}{ll} \text{272} \end{array} and \begin{array}{ll} \text{273} \end{array} and \begin{array}{ll} \text{274} \end{array} and \begin{array}{ll} \text{274} \end{array} and \begin{array}{ll} \text{274} \end{array} and \begin{array}{ll} \text{274} \end{array} and \begin{array}{ll} \text{274} \end{array272
273 \parallel def buttonClose (self):
```

```
274 || self.myParent.destroy()
275
\begin{array}{c|c|c|c|c} \text{276} & \text{def} \end{array} buttonClose a ( self , event ) :
\| self.button 2Click ()
278
279 def buttonRun(self):
280 print "\n
                        ∗∗∗∗∗∗∗∗∗∗∗∗∗∗∗∗∗∗∗∗∗∗∗∗∗∗∗∗∗∗∗∗∗∗∗∗∗∗∗∗∗∗∗∗∗∗∗∗∗∗∗∗∗∗∗∗∗∗∗∗∗∗∗∗
                        "
281 print "do not forget to exit the CLI with the command '< Ctrl >+D' or
                          ' exit'"
282 print "
                        ∗ ∗ ∗ ∗ ∗ ∗ ∗ ∗ ∗ ∗ ∗ ∗ ∗ ∗ ∗ ∗ ∗ ∗ ∗ ∗ ∗ ∗ ∗ ∗ ∗ ∗ ∗ ∗ ∗ ∗ ∗ ∗ ∗ ∗ ∗ ∗ ∗ ∗ ∗ ∗ ∗ ∗ ∗ ∗ ∗ ∗ ∗ ∗ ∗ ∗ ∗ ∗ ∗ ∗ ∗ ∗ ∗ ∗ ∗ ∗ ∗ ∗ ∗ ∗\
                        n"
\begin{array}{c|c|c|c} \n & \text{incontroller} & = \text{StringVar} \n\end{array}284 ipcontroller = self.text_ip_controller.get()
285 || if ipcontroller == "":
286 || ipcontroller = "127.0.0.1"
\| ineartopo = self.text1 topology.get()
\begin{array}{ccc} 288 \mid & \text{if lineartopo} \ == \end{array} "
\begin{array}{r} \text{289} \\ \text{289} \end{array} lineartopo = 2
290 tree topo dep the self text 21 topology . get ( )
\begin{array}{ccc} 291 \end{array} if treetopo depth == "":
292 \parallel treetopo depth = 1
293 treetopo fanout = self.text22 topology.get()
\begin{array}{ccc} 294 \end{array} if treetopo fanout == "":
295 \parallel treetopo_fanout = 2
296 \parallel singletopo = self.text3_topology.get()
297 || if singletopo == "":
298 singletopo = 2
\begin{array}{rcl} \text{299} \parallel & \text{if} & \text{self}. \text{xterm} == 20 \text{:} \end{array}\begin{array}{ccc} 300 \end{array} \begin{array}{ccc} \end{array} \begin{array}{ccc} \end{array} \begin{array}{ccc} \end{array} \begin{array}{ccc} \end{array} \begin{array}{ccc} \end{array} \begin{array}{ccc} \end{array} \begin{array}{ccc} \end{array} \begin{array}{ccc} \end{array} \begin{array}{ccc} \end{array} \begin{array}{ccc} \end{array} \begin{array}{ccc} \end{array} \begin{array}{ccc} \end{array} \begin{array}{ccc} \end{array} \begin{array}{ccc301 else:
\begin{array}{ccc} 302 \end{array} \begin{array}{ccc} \end{array} x = True
303 \parallel if self.mac == 30:
304 m = False
305 else:
306 m = True
307 \parallel #checks the topology selected
\begin{array}{ccc} \text{308} \parallel & \text{if} & \text{self} \cdot \text{topology} \end{array} = 1:
\begin{array}{c|c|c|c|c} \hline \text{309} & \text{topo} & = \text{LinearTopo}(k = int (lineartopo)) \hline \end{array}310 elif self.topology == 2:
\begin{array}{c|c|c|c|c} \hline \text{311} & \text{topo} = \text{TreeTopo}(\text{depth} = \text{int}(\text{treetopo} \_text{depth})) \hline \end{array}312 elif self.topology == 3:
\begin{array}{c|c|c|c|c} \n \hline\n 313 & \multicolumn{1}{l}{} & \multicolumn{1}{l}{} & \n \end{array} topo = SingleSwitchTopo (k=int (singletopo))
314 else:
315 \parallel \text{#The class must have the name of 'Mytopo'}316 || self.parseCustomFile ( self.filename topo )
317 \parallel topo = MyTopo()
\frac{318}{10} #checks the selected switch
319 if self. switch == 1:
320 \parallel switch = KernelSwitch
\begin{array}{|l|c|c|c|c|c|c|c|c|}\n\hline\n & \text{all} & \text{ellif} & \text{self} & \text{switch} & \text{=}& 2 \\
\hline\n\end{array}\begin{array}{rcl} \text{322} \parallel & \text{switch} = \text{OVSKernelSwitch} \end{array}323 else:
\left\| \cdot \right\| switch = UserSwitch
```

```
\frac{4}{1225} \parallel \frac{4}{125} \pm checks the selected controller
\begin{array}{ccc} \text{326} & \text{if} & \text{self} \text{.} \text{contracted} \\ \end{array}\begin{array}{c} 327 \end{array} controller = Controller
\begin{array}{ccc} \text{328} \\ \text{1328} \end{array} elif self.controller == 2:
\begin{array}{c|c|c|c} \text{329} & \text{620} & \text{620}330 else:
331 c o n t r o l l e r = cu r r y ( Remo teCon troller , d e f a u l t I P=i p c o n t r o l l e r )
\frac{332}{ } \parallel #creating the network
333 net = Minine t ( topo = topo , c o n t r o l l e r = c o n t r o l l e r , swi tch =
                    switch, autoSetMacs=m, cleanup=True, xterms=x)
334 \parallel #start the network
335 \parallel net . start ()
336 || if self.ping == 41:
337 \parallel net . ping All ()
338 \parallel if self. iperf == 51:
339 net . i p e r f ( )
340 | print "\n
                    ∗∗∗∗∗∗∗∗∗∗∗∗∗∗∗∗∗∗∗∗∗∗∗∗∗∗∗∗∗∗∗∗∗∗∗∗∗∗∗∗∗∗∗∗∗∗∗∗∗∗∗∗∗∗∗∗∗∗∗∗∗∗∗∗
                     "
341 print "don't forget to exit the CLI with the command '< Ctrl >+D' or
                     ' exit ' "
342 print '∗ ∗ ∗ ∗ ∗ ∗ ∗ ∗ ∗ ∗ ∗ ∗ ∗ ∗ ∗ ∗ ∗ ∗ ∗ ∗ ∗ ∗ ∗ ∗ ∗ ∗ ∗ ∗ ∗ ∗ ∗ ∗ ∗ ∗ ∗ ∗ ∗ ∗ ∗ ∗ ∗ ∗ ∗ ∗ ∗ ∗ ∗ ∗ ∗ ∗ ∗ ∗ ∗ ∗ ∗ ∗ ∗ ∗ ∗ ∗ ∗ ∗ ∗ ∗\
                    n"
343 || info ( '*** Running CLI\n')
344 if self . filename script == None:
345 CLI(net)
346 else:
347 \parallel CLI( net, script=self filename script )
348 CLI (net )
349 | info ( '*** Stopping network')
350 || net . stop ()
351
352 \parallel def buttonRun a (self, event):
\frac{353}{10} self . buttonRun ()
354
\frac{355}{10} def button topology (self):
356 \parallel self . filename_topo = askopen filename ( filetypes = [(" all files", **") , ("
                    pythonfiles","*.py")])
\frac{357}{10} self.text4 topology.delete (0, END)
\frac{358}{100} self text4 topology . insert (0, self . filename topo )
359
\begin{array}{c|c} \text{360} & \text{def} \end{array} button_topology_a (self, event):
361 self button topology ( )
362
\frac{363}{10} def button script (self):
\begin{bmatrix} 364 \end{bmatrix} self filename script = askopenfilename (filetypes =[(" all files ", " \ast ")
                     ( " pythonfiles ", "*. py" )])
\frac{365}{100} self.text_script.delete(0,END)
366 self.text_script.insert (0, self.filename_script)
367
\frac{368}{100} def button script a (self, event):
\begin{array}{c} 369 \mid \\ 369 \mid \end{array} self.button_script()
370
371 def radio Controller (self, controller):
372 if controller == 3:
```
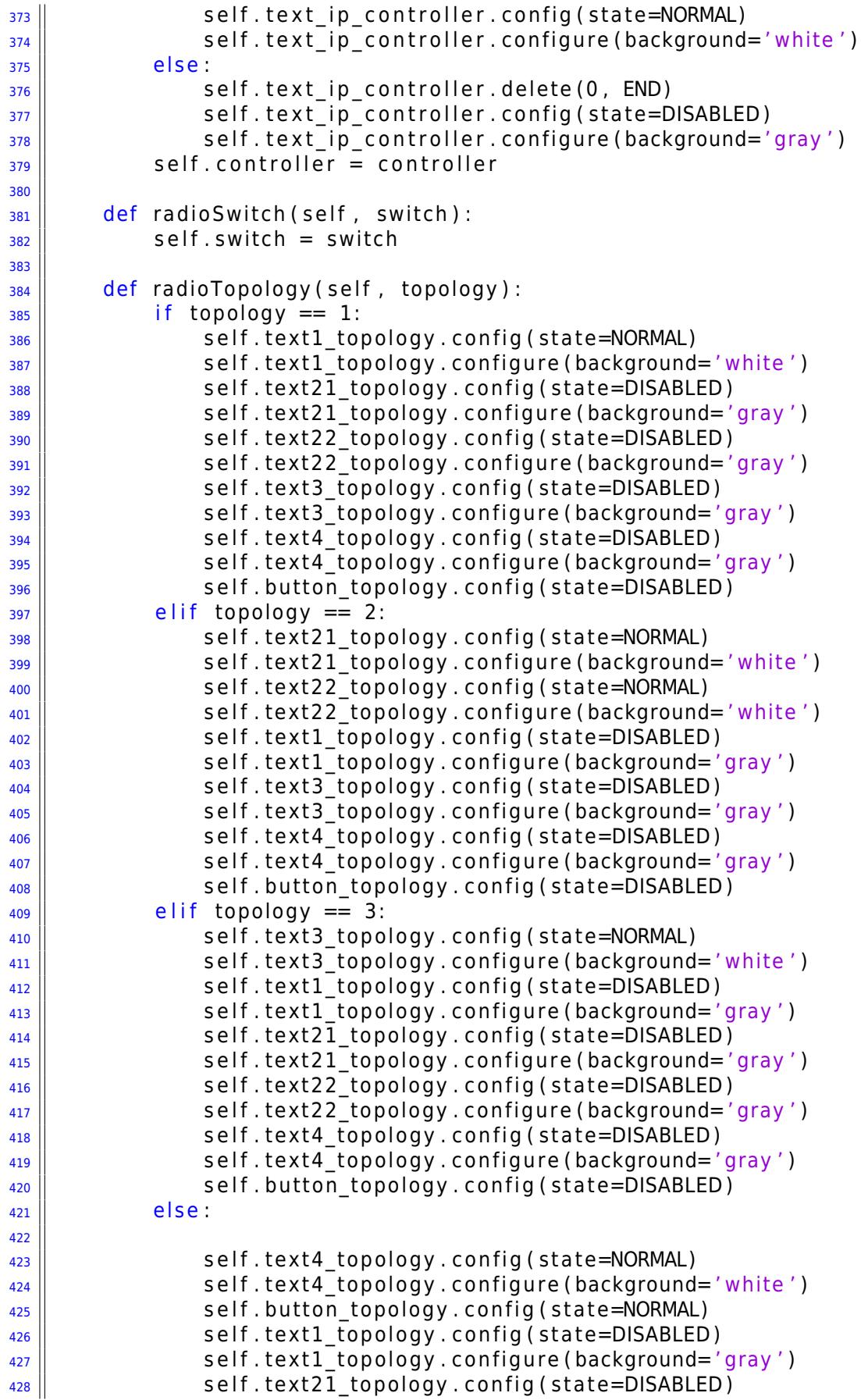

```
\| self.text21 topology . configure (background='gray')
\frac{430}{10} self.text22 topology . config (state=DISABLED)
\Vert self . text22 topology . configure (background='gray')
\| self.text3_topology.config (state=DISABLED)
\| self.text3_topology.configure (background='gray')
|_{434} self topology = topology
435
\left\vert \frac{436}{ } \right\vert def checkScript (self):
\| if self. script == 10:
\| self. script = 11
\parallel self.text_script.config (state=NORMAL)
\begin{array}{c} 440 \end{array} self. text script. configure (background='white')
\begin{array}{c} \text{441} \parallel \text{58} \end{array} self.button script.config (state=NORMAL)
442 else:
\| self. script = 10
\begin{array}{c} 444 \mid \end{array} self.text_script.delete(0, END)
\begin{array}{c} \textbf{445} \parallel \textbf{54} \parallel \textbf{65} \parallel \textbf{66} \parallel \textbf{76} \parallel \textbf{87} \parallel \textbf{88} \parallel \textbf{88} \parallel \textbf{87} \parallel \textbf{88} \parallel \textbf{98} \parallel \textbf{98} \parallel \textbf{98} \parallel \textbf{98} \parallel \textbf{98} \parallel \textbf{98} \parallel \textbf{98} \parallel \textbf{98} \parallel \textbf{98} \parallel \textbf{98} \parallel \textbf{98} \parallel \textbf{98} \parallel \textbf{98} \parallel \textbf{9\begin{array}{c} 446 \mid \\ 446 \mid \end{array} self.text script.configure (background='gray')
447 \parallel self. button script. config (state=DISABLED)
\begin{array}{c|c|c|c|c} \hline \text{448} & \text{58} & \text{59} & \text{58} & \text{69} & \text{60} & \text{60} & \text{60} & \text{60} & \text{60} & \text{60} & \text{60} & \text{60} & \text{60} & \text{60} & \text{60} & \text{60} & \text{60} & \text{60} & \text{60} & \text{60} & \text{60} & \text{60} & \text{60} & \text{60} & \text{60} & \text{60} & \text{60} & \text{60449
\vert def checkXterm (self):
\left\| \right\| if self. xterm == 20:
\left\| \right\| self . xterm = 21
453 else:
\vert<sup>454</sub> \vert self.xterm = 20</sup>
455
456 def checkMac (self):
457 || if self.mac == 30:
|458 \,|| self.mac = 31
459 else:
460 self .mac = 30
461
\left\vert \frac{462}{ } \right\vert def checkPing (self):
463 || if self.ping == 40:
464 self.ping = 41
465 else:
466 self.ping = 40
467
\frac{468}{10} def checkiperf (self):
\frac{469}{ } if self.iperf == 50:
470 self. iperf = 51
\frac{471}{2} else:
472 \parallel self.iperf = 50
473
_{474} || if name == ' main ' :
475 || set Log Level (\frac{7}{1} in fo \frac{7}{1})
476 || print "\n" *100\| print "Starting ..."
478 \vert root = Tk()
479 myapp = MiniNetGui(root)
480 | root . mainloop ()
481 print "... Done!"
```

```
codigos/minigui.py
```